# TVORBA INTERAKTIVNÍCH PDF DOKUMENTŮ POMOCÍ PROGRAMŮ SKUPINY ACROTEX

Robert Mařík **Ú** stav matematiky

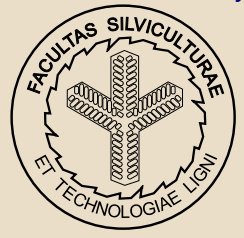

Lesnická a dřevařská fakulta Mendelova zemědělská a lesnická univerzita v Brně

27. dubna 2008

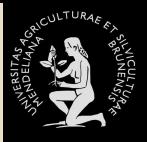

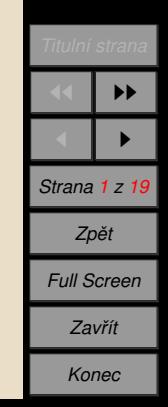

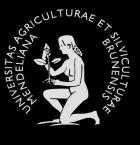

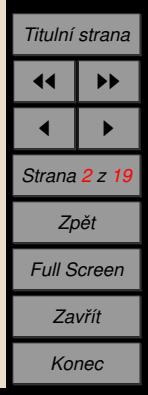

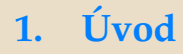

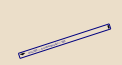

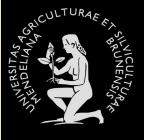

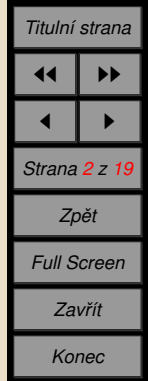

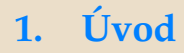

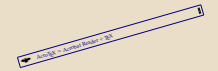

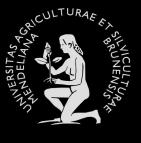

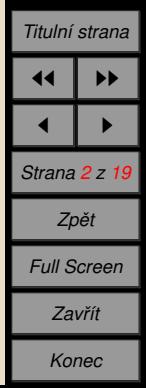

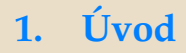

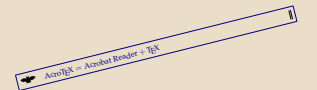

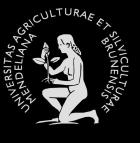

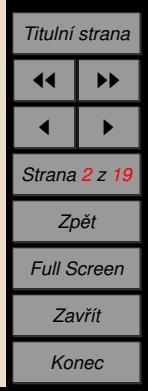

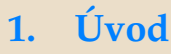

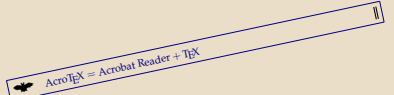

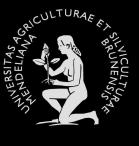

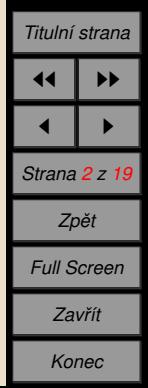

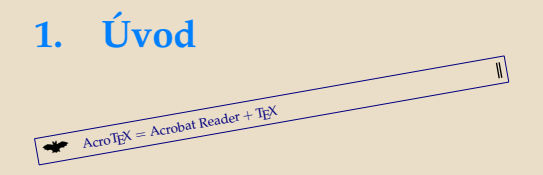

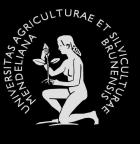

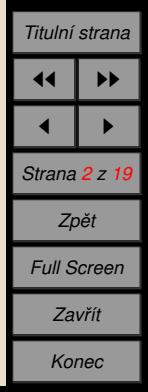

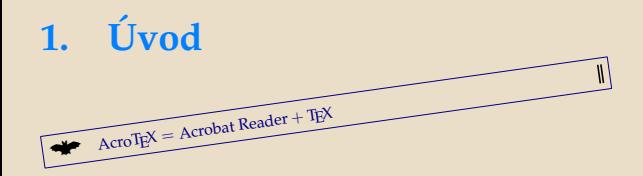

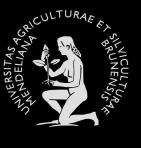

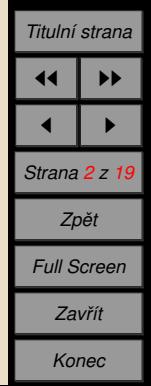

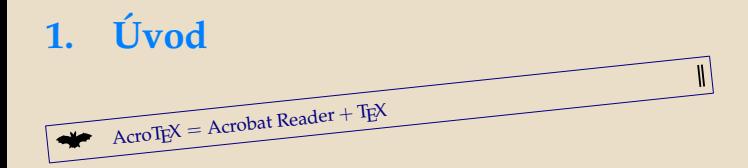

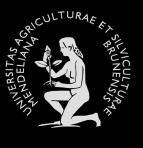

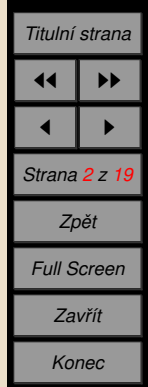

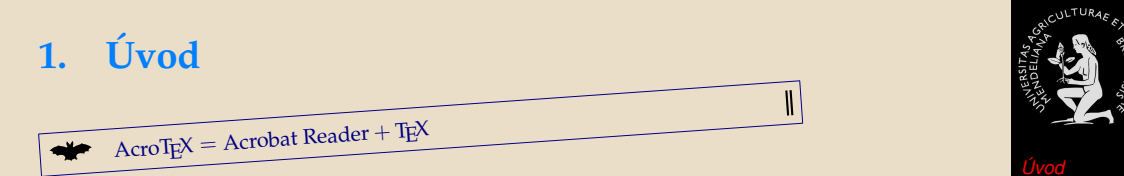

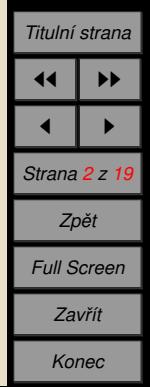

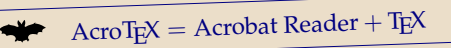

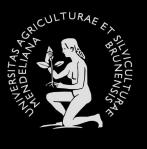

 $\parallel$ 

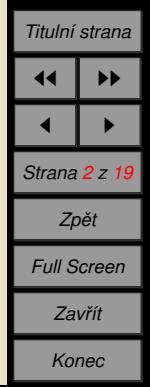

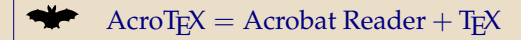

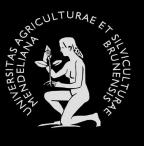

 $\|$ 

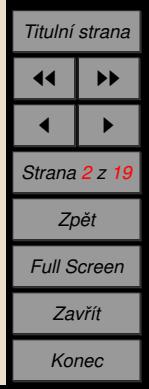

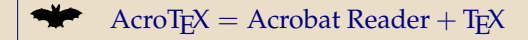

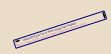

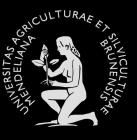

 $\|$ 

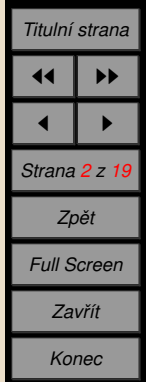

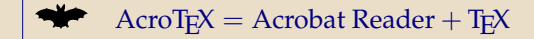

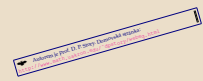

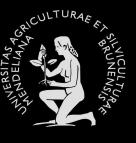

 $\|$ 

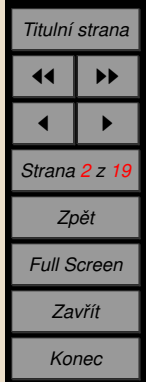

 $AcroTFX = Acrobat Reader + TFX$ 

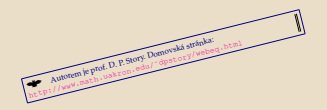

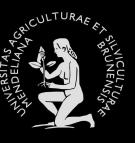

 $\parallel$ 

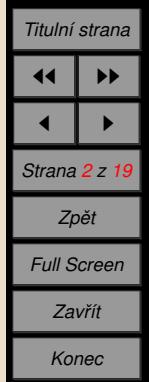

 $AcroTFX = Acrobat Reader + TFX$ 

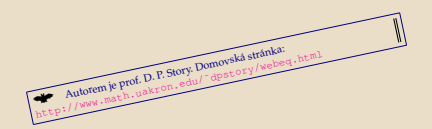

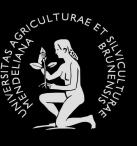

 $\parallel$ 

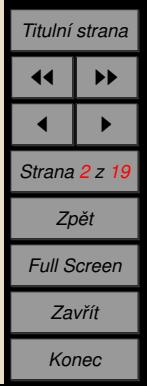

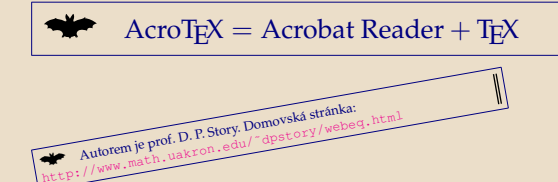

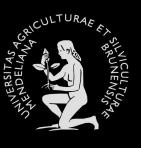

 $\parallel$ 

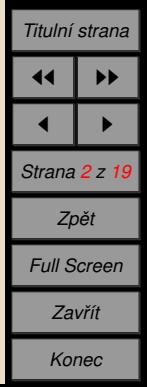

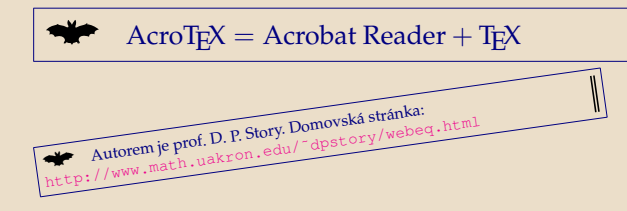

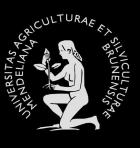

 $\parallel$ 

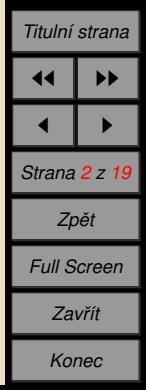

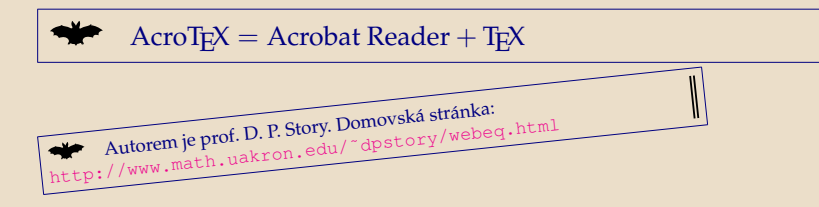

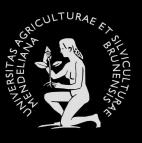

 $\parallel$ 

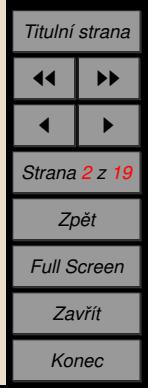

### $AcroTFX = Acrobat Reader + TFX$

Autorem je prof. D. P. Story. Domovská stránka: http://www.math.uakron.e[du/˜dpstory](http://www.math.uakron.edu/~dpstory/webeq.html)/webeq.html

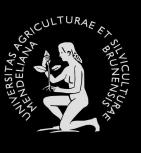

 $\parallel$ 

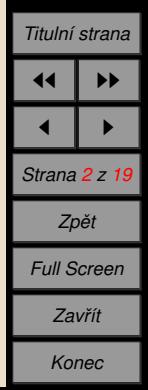

### $AcroTFX = Acrobat Reader + TFX$

Autorem je prof. D. P. Story. Domovská stránka: http://www.math.uakron.e[du/˜dpstory/webeq.html](http://www.math.uakron.edu/~dpstory/webeq.html)

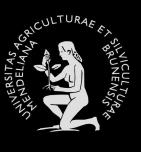

 $\parallel$ 

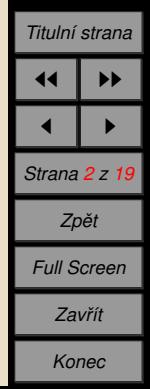

### $AcroTeX = Acrobat Reader + TEX$

Autorem je prof. D. P. Story. Domovská stránka:

[http://www.math.uakron.edu/˜dpstory/webeq.html](http://www.math.uakron.edu/~dpstory/webeq.html)

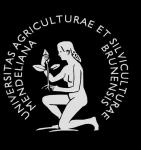

 $\mathsf{I}$ 

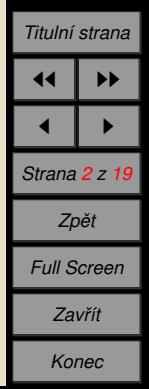

### $AcroTeX = Acrobat Reader + TEX$

Autorem je prof. D. P. Story. Domovská stránka:

[http://www.math.uakron.edu/˜dpstory/webeq.html](http://www.math.uakron.edu/~dpstory/webeq.html)

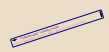

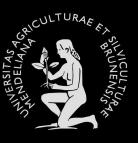

### *U´ [vod](#page-61-0)*

 $\mathsf{I}$ 

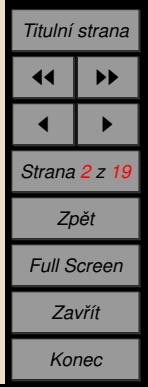

### $AcroTFX = Acrobat Reader + TFX$

Autorem je prof. D. P. Story. Domovská stránka:

[http://www.math.uakron.edu/˜dpstory/webeq.html](http://www.math.uakron.edu/~dpstory/webeq.html)

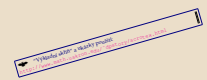

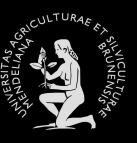

II

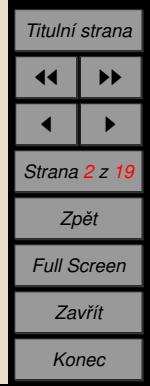

### $AcroTeX = Acrobat Reader + TEX$

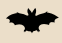

Autorem je prof. D. P. Story. Domovská stránka:

[http://www.math.uakron.edu/˜dpstory/webeq.html](http://www.math.uakron.edu/~dpstory/webeq.html)

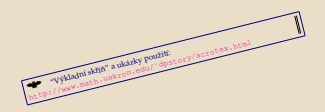

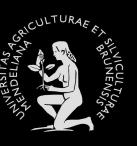

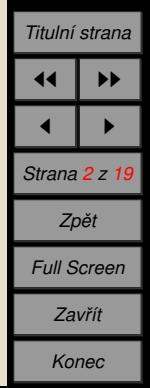

### $AcroTFX = Acrobat Reader + TFX$

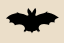

Autorem je prof. D. P. Story. Domovská stránka:

[http://www.math.uakron.edu/˜dpstory/webeq.html](http://www.math.uakron.edu/~dpstory/webeq.html)

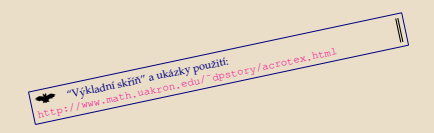

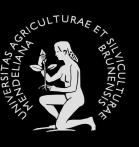

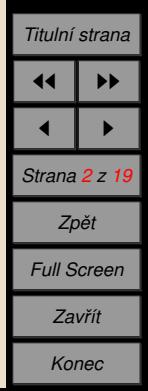

# $AcroTeX = Acrobat Reader + TEX$

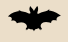

### Autorem je prof. D. P. Story. Domovská stránka:

[http://www.math.uakron.edu/˜dpstory/webeq.html](http://www.math.uakron.edu/~dpstory/webeq.html)

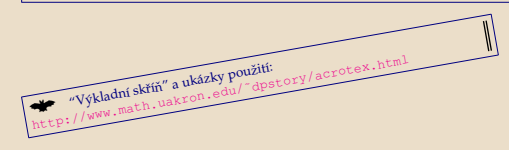

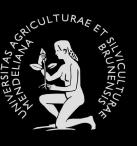

II

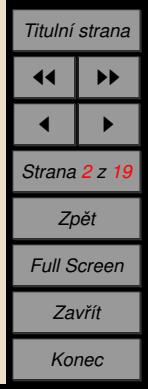

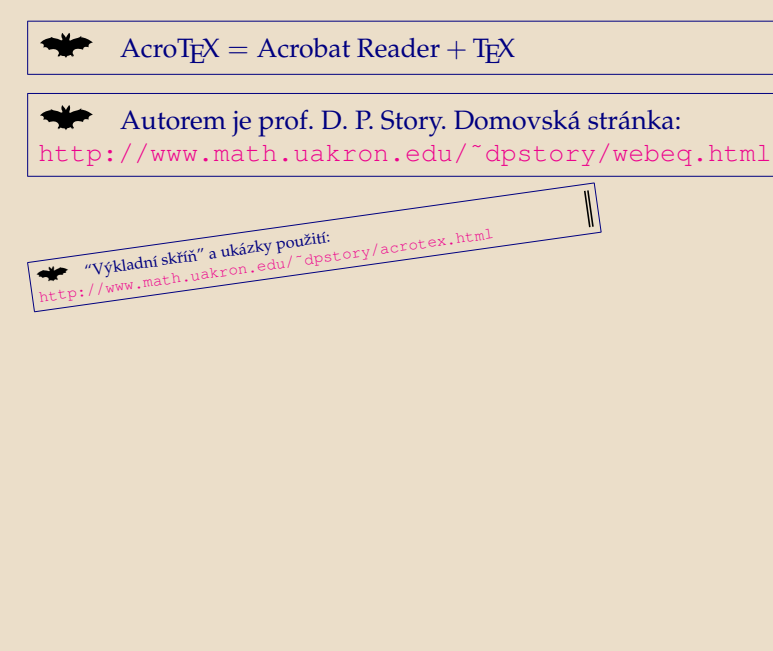

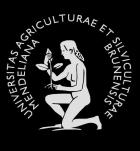

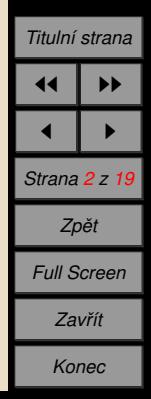

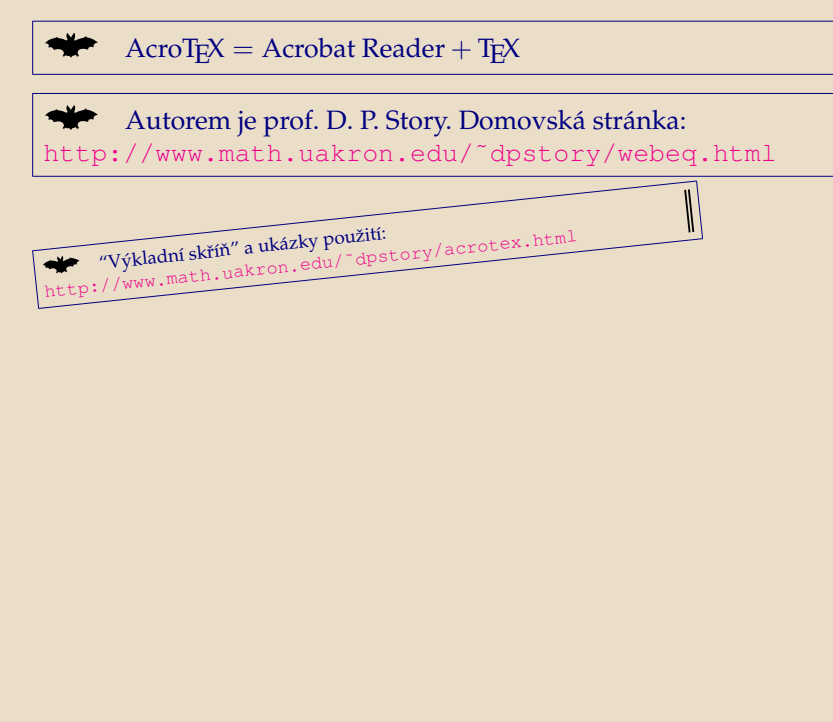

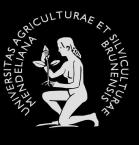

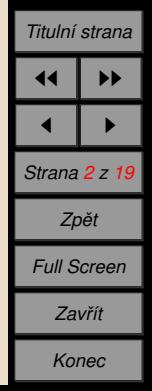

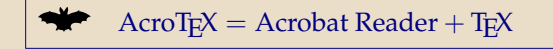

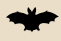

Autorem je prof. D. P. Story. Domovská stránka: [http://www.math.uakron.edu/˜dpstory/webeq.html](http://www.math.uakron.edu/~dpstory/webeq.html)

Wy^kladní skříň" a ukázky použití:<br>http://www.math.uakron.edu/~dpstory/acrotex.html

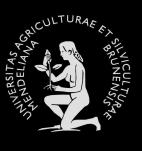

 $\mathsf{I}$ 

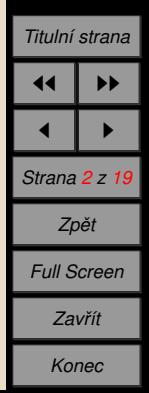

### $AcroTFX = Acrobat Reader + TrX$

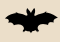

Autorem je prof. D. P. Story. Domovská stránka: [http://www.math.uakron.edu/˜dpstory/webeq.html](http://www.math.uakron.edu/~dpstory/webeq.html)

"Výkladní skříň" a ukázky použití: http://www.math.uakron.e[du/˜dpstory/acrotex.](http://www.math.uakron.edu/~dpstory/acrotex.html)html

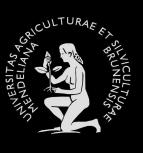

 $\mathsf{I}$ 

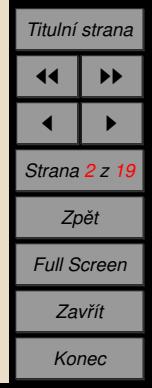

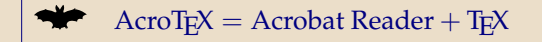

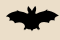

Autorem je prof. D. P. Story. Domovská stránka: [http://www.math.uakron.edu/˜dpstory/webeq.html](http://www.math.uakron.edu/~dpstory/webeq.html)

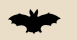

"Výkladní skříň" a ukázky použití:

[http://www.math.uakron.edu/˜dpstory/acrotex.html](http://www.math.uakron.edu/~dpstory/acrotex.html)

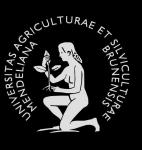

II

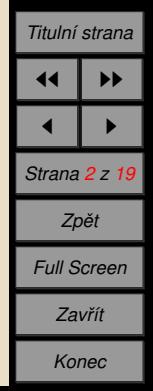

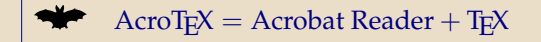

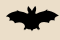

Autorem je prof. D. P. Story. Domovská stránka: [http://www.math.uakron.edu/˜dpstory/webeq.html](http://www.math.uakron.edu/~dpstory/webeq.html)

"Výkladní skříň" a ukázky použití: [http://www.math.uakron.edu/˜dpstory/acrotex.html](http://www.math.uakron.edu/~dpstory/acrotex.html)

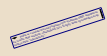

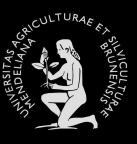

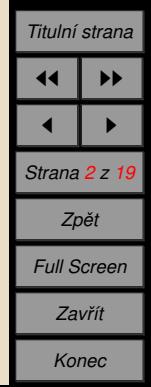

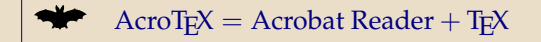

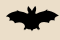

Autorem je prof. D. P. Story. Domovská stránka: [http://www.math.uakron.edu/˜dpstory/webeq.html](http://www.math.uakron.edu/~dpstory/webeq.html)

"Výkladní skříň" a ukázky použití: [http://www.math.uakron.edu/˜dpstory/acrotex.html](http://www.math.uakron.edu/~dpstory/acrotex.html)

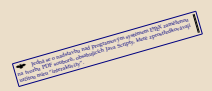

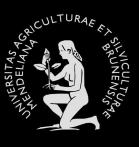

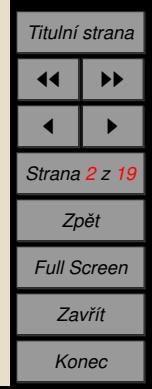

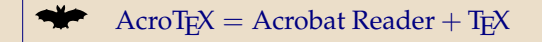

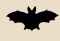

Autorem je prof. D. P. Story. Domovská stránka: [http://www.math.uakron.edu/˜dpstory/webeq.html](http://www.math.uakron.edu/~dpstory/webeq.html)

"Výkladní skříň" a ukázky použití: [http://www.math.uakron.edu/˜dpstory/acrotex.html](http://www.math.uakron.edu/~dpstory/acrotex.html)

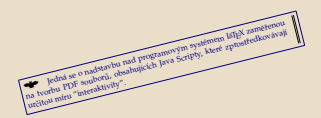

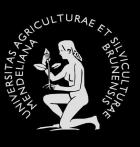

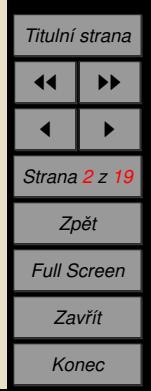

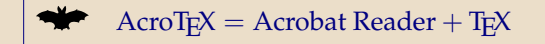

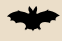

Autorem je prof. D. P. Story. Domovská stránka: [http://www.math.uakron.edu/˜dpstory/webeq.html](http://www.math.uakron.edu/~dpstory/webeq.html)

"Výkladní skříň" a ukázky použití: [http://www.math.uakron.edu/˜dpstory/acrotex.html](http://www.math.uakron.edu/~dpstory/acrotex.html)

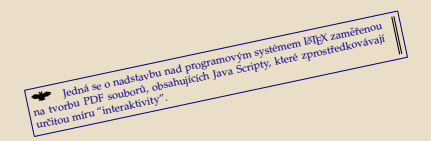

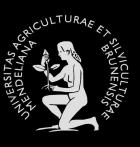

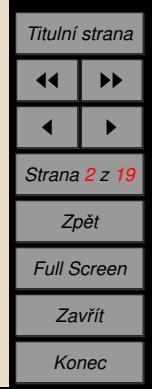
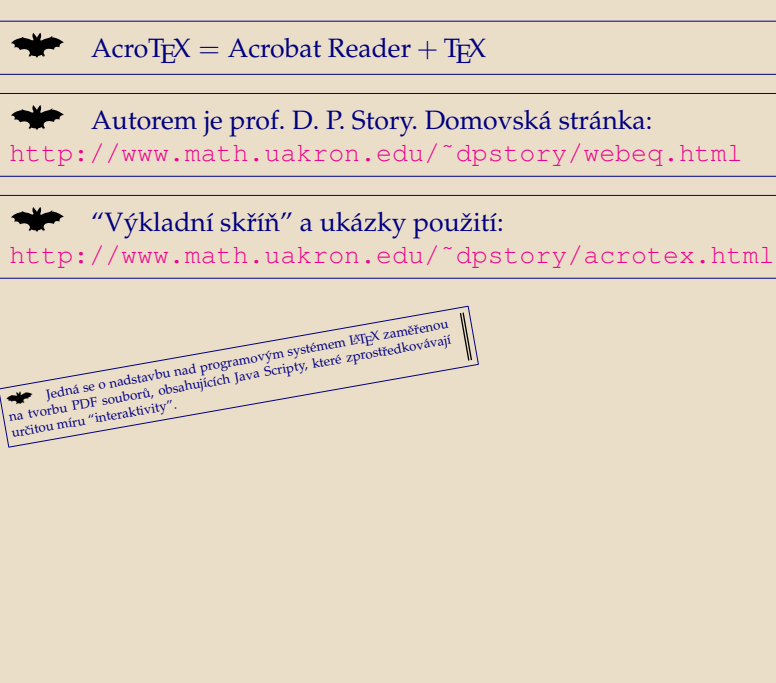

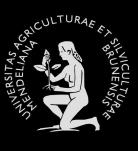

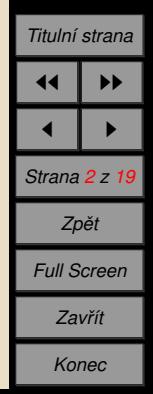

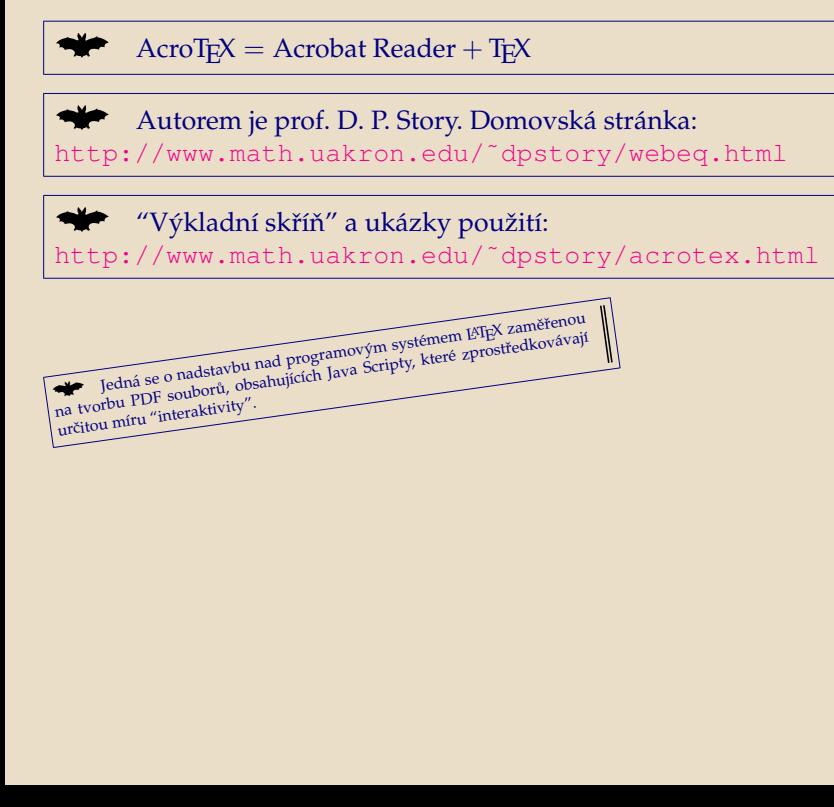

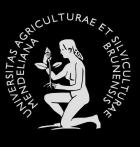

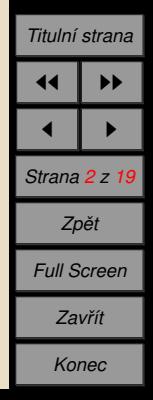

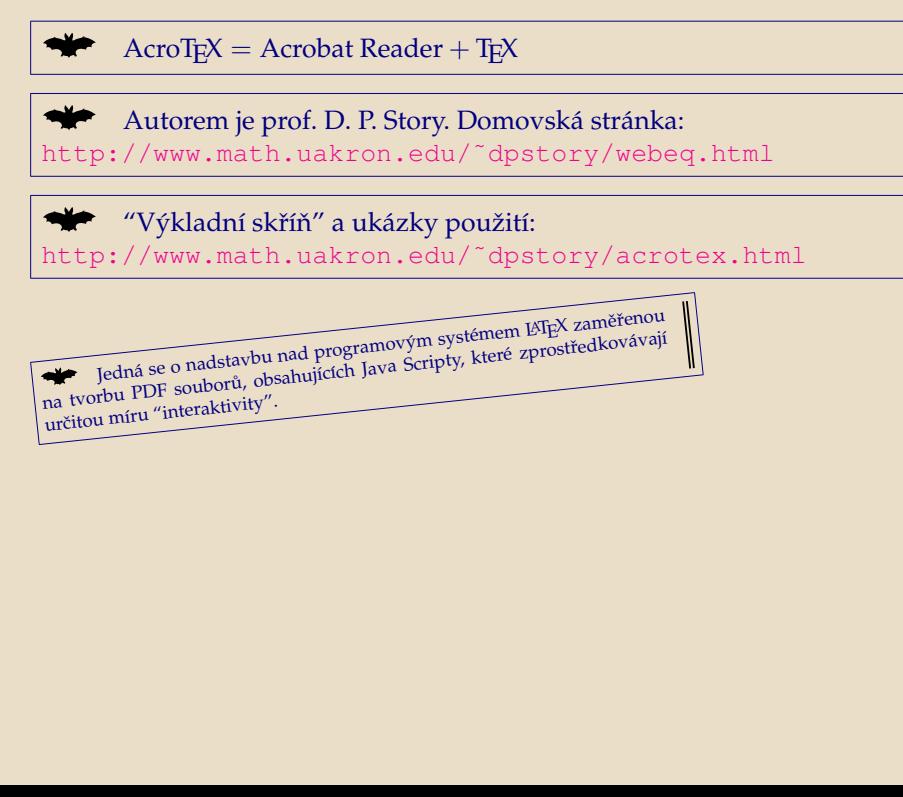

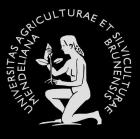

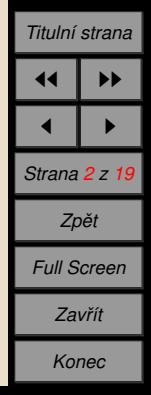

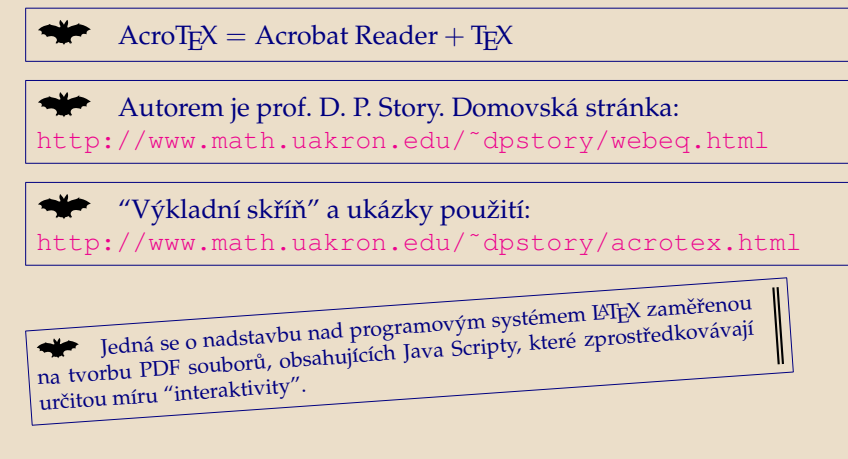

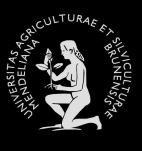

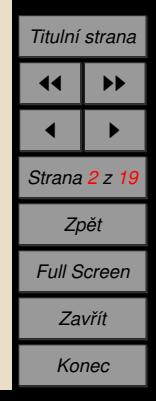

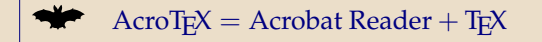

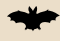

Autorem je prof. D. P. Story. Domovská stránka: [http://www.math.uakron.edu/˜dpstory/webeq.html](http://www.math.uakron.edu/~dpstory/webeq.html)

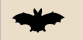

"Výkladní skříň" a ukázky použití:

[http://www.math.uakron.edu/˜dpstory/acrotex.html](http://www.math.uakron.edu/~dpstory/acrotex.html)

Jedná se o nadstavbu nad programovým systémem LATEX zaměřenou na tvorbu PDF souborů, obsahujících Java Scripty, které zprostředkovávají určitou míru "interaktivity".

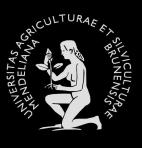

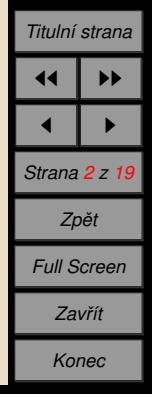

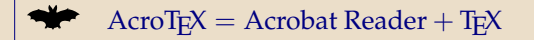

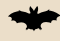

Autorem je prof. D. P. Story. Domovská stránka: [http://www.math.uakron.edu/˜dpstory/webeq.html](http://www.math.uakron.edu/~dpstory/webeq.html)

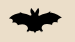

"Výkladní skříň" a ukázky použití:

[http://www.math.uakron.edu/˜dpstory/acrotex.html](http://www.math.uakron.edu/~dpstory/acrotex.html)

Jedná se o nadstavbu nad programovým systémem LATEX zaměřenou na tvorbu PDF souborů, obsahujících Java Scripty, které zprostředkovávají určitou míru "interaktivity".

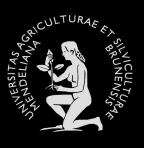

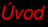

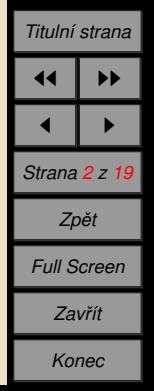

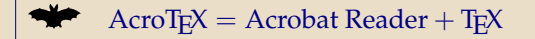

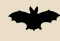

Autorem je prof. D. P. Story. Domovská stránka: [http://www.math.uakron.edu/˜dpstory/webeq.html](http://www.math.uakron.edu/~dpstory/webeq.html)

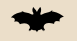

"Výkladní skříň" a ukázky použití:

[http://www.math.uakron.edu/˜dpstory/acrotex.html](http://www.math.uakron.edu/~dpstory/acrotex.html)

Jedná se o nadstavbu nad programovým systémem LAT<sub>E</sub>X zaměřenou na tvorbu PDF souborů, obsahujících Java Scripty, které zprostředkovávají určitou míru "interaktivity".

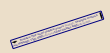

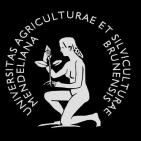

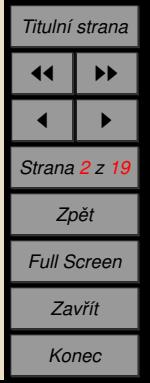

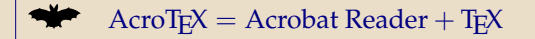

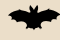

Autorem je prof. D. P. Story. Domovská stránka: [http://www.math.uakron.edu/˜dpstory/webeq.html](http://www.math.uakron.edu/~dpstory/webeq.html)

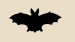

"Výkladní skříň" a ukázky použití:

[http://www.math.uakron.edu/˜dpstory/acrotex.html](http://www.math.uakron.edu/~dpstory/acrotex.html)

Jedná se o nadstavbu nad programovým systémem LAT<sub>E</sub>X zaměřenou na tvorbu PDF souborů, obsahujících Java Scripty, které zprostředkovávají určitou míru "interaktivity".

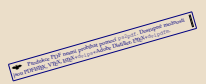

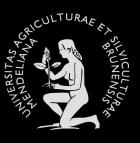

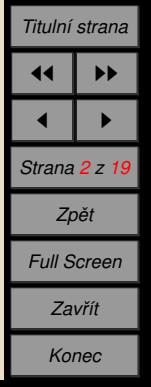

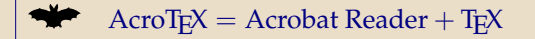

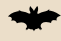

Autorem je prof. D. P. Story. Domovská stránka: [http://www.math.uakron.edu/˜dpstory/webeq.html](http://www.math.uakron.edu/~dpstory/webeq.html)

"Výkladní skříň" a ukázky použití:

[http://www.math.uakron.edu/˜dpstory/acrotex.html](http://www.math.uakron.edu/~dpstory/acrotex.html)

Jedná se o nadstavbu nad programovým systémem LAT<sub>E</sub>X zaměřenou na tvorbu PDF souborů, obsahujících Java Scripty, které zprostředkovávají určitou míru "interaktivity".

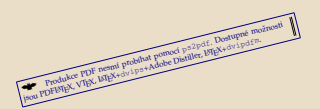

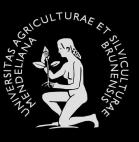

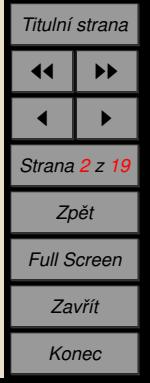

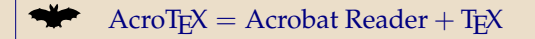

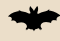

Autorem je prof. D. P. Story. Domovská stránka: [http://www.math.uakron.edu/˜dpstory/webeq.html](http://www.math.uakron.edu/~dpstory/webeq.html)

"Výkladní skříň" a ukázky použití:

[http://www.math.uakron.edu/˜dpstory/acrotex.html](http://www.math.uakron.edu/~dpstory/acrotex.html)

Jedná se o nadstavbu nad programovým systémem LAT<sub>E</sub>X zaměřenou na tvorbu PDF souborů, obsahujících Java Scripty, které zprostředkovávají určitou míru "interaktivity".

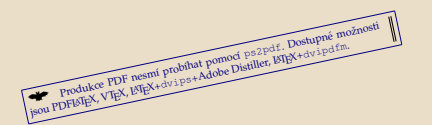

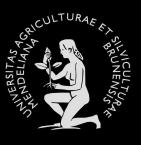

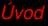

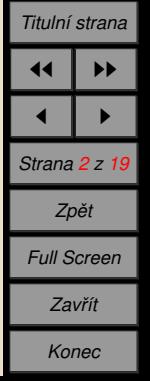

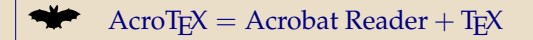

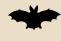

Autorem je prof. D. P. Story. Domovská stránka: [http://www.math.uakron.edu/˜dpstory/webeq.html](http://www.math.uakron.edu/~dpstory/webeq.html)

"Výkladní skříň" a ukázky použití:

[http://www.math.uakron.edu/˜dpstory/acrotex.html](http://www.math.uakron.edu/~dpstory/acrotex.html)

Jedná se o nadstavbu nad programovým systémem LAT<sub>E</sub>X zaměřenou na tvorbu PDF souborů, obsahujících Java Scripty, které zprostředkovávají určitou míru "interaktivity".

Produkce PDF nesmi probihat pomoci ps2pdf. Dostupne możnosti Produkce PDF nesmi probihat pomod ps2pdf. Dostupne me

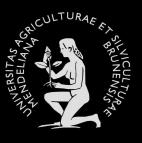

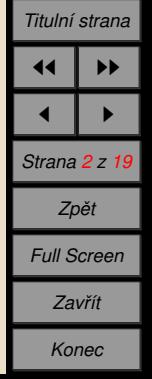

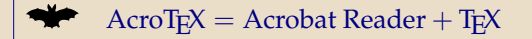

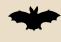

Autorem je prof. D. P. Story. Domovská stránka: [http://www.math.uakron.edu/˜dpstory/webeq.html](http://www.math.uakron.edu/~dpstory/webeq.html)

"Výkladní skříň" a ukázky použití: [http://www.math.uakron.edu/˜dpstory/acrotex.html](http://www.math.uakron.edu/~dpstory/acrotex.html)

Jedná se o nadstavbu nad programovým systémem LAT<sub>E</sub>X zaměřenou na tvorbu PDF souborů, obsahujících Java Scripty, které zprostředkovávají určitou míru "interaktivity".

Produkce PDF nesmí probíhat pomocí ps2pdf. Dostupné možnosti routing FDF Thesia product pointed perspect. Designe and

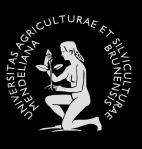

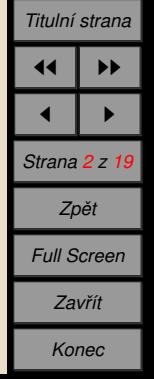

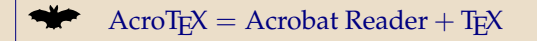

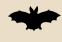

Autorem je prof. D. P. Story. Domovská stránka: [http://www.math.uakron.edu/˜dpstory/webeq.html](http://www.math.uakron.edu/~dpstory/webeq.html)

"Výkladní skříň" a ukázky použití: [http://www.math.uakron.edu/˜dpstory/acrotex.html](http://www.math.uakron.edu/~dpstory/acrotex.html)

Jedná se o nadstavbu nad programovým systémem LAT<sub>E</sub>X zaměřenou na tvorbu PDF souborů, obsahujících Java Scripty, které zprostředkovávají určitou míru "interaktivity".

Produkce PDF nesmí probíhat pomocí ps2pdf. Dostupné možnosti jsou PDFLATEX, VTEX, LATEX+dvips+Adobe Distiller, LATEX+dvipdfm.

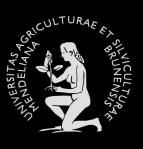

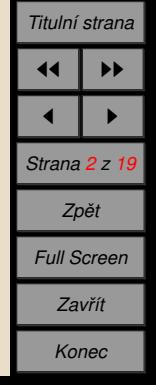

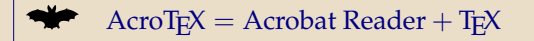

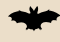

Autorem je prof. D. P. Story. Domovská stránka: [http://www.math.uakron.edu/˜dpstory/webeq.html](http://www.math.uakron.edu/~dpstory/webeq.html)

"Výkladní skříň" a ukázky použití: [http://www.math.uakron.edu/˜dpstory/acrotex.html](http://www.math.uakron.edu/~dpstory/acrotex.html)

Jedná se o nadstavbu nad programovým systémem LAT<sub>E</sub>X zaměřenou na tvorbu PDF souborů, obsahujících Java Scripty, které zprostředkovávají určitou míru "interaktivity".

**↓** Produkce PDF nesmí probíhat pomocí ps2pdf. Dostupné možnosti jsou PDFL<sup>A</sup>TEX, VTEX, <sup>L</sup><sup>A</sup>TEX+dvips+Adobe Distiller, <sup>L</sup><sup>A</sup>TEX+dvipdfm.

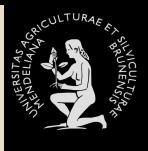

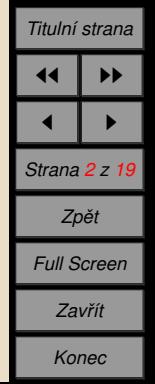

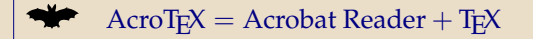

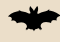

Autorem je prof. D. P. Story. Domovská stránka: [http://www.math.uakron.edu/˜dpstory/webeq.html](http://www.math.uakron.edu/~dpstory/webeq.html)

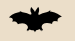

"Výkladní skříň" a ukázky použití:

[http://www.math.uakron.edu/˜dpstory/acrotex.html](http://www.math.uakron.edu/~dpstory/acrotex.html)

Jedná se o nadstavbu nad programovým systémem LAT<sub>E</sub>X zaměřenou na tvorbu PDF souborů, obsahujících Java Scripty, které zprostředkovávají určitou míru "interaktivity".

Produkce PDF nesmí probíhat pomocí ps2pdf. Dostupné možnosti jsou PDFLATEX, VTEX, LATEX+dvips+Adobe Distiller, LATEX+dvipdfm.

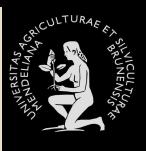

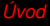

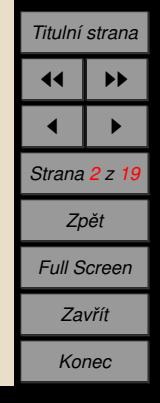

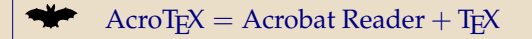

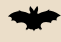

Autorem je prof. D. P. Story. Domovská stránka: [http://www.math.uakron.edu/˜dpstory/webeq.html](http://www.math.uakron.edu/~dpstory/webeq.html)

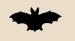

"Výkladní skříň" a ukázky použití:

[http://www.math.uakron.edu/˜dpstory/acrotex.html](http://www.math.uakron.edu/~dpstory/acrotex.html)

Jedná se o nadstavbu nad programovým systémem LAT<sub>E</sub>X zaměřenou na tvorbu PDF souborů, obsahujících Java Scripty, které zprostředkovávají určitou míru "interaktivity".

Produkce PDF nesmí probíhat pomocí ps2pdf. Dostupné možnosti jsou PDFLATEX, VTEX, LATEX+dvips+Adobe Distiller, LATEX+dvipdfm.

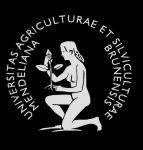

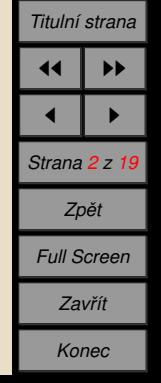

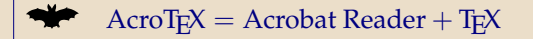

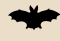

Autorem je prof. D. P. Story. Domovská stránka: [http://www.math.uakron.edu/˜dpstory/webeq.html](http://www.math.uakron.edu/~dpstory/webeq.html)

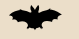

"Výkladní skříň" a ukázky použití:

[http://www.math.uakron.edu/˜dpstory/acrotex.html](http://www.math.uakron.edu/~dpstory/acrotex.html)

Jedná se o nadstavbu nad programovým systémem LAT<sub>E</sub>X zaměřenou na tvorbu PDF souborů, obsahujících Java Scripty, které zprostředkovávají určitou míru "interaktivity".

Produkce PDF nesmí probíhat pomocí ps2pdf. Dostupné možnosti jsou PDFLATEX, VTEX, LATEX+dvips+Adobe Distiller, LATEX+dvipdfm.

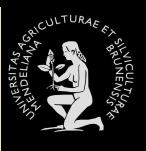

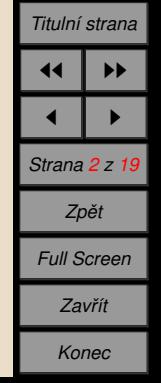

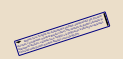

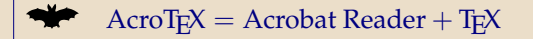

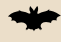

Autorem je prof. D. P. Story. Domovská stránka: [http://www.math.uakron.edu/˜dpstory/webeq.html](http://www.math.uakron.edu/~dpstory/webeq.html)

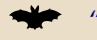

"Výkladní skříň" a ukázky použití:

[http://www.math.uakron.edu/˜dpstory/acrotex.html](http://www.math.uakron.edu/~dpstory/acrotex.html)

Jedná se o nadstavbu nad programovým systémem LAT<sub>E</sub>X zaměřenou na tvorbu PDF souborů, obsahujících Java Scripty, které zprostředkovávají určitou míru "interaktivity".

Produkce PDF nesmí probíhat pomocí ps2pdf. Dostupné možnosti jsou PDFLATEX, VTEX, LATEX+dvips+Adobe Distiller, LATEX+dvipdfm.

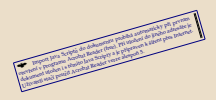

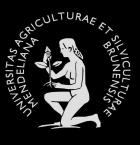

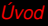

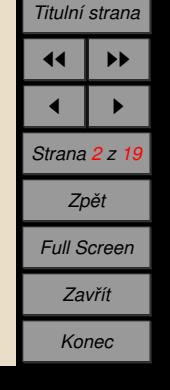

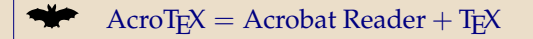

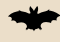

Autorem je prof. D. P. Story. Domovská stránka: [http://www.math.uakron.edu/˜dpstory/webeq.html](http://www.math.uakron.edu/~dpstory/webeq.html)

"Výkladní skříň" a ukázky použití: [http://www.math.uakron.edu/˜dpstory/acrotex.html](http://www.math.uakron.edu/~dpstory/acrotex.html)

Jedná se o nadstavbu nad programovým systémem LAT<sub>E</sub>X zaměřenou na tvorbu PDF souborů, obsahujících Java Scripty, které zprostředkovávají určitou míru "interaktivity".

Produkce PDF nesmí probíhat pomocí ps2pdf. Dostupné možnosti jsou PDFLATEX, VTEX, LATEX+dvips+Adobe Distiller, LATEX+dvipdfm.

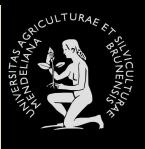

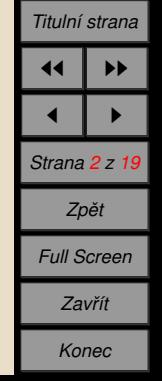

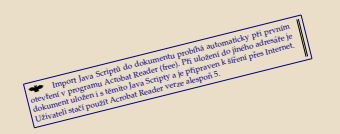

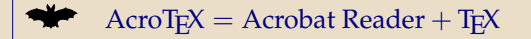

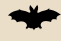

Autorem je prof. D. P. Story. Domovská stránka: [http://www.math.uakron.edu/˜dpstory/webeq.html](http://www.math.uakron.edu/~dpstory/webeq.html)

"Výkladní skříň" a ukázky použití: [http://www.math.uakron.edu/˜dpstory/acrotex.html](http://www.math.uakron.edu/~dpstory/acrotex.html)

Jedná se o nadstavbu nad programovým systémem LAT<sub>E</sub>X zaměřenou na tvorbu PDF souborů, obsahujících Java Scripty, které zprostředkovávají určitou míru "interaktivity".

Produkce PDF nesmí probíhat pomocí ps2pdf. Dostupné možnosti jsou PDFLATEX, VTEX, LATEX+dvips+Adobe Distiller, LATEX+dvipdfm.

entre la proprieta do delumenta probas summately per persian<br>la proprieta do delumenta probas sum do junho adresse e formado proprieta de la proprieta de la proprieta de<br>clasificativa proprieta de la proprieta de la propri

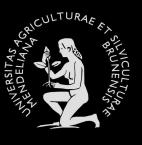

*PDF* + *[Java](#page-62-0) [Volba z . . .](#page-113-0) Ukázky použití Odpověď* ... *Ukázky použití [Textova´ . . .](#page-283-0) Ukázky použití [Solutions to . . .](#page-285-0)*

*Titulnı´ strana* 11 | PP 1 I P *Strana 2 z 19 Zpeˇt Full Screen Zavrˇı´t Konec*

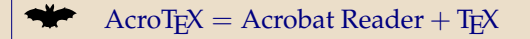

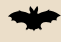

Autorem je prof. D. P. Story. Domovská stránka: [http://www.math.uakron.edu/˜dpstory/webeq.html](http://www.math.uakron.edu/~dpstory/webeq.html)

"Výkladní skříň" a ukázky použití: [http://www.math.uakron.edu/˜dpstory/acrotex.html](http://www.math.uakron.edu/~dpstory/acrotex.html)

 $\blacktriangleright$  Jedná se o nadstavbu nad programovým systémem LATEX zaměřenou na tvorbu PDF souborů, obsahujících Java Scripty, které zprostředkovávají určitou míru "interaktivity".

Produkce PDF nesmí probíhat pomocí ps2pdf. Dostupné možnosti jsou PDFLATEX, VTEX, LATEX+dvips+Adobe Distiller, LATEX+dvipdfm.

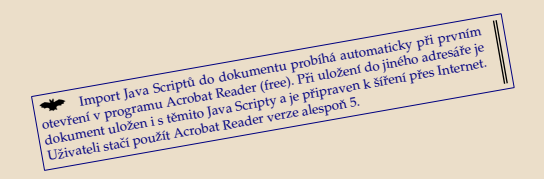

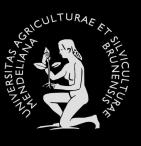

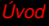

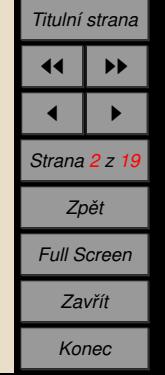

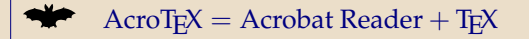

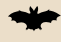

Autorem je prof. D. P. Story. Domovská stránka: [http://www.math.uakron.edu/˜dpstory/webeq.html](http://www.math.uakron.edu/~dpstory/webeq.html)

"Výkladní skříň" a ukázky použití: [http://www.math.uakron.edu/˜dpstory/acrotex.html](http://www.math.uakron.edu/~dpstory/acrotex.html)

 $\blacktriangleright$  Jedná se o nadstavbu nad programovým systémem LATEX zaměřenou na tvorbu PDF souborů, obsahujících Java Scripty, které zprostředkovávají určitou míru "interaktivity".

Produkce PDF nesmí probíhat pomocí ps2pdf. Dostupné možnosti jsou PDFLATEX, VTEX, LATEX+dvips+Adobe Distiller, LATEX+dvipdfm.

Import Java Scriptů do dokumentu probíhá automaticky při prvním Import Java Scriptů do dokumentu probíhá automaticky při prvním dobitevání v programu Acrobat Reader (free). Při uložení do jiného adresáře je obkument uložen

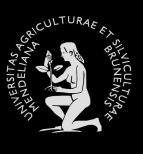

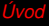

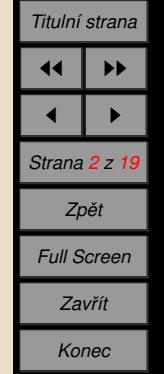

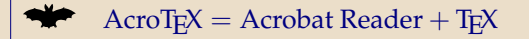

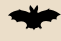

Autorem je prof. D. P. Story. Domovská stránka: [http://www.math.uakron.edu/˜dpstory/webeq.html](http://www.math.uakron.edu/~dpstory/webeq.html)

"Výkladní skříň" a ukázky použití: [http://www.math.uakron.edu/˜dpstory/acrotex.html](http://www.math.uakron.edu/~dpstory/acrotex.html)

 $\blacktriangleright$  Jedná se o nadstavbu nad programovým systémem LAT<sub>E</sub>X zaměřenou na tvorbu PDF souborů, obsahujících Java Scripty, které zprostředkovávají určitou míru "interaktivity".

Produkce PDF nesmí probíhat pomocí ps2pdf. Dostupné možnosti jsou PDFLATEX, VTEX, LATEX+dvips+Adobe Distiller, LATEX+dvipdfm.

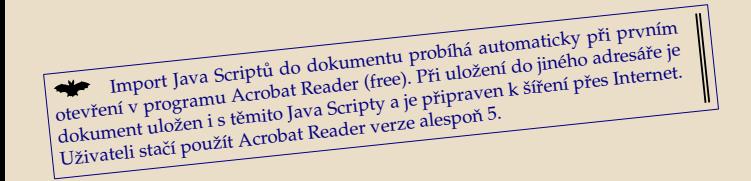

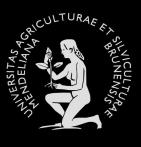

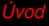

*PDF* + *[Java](#page-62-0) [Volba z . . .](#page-113-0) Ukázky použití Odpověď* ... *Ukázky použití [Textova´ . . .](#page-283-0) Ukázky použití [Solutions to . . .](#page-285-0)*

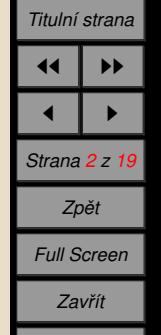

*Konec*

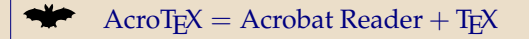

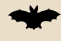

Autorem je prof. D. P. Story. Domovská stránka: [http://www.math.uakron.edu/˜dpstory/webeq.html](http://www.math.uakron.edu/~dpstory/webeq.html)

"Výkladní skříň" a ukázky použití: [http://www.math.uakron.edu/˜dpstory/acrotex.html](http://www.math.uakron.edu/~dpstory/acrotex.html)

 $\blacktriangleright$  Jedná se o nadstavbu nad programovým systémem LAT<sub>E</sub>X zaměřenou na tvorbu PDF souborů, obsahujících Java Scripty, které zprostředkovávají určitou míru "interaktivity".

Produkce PDF nesmí probíhat pomocí ps2pdf. Dostupné možnosti jsou PDFLATEX, VTEX, LATEX+dvips+Adobe Distiller, LATEX+dvipdfm.

**★** Import Java Scriptů do dokumentu probíhá automaticky při prvním otevření v programu Acrobat Reader (free). Při uložení do jiného adresáře je dokument uložen i s těmito Java Scripty a je připraven k šíření přes Internet. Uživateli stačí použít Acrobat Reader verze alespoň 5.

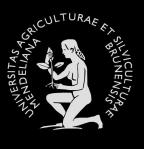

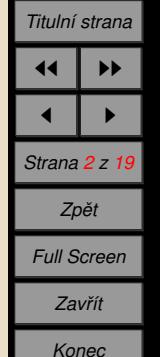

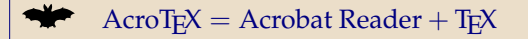

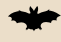

Autorem je prof. D. P. Story. Domovská stránka: [http://www.math.uakron.edu/˜dpstory/webeq.html](http://www.math.uakron.edu/~dpstory/webeq.html)

"Výkladní skříň" a ukázky použití: [http://www.math.uakron.edu/˜dpstory/acrotex.html](http://www.math.uakron.edu/~dpstory/acrotex.html)

 $\blacktriangleright$  Jedná se o nadstavbu nad programovým systémem LAT<sub>E</sub>X zaměřenou na tvorbu PDF souborů, obsahujících Java Scripty, které zprostředkovávají určitou míru "interaktivity".

Produkce PDF nesmí probíhat pomocí ps2pdf. Dostupné možnosti jsou PDFLATEX, VTEX, LATEX+dvips+Adobe Distiller, LATEX+dvipdfm.

Import Java Scriptů do dokumentu probíhá automaticky při prvním otevření v programu Acrobat Reader (free). Při uložení do jiného adresáře je dokument uložen i s těmito Java Scripty a je připraven k šíření přes Internet. Uživateli stačí použít Acrobat Reader verze alespoň 5.

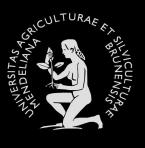

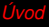

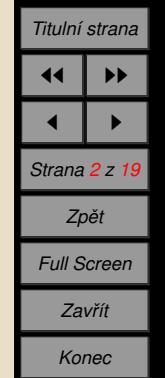

<span id="page-61-0"></span>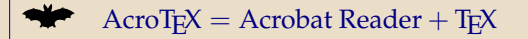

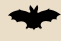

Autorem je prof. D. P. Story. Domovská stránka: [http://www.math.uakron.edu/˜dpstory/webeq.html](http://www.math.uakron.edu/~dpstory/webeq.html)

"Výkladní skříň" a ukázky použití: [http://www.math.uakron.edu/˜dpstory/acrotex.html](http://www.math.uakron.edu/~dpstory/acrotex.html)

 $\blacktriangleright$  Jedná se o nadstavbu nad programovým systémem LAT<sub>E</sub>X zaměřenou na tvorbu PDF souborů, obsahujících Java Scripty, které zprostředkovávají určitou míru "interaktivity".

Produkce PDF nesmí probíhat pomocí ps2pdf. Dostupné možnosti jsou PDFLATEX, VTEX, LATEX+dvips+Adobe Distiller, LATEX+dvipdfm.

Import Java Scriptů do dokumentu probíhá automaticky při prvním otevření v programu Acrobat Reader (free). Při uložení do jiného adresáře je dokument uložen i s těmito Java Scripty a je připraven k šíření přes Internet. Uživateli stačí použít Acrobat Reader verze alespoň 5.

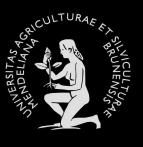

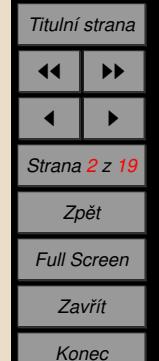

#### <span id="page-62-0"></span>**2. PDF** + **Java**

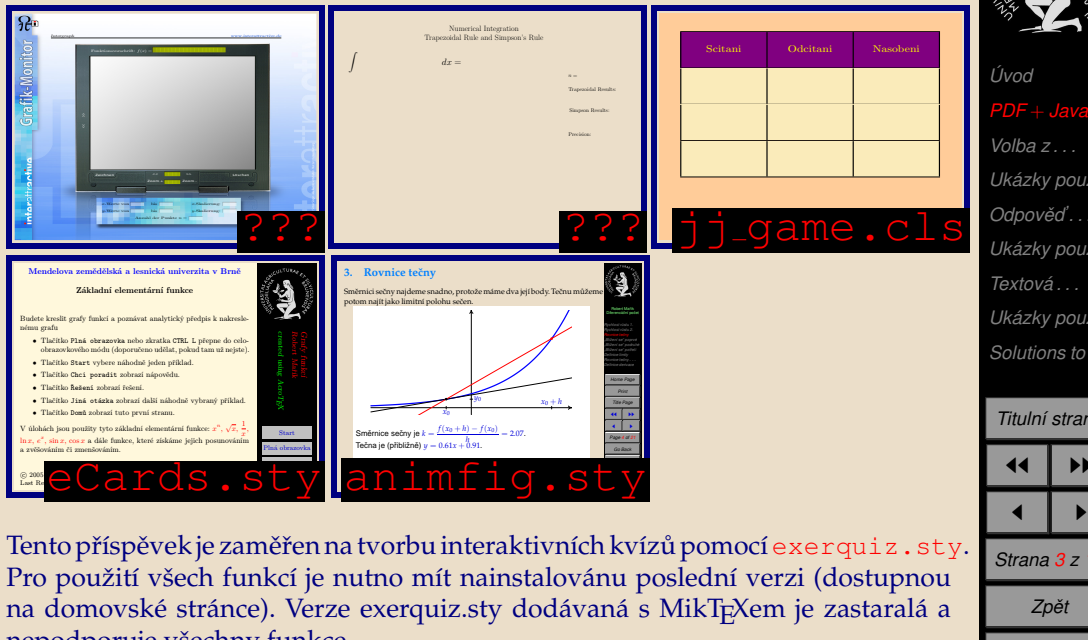

nepodporuje všechny funkce.

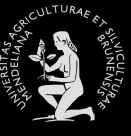

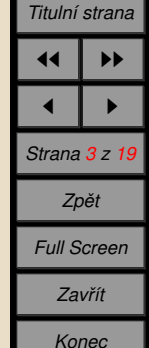

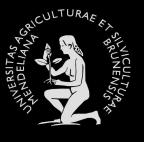

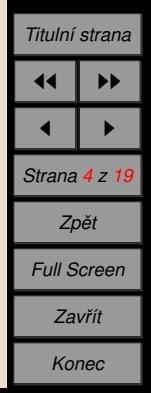

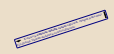

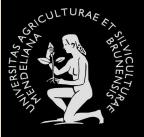

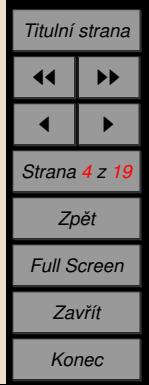

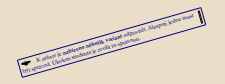

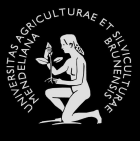

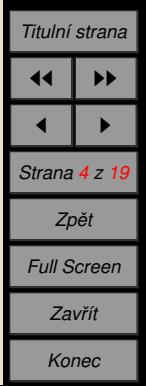

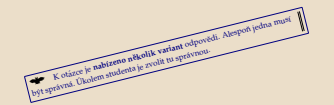

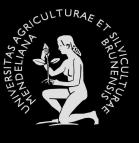

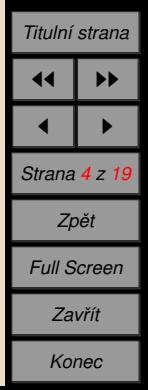

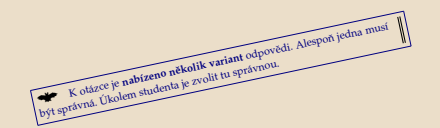

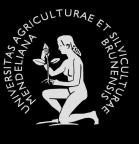

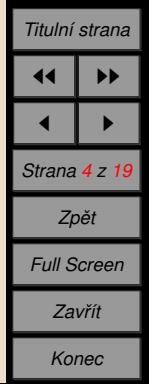

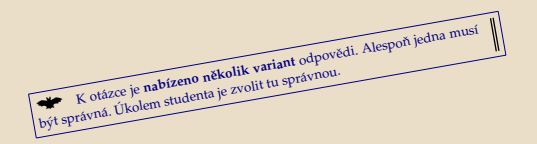

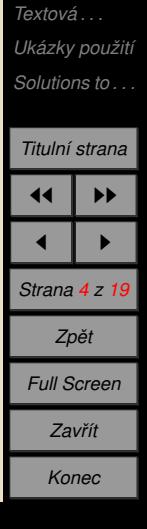

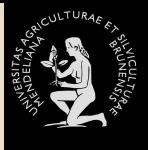

**Ukázky použití** *[Odpoveˇ d'. . .](#page-167-0)* **Ukázky použití** 

*U´ [vod](#page-61-0) PDF* + *[Java](#page-62-0)*

K otázce je nabízeno několik variant odpovědi. Alespoň jedna musí být správna. Úkolem studenta je zvolit tu správnou.

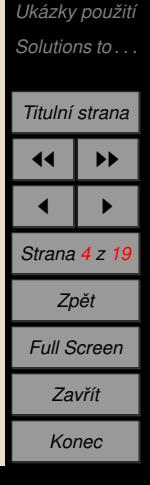

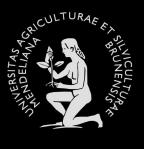

**Ukázky použití** *[Odpoveˇ d'. . .](#page-167-0)* **Ukázky použití** *[Textova´ . . .](#page-283-0)*

*U´ [vod](#page-61-0) PDF* + *[Java](#page-62-0)*

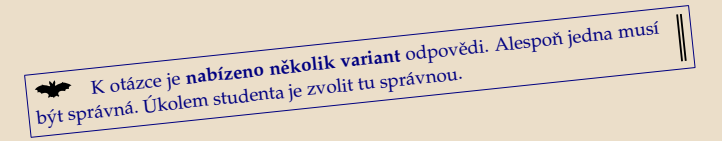

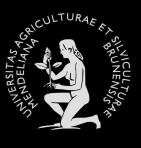

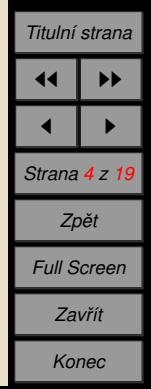

∥

**★** K otázce je **nabízeno několik variant** odpovědi. Alespoň jedna musí být správná. Úkolem studenta je zvolit tu správnou.

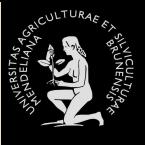

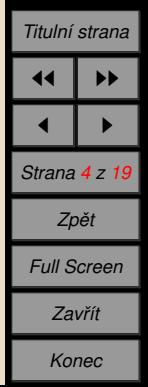
K otázce je nabízeno několik variant odpovědi. Alespoň jedna musí být správná. Úkolem studenta je zvolit tu správnou.

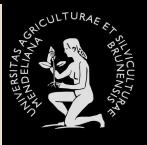

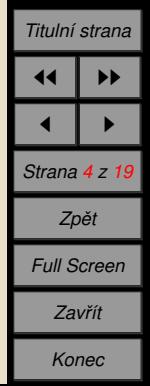

K otázce je nabízeno několik variant odpovědi. Alespoň jedna musí být správná. Úkolem studenta je zvolit tu správnou.

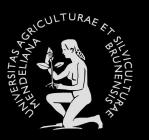

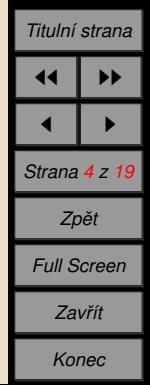

K otázce je nabízeno několik variant odpovědi. Alespoň jedna musí být správná. Úkolem studenta je zvolit tu správnou.

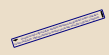

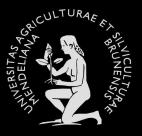

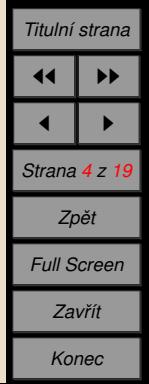

K otázce je nabízeno několik variant odpovědi. Alespoň jedna musí být správná. Úkolem studenta je zvolit tu správnou.

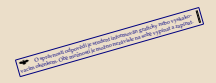

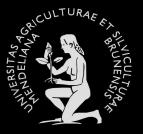

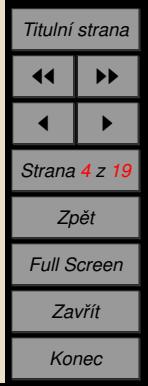

K otázce je nabízeno několik variant odpovědi. Alespoň jedna musí být správná. Úkolem studenta je zvolit tu správnou.

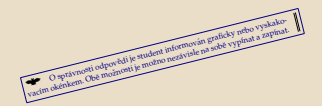

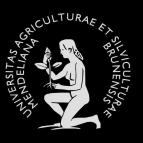

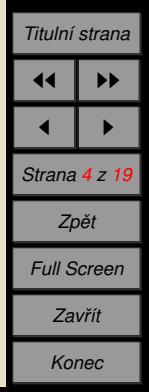

K otázce je nabízeno několik variant odpovědi. Alespoň jedna musí být správná. Úkolem studenta je zvolit tu správnou.

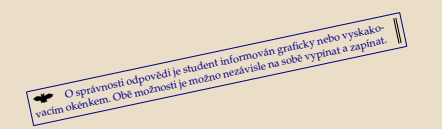

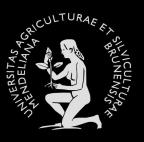

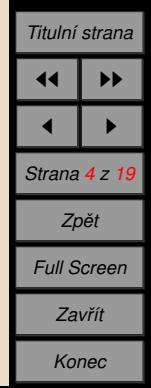

K otázce je nabízeno několik variant odpovědi. Alespoň jedna musí být správná. Úkolem studenta je zvolit tu správnou.

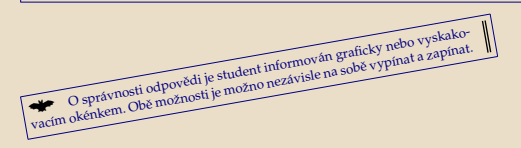

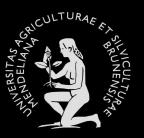

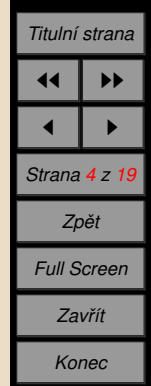

K otázce je nabízeno několik variant odpovědi. Alespoň jedna musí být správná. Úkolem studenta je zvolit tu správnou.

◆ O správnosti odpovědi je student informován graficky nebo vyskako-<br>vacím okénkem. Obě možnosti je možno nezávisle na sobě vypínat a zapínat.

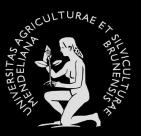

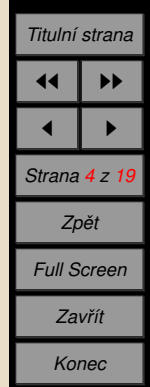

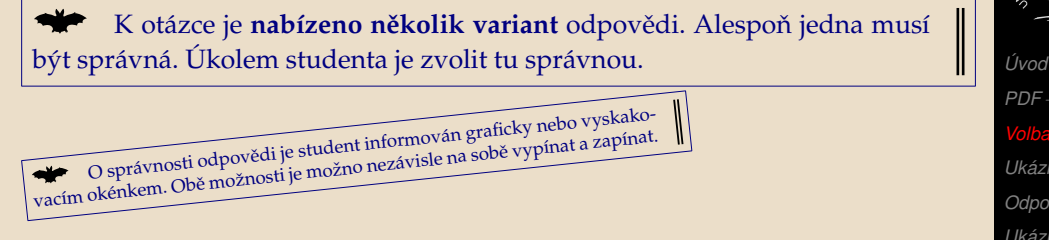

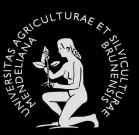

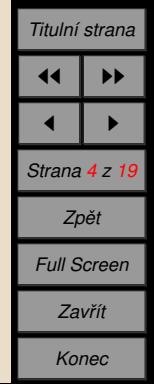

K otázce je nabízeno několik variant odpovědi. Alespoň jedna musí být správná. Úkolem studenta je zvolit tu správnou.

O správnosti odpovědi je student informován graficky nebo vyskakovacím okénkem. Obě možnosti je možno nezávisle na sobě vypínat a zapínat.

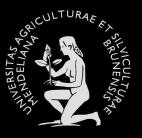

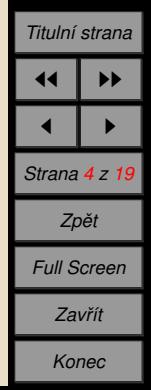

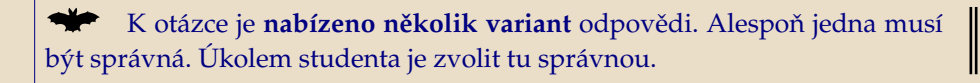

O správnosti odpovědi je student informován graficky nebo vyskakovacím okénkem. Obě možnosti je možno nezávisle na sobě vypínat a zapínat.

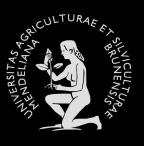

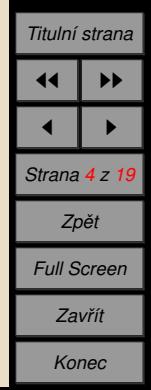

K otázce je nabízeno několik variant odpovědi. Alespoň jedna musí být správná. Úkolem studenta je zvolit tu správnou.

O správnosti odpovědi je student informován graficky nebo vyskakovacím okénkem. Obě možnosti je možno nezávisle na sobě vypínat a zapínat.

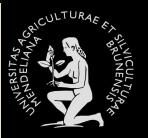

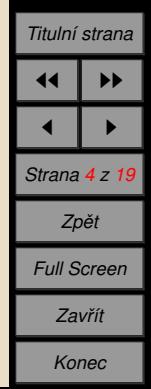

K otázce je nabízeno několik variant odpovědi. Alespoň jedna musí být správná. Úkolem studenta je zvolit tu správnou.

O správnosti odpovědi je student informován graficky nebo vyskakovacím okénkem. Obě možnosti je možno nezávisle na sobě vypínat a zapínat.

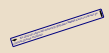

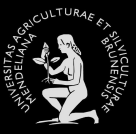

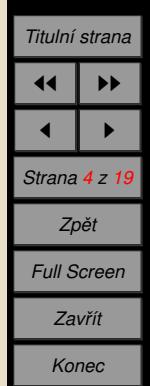

K otázce je nabízeno několik variant odpovědi. Alespoň jedna musí být správná. Úkolem studenta je zvolit tu správnou.

O správnosti odpovědi je student informován graficky nebo vyskakovacím okénkem. Obě možnosti je možno nezávisle na sobě vypínat a zapínat.

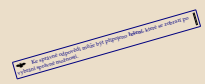

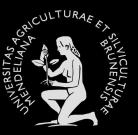

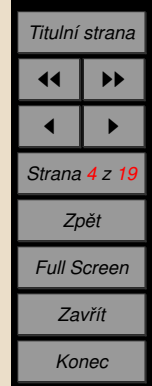

K otázce je nabízeno několik variant odpovědi. Alespoň jedna musí být správná. Úkolem studenta je zvolit tu správnou.

O správnosti odpovědi je student informován graficky nebo vyskakovacím okénkem. Obě možnosti je možno nezávisle na sobě vypínat a zapínat.

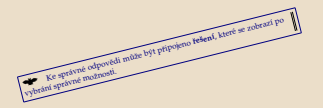

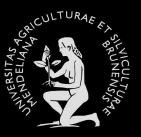

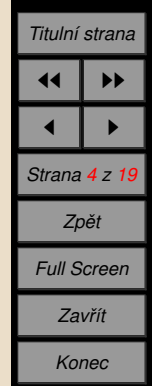

K otázce je nabízeno několik variant odpovědi. Alespoň jedna musí být správná. Úkolem studenta je zvolit tu správnou.

O správnosti odpovědi je student informován graficky nebo vyskakovacím okénkem. Obě možnosti je možno nezávisle na sobě vypínat a zapínat.

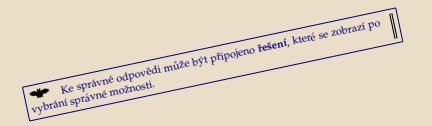

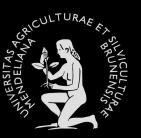

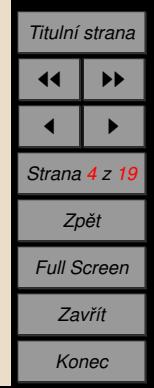

K otázce je nabízeno několik variant odpovědi. Alespoň jedna musí být správná. Úkolem studenta je zvolit tu správnou.

O správnosti odpovědi je student informován graficky nebo vyskakovacím okénkem. Obě možnosti je možno nezávisle na sobě vypínat a zapínat.

Ke spravne<sup>o</sup> odpovedi muže být připojeno řešení, které se zobrazí po vybrání správné možnosti.

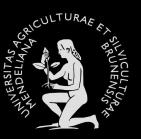

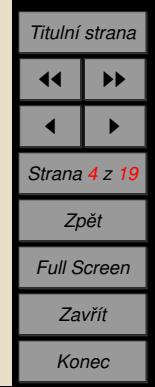

K otázce je **nabízeno několik variant** odpovědi. Alespoň jedna musí být správná. Úkolem studenta je zvolit tu správnou.

O správnosti odpovědi je student informován graficky nebo vyskakovacím okénkem. Obě možnosti je možno nezávisle na sobě vypínat a zapínat.

Ke správné odpovědi může být připojeno řešení, které se zobrazí po vybrání správné možnosti.

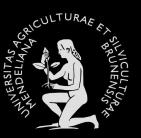

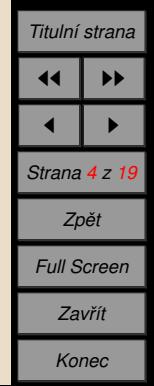

Ke správné odpovědi může být připojeno řešení, které se zobrazí po

vybrání správné možnosti.

K otázce je **nabízeno několik variant** odpovědi. Alespoň jedna musí být správná. Úkolem studenta je zvolit tu správnou.

O správnosti odpovědi je student informován graficky nebo vyskakovacím okénkem. Obě možnosti je možno nezávisle na sobě vypínat a zapínat.

*Ukázky použití Odpověď* ... *Ukázky použití [Textova´ . . .](#page-283-0)*

*Ukázky použití [Solutions to . . .](#page-285-0)*

*U´ [vod](#page-61-0) PDF* + *[Java](#page-62-0)*

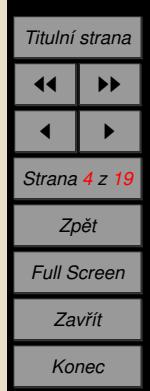

K otázce je **nabízeno několik variant** odpovědi. Alespoň jedna musí být správná. Úkolem studenta je zvolit tu správnou.

O správnosti odpovědi je student informován graficky nebo vyskakovacím okénkem. Obě možnosti je možno nezávisle na sobě vypínat a zapínat.

Ke správné odpovědi může být připojeno řešení, které se zobrazí po

vybrání správné možnosti.

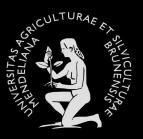

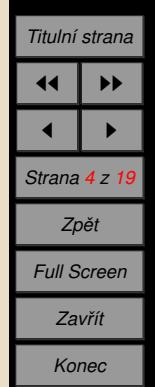

K otázce je **nabízeno několik variant** odpovědi. Alespoň jedna musí být správná. Úkolem studenta je zvolit tu správnou.

O správnosti odpovědi je student informován graficky nebo vyskakovacím okénkem. Obě možnosti je možno nezávisle na sobě vypínat a zapínat.

Ke správné odpovědi může být připojeno řešení, které se zobrazí po vybrání správné možnosti.

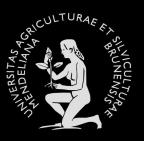

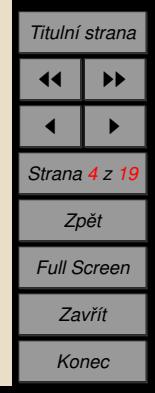

K otázce je **nabízeno několik variant** odpovědi. Alespoň jedna musí být správná. Úkolem studenta je zvolit tu správnou.

O správnosti odpovědi je student informován graficky nebo vyskakovacím okénkem. Obě možnosti je možno nezávisle na sobě vypínat a zapínat.

Ke správné odpovědi může být připojeno řešení, které se zobrazí po vybrání správné možnosti.

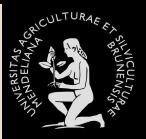

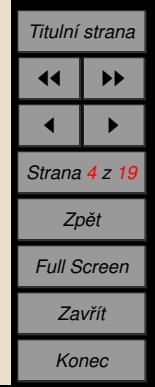

K otázce je **nabízeno několik variant** odpovědi. Alespoň jedna musí být správná. Úkolem studenta je zvolit tu správnou.

O správnosti odpovědi je student informován graficky nebo vyskakovacím okénkem. Obě možnosti je možno nezávisle na sobě vypínat a zapínat.

Ke správné odpovědi může být připojeno řešení, které se zobrazí po vybrání správné možnosti.

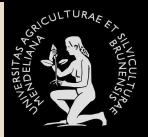

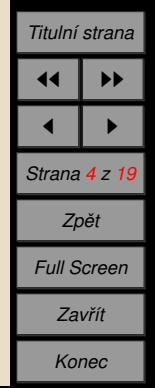

√∕

K otázce je **nabízeno několik variant** odpovědi. Alespoň jedna musí být správná. Úkolem studenta je zvolit tu správnou.

O správnosti odpovědi je student informován graficky nebo vyskakovacím okénkem. Obě možnosti je možno nezávisle na sobě vypínat a zapínat.

Ke správné odpovědi může být připojeno řešení, které se zobrazí po vybrání správné možnosti.

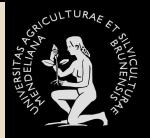

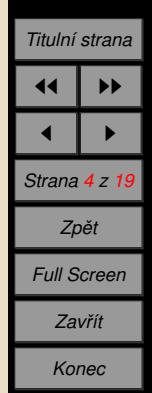

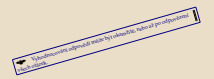

K otázce je **nabízeno několik variant** odpovědi. Alespoň jedna musí být správná. Úkolem studenta je zvolit tu správnou.

O správnosti odpovědi je student informován graficky nebo vyskakovacím okénkem. Obě možnosti je možno nezávisle na sobě vypínat a zapínat.

Ke správné odpovědi může být připojeno řešení, které se zobrazí po vybrání správné možnosti.

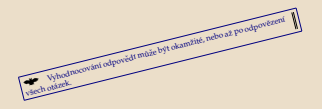

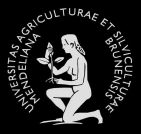

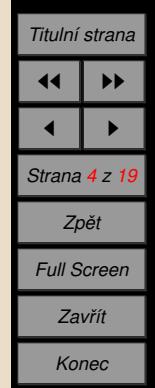

K otázce je **nabízeno několik variant** odpovědi. Alespoň jedna musí být správná. Úkolem studenta je zvolit tu správnou.

O správnosti odpovědi je student informován graficky nebo vyskakovacím okénkem. Obě možnosti je možno nezávisle na sobě vypínat a zapínat.

Ke správné odpovědi může být připojeno řešení, které se zobrazí po vybrání správné možnosti.

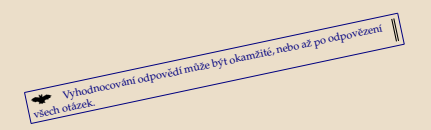

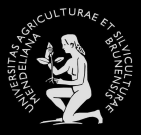

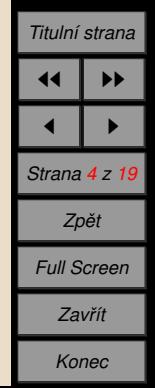

K otázce je **nabízeno několik variant** odpovědi. Alespoň jedna musí být správná. Úkolem studenta je zvolit tu správnou.

O správnosti odpovědi je student informován graficky nebo vyskakovacím okénkem. Obě možnosti je možno nezávisle na sobě vypínat a zapínat.

Ke správné odpovědi může být připojeno řešení, které se zobrazí po vybrání správné možnosti.

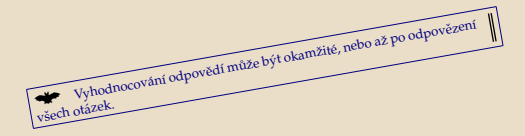

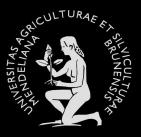

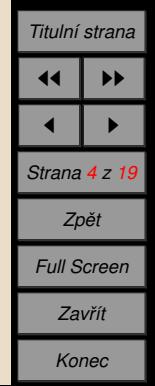

K otázce je **nabízeno několik variant** odpovědi. Alespoň jedna musí být správná. Úkolem studenta je zvolit tu správnou.

O správnosti odpovědi je student informován graficky nebo vyskakovacím okénkem. Obě možnosti je možno nezávisle na sobě vypínat a zapínat.

Ke správné odpovědi může být připojeno řešení, které se zobrazí po vybrání správné možnosti.

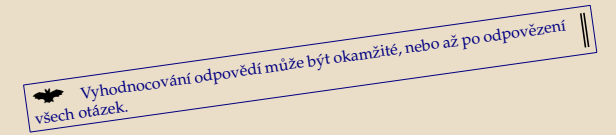

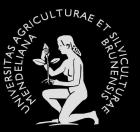

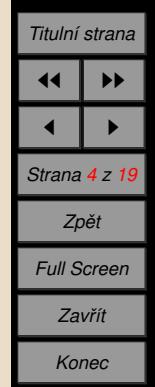

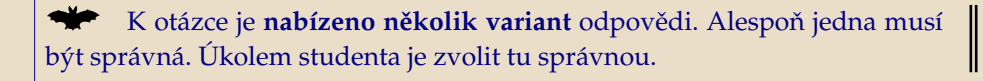

O správnosti odpovědi je student informován graficky nebo vyskakovacím okénkem. Obě možnosti je možno nezávisle na sobě vypínat a zapínat.

Ke správné odpovědi může být připojeno řešení, které se zobrazí po vybrání správné možnosti.

vyhodnocování odpovědí může být okamžité, nebo až po odpovězení všech otázek.

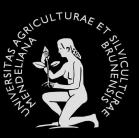

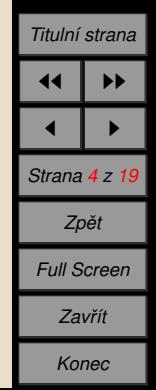

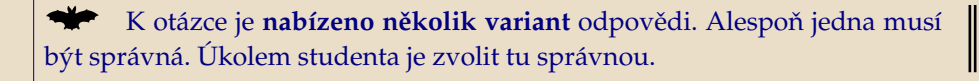

O správnosti odpovědi je student informován graficky nebo vyskakovacím okénkem. Obě možnosti je možno nezávisle na sobě vypínat a zapínat.

Ke správné odpovědi může být připojeno řešení, které se zobrazí po vybrání správné možnosti.

► Vyhodnocování odpovědí může být okamžité, nebo až po odpovězení

všech otázek.

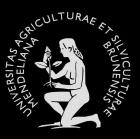

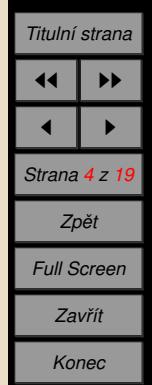

K otázce je **nabízeno několik variant** odpovědi. Alespoň jedna musí být správná. Úkolem studenta je zvolit tu správnou.

O správnosti odpovědi je student informován graficky nebo vyskakovacím okénkem. Obě možnosti je možno nezávisle na sobě vypínat a zapínat.

Ke správné odpovědi může být připojeno řešení, které se zobrazí po vybrání správné možnosti.

Vyhodnocování odpovědí může být okamžité, nebo až po odpovězení všech otázek.

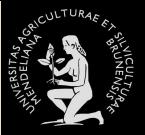

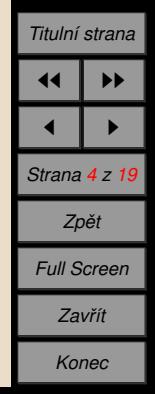

K otázce je **nabízeno několik variant** odpovědi. Alespoň jedna musí být správná. Úkolem studenta je zvolit tu správnou.

O správnosti odpovědi je student informován graficky nebo vyskakovacím okénkem. Obě možnosti je možno nezávisle na sobě vypínat a zapínat.

Ke správné odpovědi může být připojeno řešení, které se zobrazí po vybrání správné možnosti.

Vyhodnocování odpovědí může být okamžité, nebo až po odpovězení všech otázek.

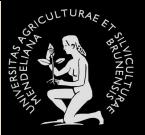

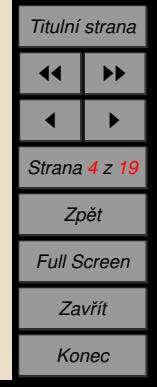

K otázce je **nabízeno několik variant** odpovědi. Alespoň jedna musí být správná. Úkolem studenta je zvolit tu správnou.

O správnosti odpovědi je student informován graficky nebo vyskakovacím okénkem. Obě možnosti je možno nezávisle na sobě vypínat a zapínat.

Ke správné odpovědi může být připojeno řešení, které se zobrazí po vybrání správné možnosti.

Vyhodnocování odpovědí může být okamžité, nebo až po odpovězení všech otázek.

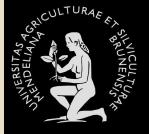

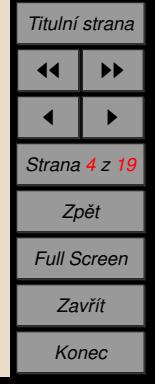

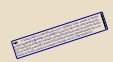

K otázce je **nabízeno několik variant** odpovědi. Alespoň jedna musí být správná. Úkolem studenta je zvolit tu správnou.

O správnosti odpovědi je student informován graficky nebo vyskakovacím okénkem. Obě možnosti je možno nezávisle na sobě vypínat a zapínat.

Ke správné odpovědi může být připojeno řešení, které se zobrazí po vybrání správné možnosti.

Vyhodnocování odpovědí může být okamžité, nebo až po odpovězení všech otázek.

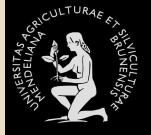

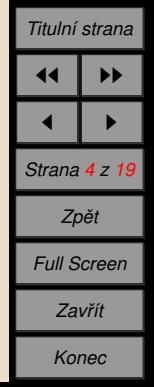

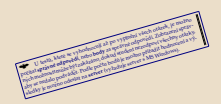

K otázce je **nabízeno několik variant** odpovědi. Alespoň jedna musí být správná. Úkolem studenta je zvolit tu správnou.

O správnosti odpovědi je student informován graficky nebo vyskakovacím okénkem. Obě možnosti je možno nezávisle na sobě vypínat a zapínat.

Ke správné odpovědi může být připojeno řešení, které se zobrazí po vybrání správné možnosti.

Vyhodnocování odpovědí může být okamžité, nebo až po odpovězení všech otázek.

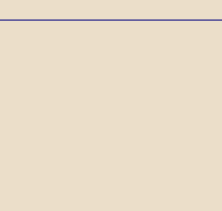

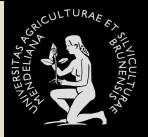

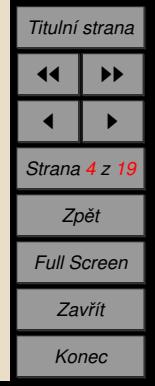

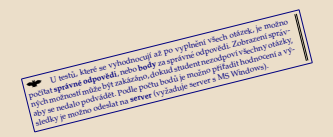

K otázce je **nabízeno několik variant** odpovědi. Alespoň jedna musí být správná. Úkolem studenta je zvolit tu správnou.

O správnosti odpovědi je student informován graficky nebo vyskakovacím okénkem. Obě možnosti je možno nezávisle na sobě vypínat a zapínat.

Ke správné odpovědi může být připojeno řešení, které se zobrazí po vybrání správné možnosti.

Vyhodnocování odpovědí může být okamžité, nebo až po odpovězení všech otázek.

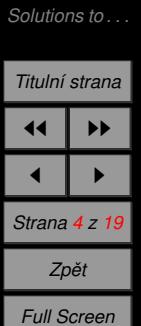

*Zavrˇı´t Konec*

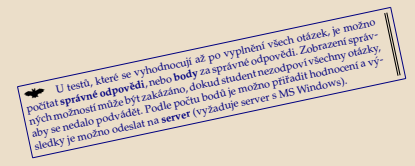

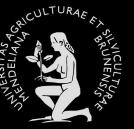

*PDF* + *[Java](#page-62-0) Ukázky použití Odpověď* ... *Ukázky použití [Textova´ . . .](#page-283-0) Ukázky použití* 

*U´ [vod](#page-61-0)*
K otázce je **nabízeno několik variant** odpovědi. Alespoň jedna musí být správná. Úkolem studenta je zvolit tu správnou.

O správnosti odpovědi je student informován graficky nebo vyskakovacím okénkem. Obě možnosti je možno nezávisle na sobě vypínat a zapínat.

Ke správné odpovědi může být připojeno řešení, které se zobrazí po vybrání správné možnosti.

Vyhodnocování odpovědí může být okamžité, nebo až po odpovězení všech otázek.

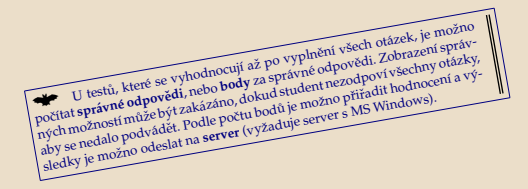

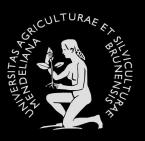

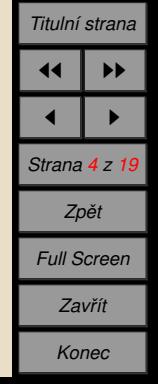

K otázce je **nabízeno několik variant** odpovědi. Alespoň jedna musí být správná. Úkolem studenta je zvolit tu správnou.

O správnosti odpovědi je student informován graficky nebo vyskakovacím okénkem. Obě možnosti je možno nezávisle na sobě vypínat a zapínat.

Ke správné odpovědi může být připojeno řešení, které se zobrazí po vybrání správné možnosti.

Vyhodnocování odpovědí může být okamžité, nebo až po odpovězení všech otázek.

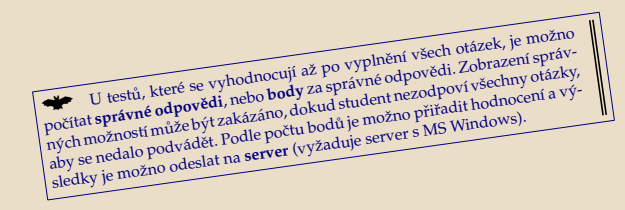

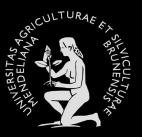

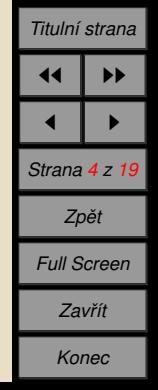

K otázce je **nabízeno několik variant** odpovědi. Alespoň jedna musí být správná. Úkolem studenta je zvolit tu správnou.

O správnosti odpovědi je student informován graficky nebo vyskakovacím okénkem. Obě možnosti je možno nezávisle na sobě vypínat a zapínat.

Ke správné odpovědi může být připojeno řešení, které se zobrazí po vybrání správné možnosti.

Vyhodnocování odpovědí může být okamžité, nebo až po odpovězení všech otázek.

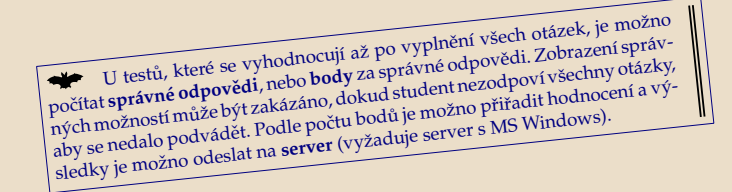

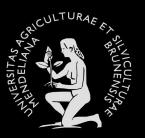

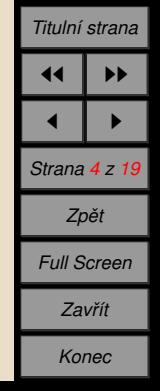

K otázce je **nabízeno několik variant** odpovědi. Alespoň jedna musí být správná. Úkolem studenta je zvolit tu správnou.

O správnosti odpovědi je student informován graficky nebo vyskakovacím okénkem. Obě možnosti je možno nezávisle na sobě vypínat a zapínat.

Ke správné odpovědi může být připojeno řešení, které se zobrazí po vybrání správné možnosti.

Vyhodnocování odpovědí může být okamžité, nebo až po odpovězení všech otázek.

₩ U testů, které se vyhodnocují až po vyplnění všech otázek, je možno počítat správné odpovědi, nebo body za správné odpovědi. Zobrazení správných možností může být zakázáno, dokud student nezodpoví všechny otázky, aby se nedalo podvádět. Podle počtu bodů je možno přiřadit hodnocení a výsledky je možno odeslat na server (vyžaduje server s MS Windows).

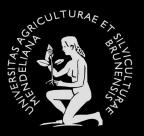

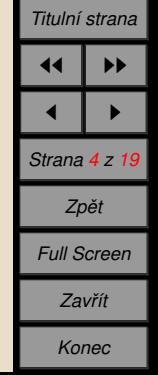

K otázce je **nabízeno několik variant** odpovědi. Alespoň jedna musí být správná. Úkolem studenta je zvolit tu správnou.

O správnosti odpovědi je student informován graficky nebo vyskakovacím okénkem. Obě možnosti je možno nezávisle na sobě vypínat a zapínat.

Ke správné odpovědi může být připojeno řešení, které se zobrazí po vybrání správné možnosti.

Vyhodnocování odpovědí může být okamžité, nebo až po odpovězení všech otázek.

U testů, které se vyhodnocují až po vyplnění všech otázek, je možno počítat správné odpovědi, nebo body za správné odpovědi. Zobrazení správných možností může být zakázáno, dokud student nezodpoví všechny otázky, aby se nedalo podvádět. Podle počtu bodů je možno přiřadit hodnocení a výsledky je možno odeslat na server (vyžaduje server s MS Windows).

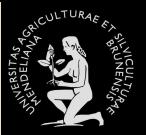

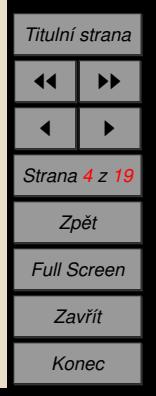

<span id="page-113-0"></span>K otázce je **nabízeno několik variant** odpovědi. Alespoň jedna musí být správná. Úkolem studenta je zvolit tu správnou.

O správnosti odpovědi je student informován graficky nebo vyskakovacím okénkem. Obě možnosti je možno nezávisle na sobě vypínat a zapínat.

Ke správné odpovědi může být připojeno řešení, které se zobrazí po vybrání správné možnosti.

Vyhodnocování odpovědí může být okamžité, nebo až po odpovězení všech otázek.

U testů, které se vyhodnocují až po vyplnění všech otázek, je možno počítat správné odpovědi, nebo body za správné odpovědi. Zobrazení správných možností může být zakázáno, dokud student nezodpoví všechny otázky, aby se nedalo podvádět. Podle počtu bodů je možno přiřadit hodnocení a výsledky je možno odeslat na **server** (vyžaduje server s MS Windows).

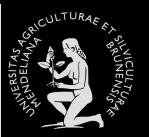

*U´ [vod](#page-61-0) PDF* + *[Java](#page-62-0) Ukázky použití Odpověď* ... *Ukázky použití [Textova´ . . .](#page-283-0) Ukázky použití [Solutions to . . .](#page-285-0)*

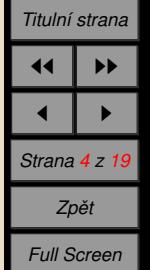

*Zavrˇı´t*

*Konec*

### Quiz OKAMŽITÁ ODEZVA NA ODPOVĚDI

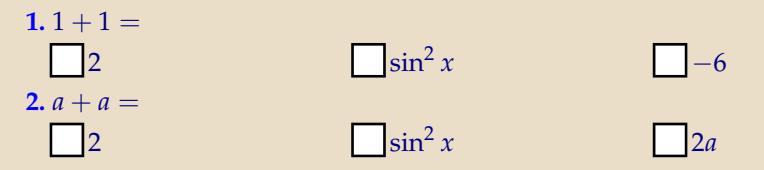

```
\begin{shortquiz}*[a]
  \textsc{Okamžitá odezva na odpovědi}
  \begin{questions}
  \text{item } $1+1=$
    \begin{answers}[reseni2]{3}
      \Ans1 $2$& \Ans0 $\sinˆ2 x$ &\Ans0 $-6$
    \end{answers}
    \begin{solution}
      Správná odpověď. Tady je řešení \dots
    \end{solution}
  \iotaitem \deltaa+a=\delta\begin{answers}{3}
      \Ans0 $2$& \Ans0 $\sinˆ2 x$ &\Ans1 $2a$
    \end{answers}
  \end{questions}
\end{shortquiz}
```
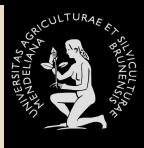

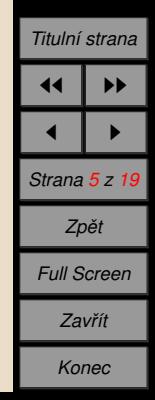

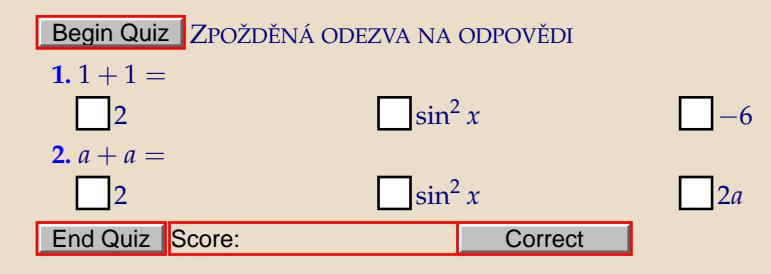

```
\renewcommand\minQuizResp{highThreshold}
\begin{quiz}*{b}
  \textsc{Zpožděná odezva na odpovědi}
  \begin{questions}
 \item $1+1=$
    \begin{answers}[reseni3]{3}
      ....... stejné jako v minulém příkladě
    \end{answers}
  \end{questions}
\end{quiz}
\ScoreField{\currQuiz}\eqButton{\currQuiz}
\renewcommand\minQuizResp{lowThreshold}
```
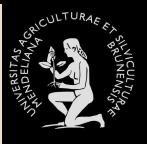

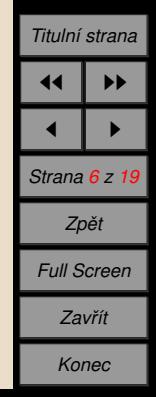

### <span id="page-116-0"></span>**4.** Ukázky použití

### Tyto soubory jsou dostupné na <www.mendelu.cz/user/marik>.

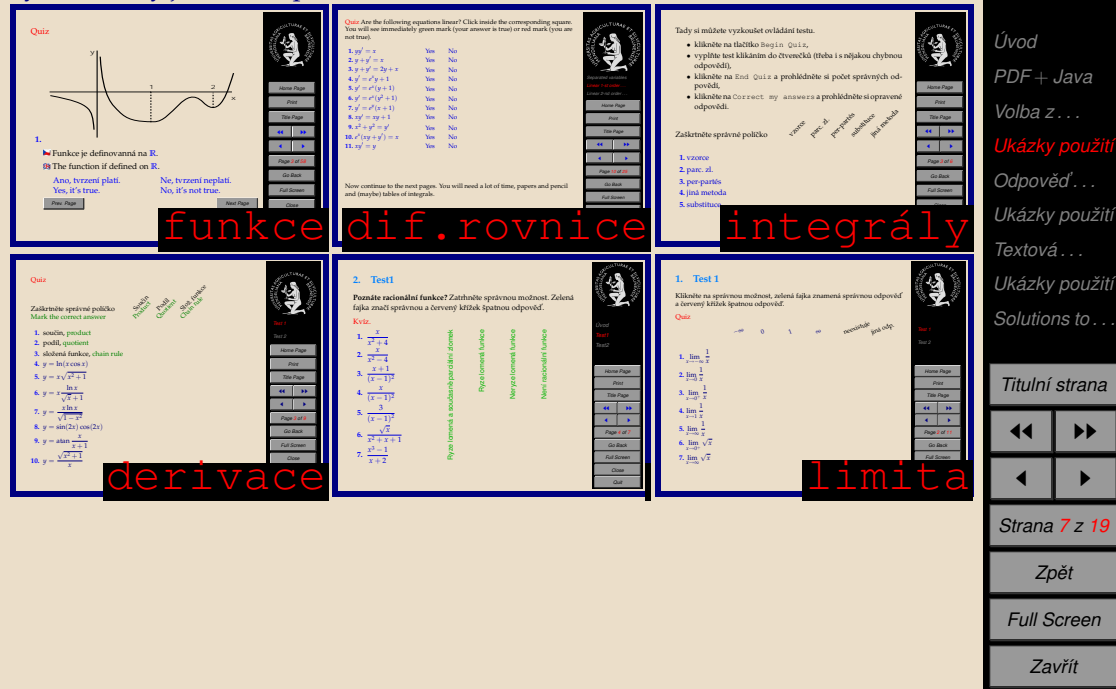

*Konec*

**ULTURAS** 

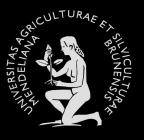

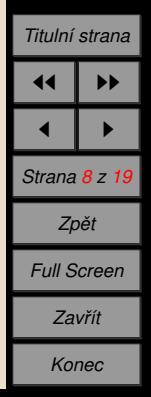

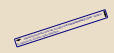

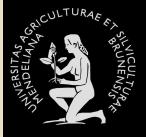

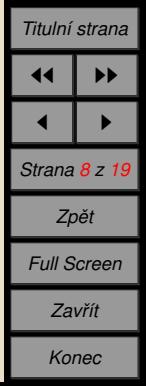

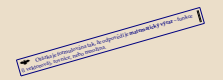

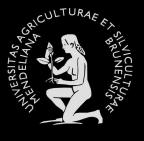

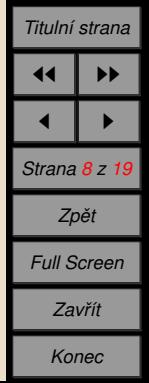

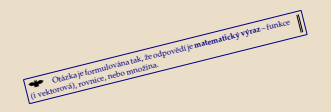

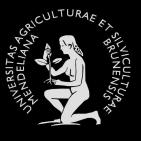

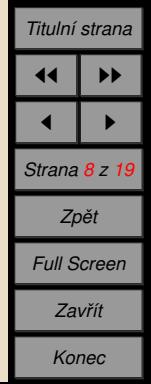

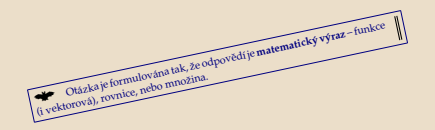

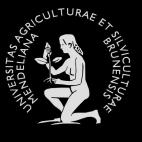

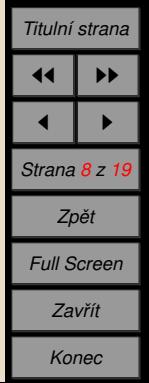

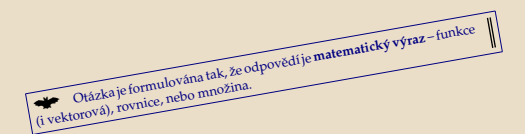

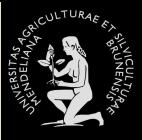

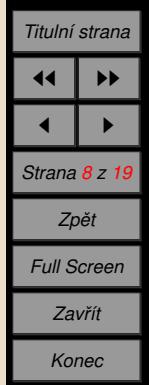

Otázka je formulována tak, že odpovědí je matematický výraz-funkce (i vektorová), rovnice, nebo množina.

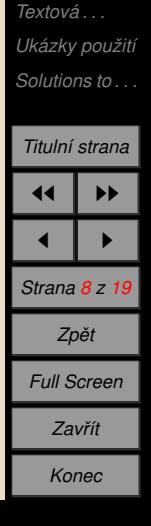

Ukázky použití

**ULTURAF** 

Úvod  $PDF + Java$ Volba z... Ukázky použití

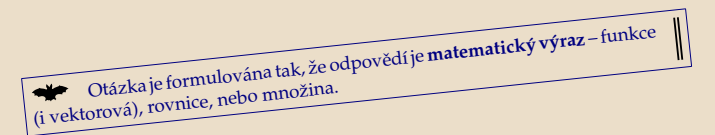

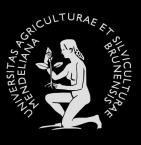

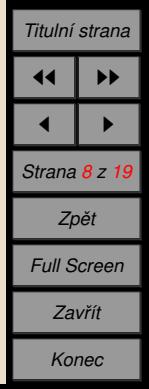

● Otázka je formulována tak, že odpovědí je matematický výraz – funkce

 $\parallel$ 

(i vektorová), rovnice, nebo množina.

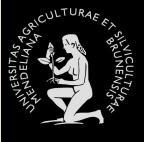

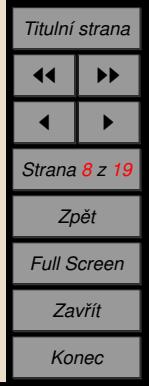

Otázka je formulována tak, že odpovědí je matematický výraz – funkce (i vektorová), rovnice, nebo množina.

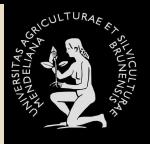

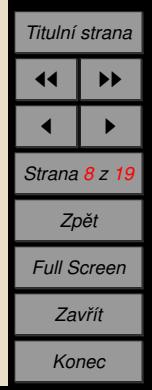

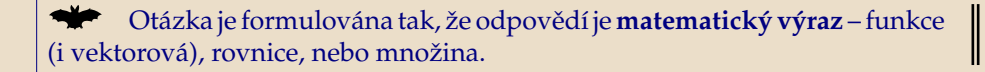

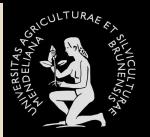

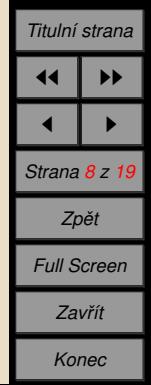

Otázka je formulována tak, že odpovědí je **matematický výraz** – funkce (i vektorová), rovnice, nebo množina.

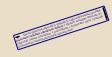

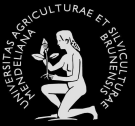

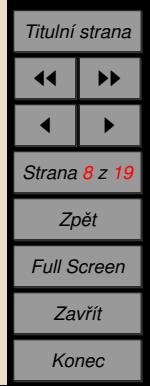

Otázka je formulována tak, že odpovědí je **matematický výraz** – funkce (i vektorová), rovnice, nebo množina.

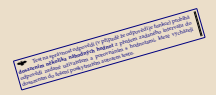

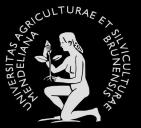

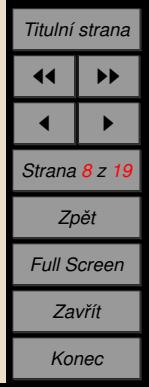

Otázka je formulována tak, že odpovědí je **matematický výraz** – funkce (i vektorová), rovnice, nebo množina.

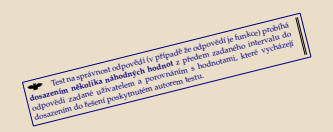

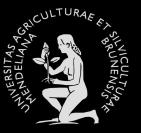

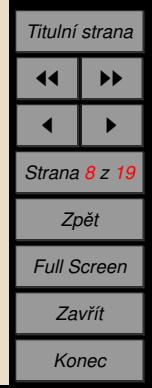

Otázka je formulována tak, že odpovědí je **matematický výraz** – funkce (i vektorová), rovnice, nebo množina.

The two spraches addressed to pripade se odposed is tanked probing<br>the two spraches adiaday in boarname is presentative intervaluation<br>dopprocess radialized the primation intervaluation intervaluation

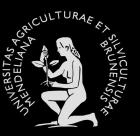

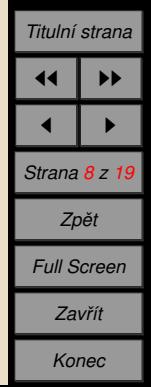

Otázka je formulována tak, že odpovědí je **matematický výraz** – funkce (i vektorová), rovnice, nebo množina.

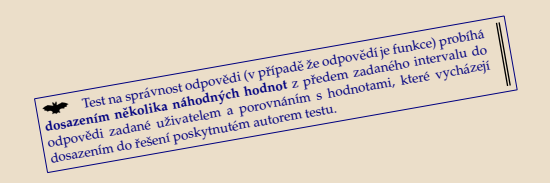

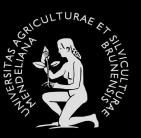

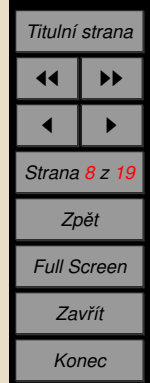

Otázka je formulována tak, že odpovědí je **matematický výraz** – funkce (i vektorová), rovnice, nebo množina.

Test na správnost odpovědi (v případě že odpovědi je funkce) probíhá dosazením několika náhodných hodnot z předem zadaného intervalu do dosazením několika náhodných hodnot z předem zadaného intervalu do dosazením několika

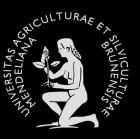

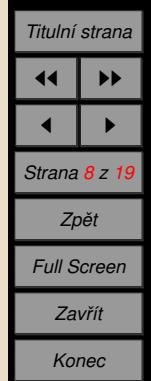

Otázka je formulována tak, že odpovědí je matematický výraz – funkce (i vektorová), rovnice, nebo množina.

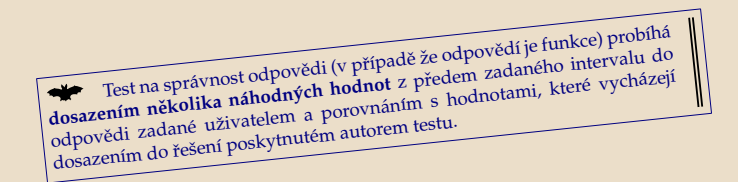

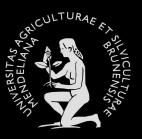

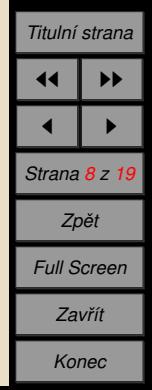

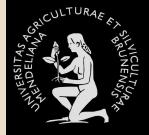

*U´ [vod](#page-61-0) PDF* + *[Java](#page-62-0) [Volba z . . .](#page-113-0) Ukázky použití Odpověď* ... *Ukázky použití [Textova´ . . .](#page-283-0) Ukázky použití [Solutions to . . .](#page-285-0)*

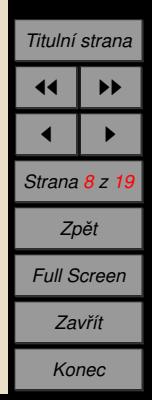

Otázka je formulována tak, že odpovědí je **matematický výraz** – funkce (i vektorová), rovnice, nebo množina.

 $\dot{\phantom{\phi}}$  Test na správnost odpovědi (v případě že odpovědí je funkce) probíhá **dosazenı´m neˇkolika na´hodny´ ch hodnot** <sup>z</sup> prˇedem zadane´ho intervalu do odpovědi zadané uživatelem a porovnáním s hodnotami, které vycházejí dosazením do řešení poskytnutém autorem testu.

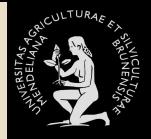

*U´ [vod](#page-61-0) PDF* + *[Java](#page-62-0) [Volba z . . .](#page-113-0) Ukázky použití Odpověď* ... **Ukázky použití** *[Textova´ . . .](#page-283-0) Ukázky použití [Solutions to . . .](#page-285-0)*

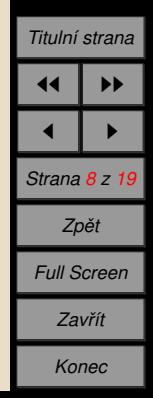

Otázka je formulována tak, že odpovědí je **matematický výraz** – funkce (i vektorová), rovnice, nebo množina.

Test na správnost odpovědi (v případě že odpovědí je funkce) probíhá **dosazenı´m neˇkolika na´hodny´ ch hodnot** <sup>z</sup> prˇedem zadane´ho intervalu do odpovědi zadané uživatelem a porovnáním s hodnotami, které vycházejí dosazením do řešení poskytnutém autorem testu.

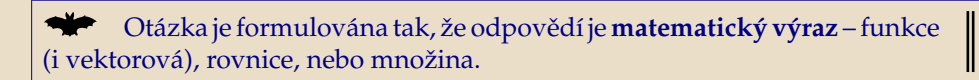

Test na správnost odpovědi (v případě že odpovědí je funkce) probíhá dosazením několika náhodných hodnot z předem zadaného intervalu do odpovědi zadané uživatelem a porovnáním s hodnotami, které vycházejí dosazením do řešení poskytnutém autorem testu.

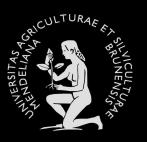

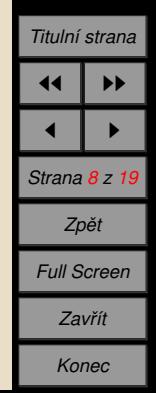

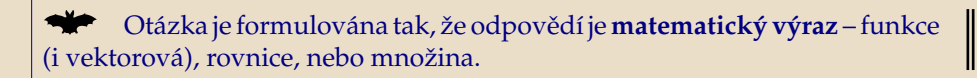

Test na správnost odpovědi (v případě že odpovědí je funkce) probíhá dosazením několika náhodných hodnot z předem zadaného intervalu do odpovědi zadané uživatelem a porovnáním s hodnotami, které vycházejí dosazením do řešení poskytnutém autorem testu.

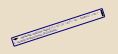

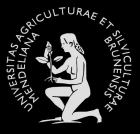

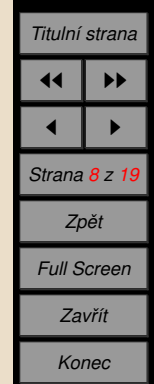

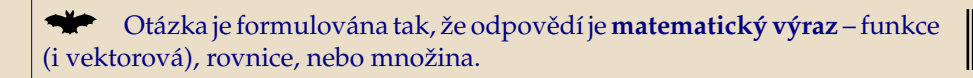

Test na správnost odpovědi (v případě že odpovědí je funkce) probíhá dosazením několika náhodných hodnot z předem zadaného intervalu do odpovědi zadané uživatelem a porovnáním s hodnotami, které vycházejí dosazením do řešení poskytnutém autorem testu.

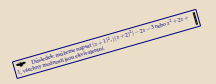

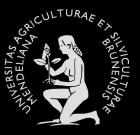

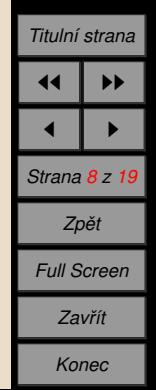

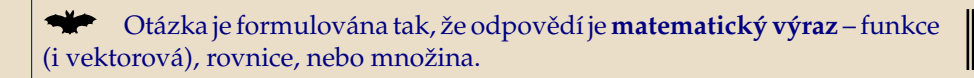

Test na správnost odpovědi (v případě že odpovědí je funkce) probíhá dosazením několika náhodných hodnot z předem zadaného intervalu do odpovědi zadané uživatelem a porovnáním s hodnotami, které vycházejí dosazením do řešení poskytnutém autorem testu.

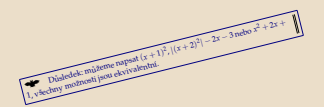

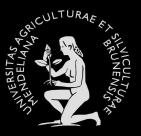

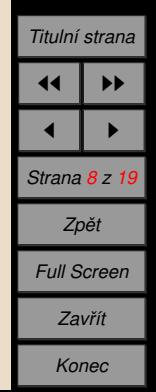

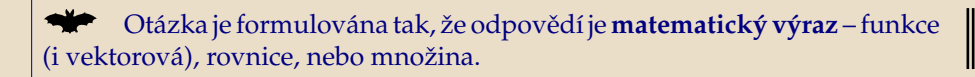

Test na správnost odpovědi (v případě že odpovědí je funkce) probíhá dosazením několika náhodných hodnot z předem zadaného intervalu do odpovědi zadané uživatelem a porovnáním s hodnotami, které vycházejí dosazením do řešení poskytnutém autorem testu.

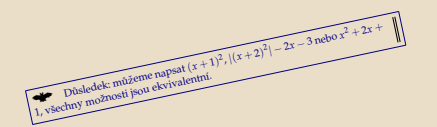

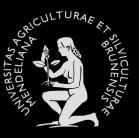

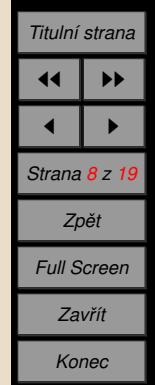

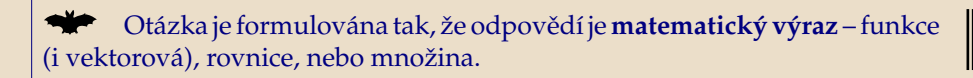

Test na správnost odpovědi (v případě že odpovědí je funkce) probíhá dosazením několika náhodných hodnot z předem zadaného intervalu do odpovědi zadané uživatelem a porovnáním s hodnotami, které vycházejí dosazením do řešení poskytnutém autorem testu.

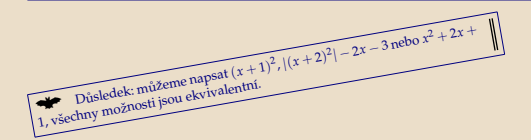

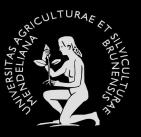

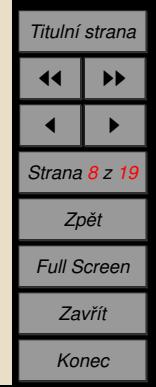

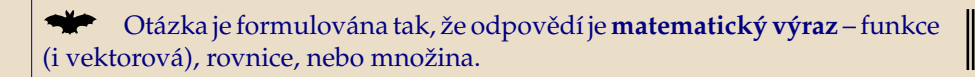

Test na správnost odpovědi (v případě že odpovědí je funkce) probíhá dosazením několika náhodných hodnot z předem zadaného intervalu do odpovědi zadané uživatelem a porovnáním s hodnotami, které vycházejí dosazením do řešení poskytnutém autorem testu.

 $\sum_{\text{p\'isledek: mi\text{\'zeme napsat } (x+1)^2, |(x+2)^2|-2x-3 \text{ nebo } x^2+2x+2 \text{ mod } x^2}$ , všechny možnosti jsou ekvivalentní.

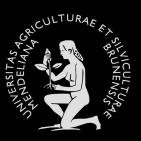

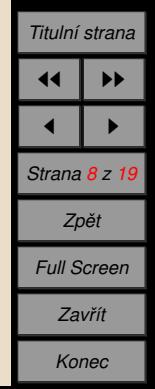
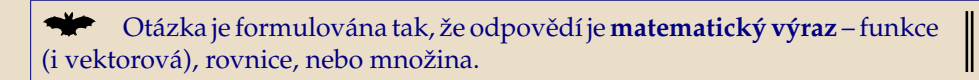

Test na správnost odpovědi (v případě že odpovědí je funkce) probíhá dosazením několika náhodných hodnot z předem zadaného intervalu do odpovědi zadané uživatelem a porovnáním s hodnotami, které vycházejí dosazením do řešení poskytnutém autorem testu.

 $\sum_{x \text{th}} \text{Důsledek: můžeme napsat  $(x+1)^2$ ,  $|(x+2)^2|-2x-3$  nebo  $x^2+2x+2$$ 1, všechny možnosti jsou ekvivalentní.

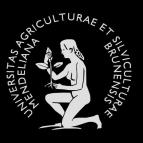

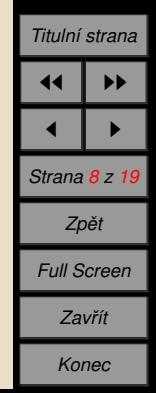

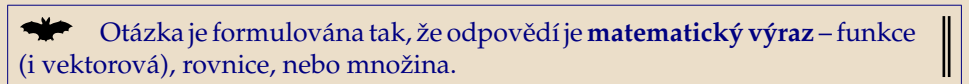

Test na správnost odpovědi (v případě že odpovědí je funkce) probíhá dosazením několika náhodných hodnot z předem zadaného intervalu do odpovědi zadané uživatelem a porovnáním s hodnotami, které vycházejí dosazením do řešení poskytnutém autorem testu.

 $\sum_{x=0}^{\infty}$ Důsledek: můžeme napsat  $(x+1)^2$ ,  $|(x+2)^2|-2x-3$  nebo  $x^2+2x+$ 

1, všechny možnosti jsou ekvivalentní.

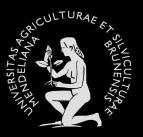

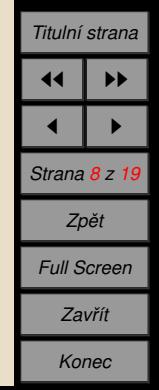

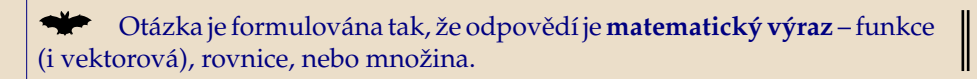

Test na správnost odpovědi (v případě že odpovědí je funkce) probíhá dosazením několika náhodných hodnot z předem zadaného intervalu do odpovědi zadané uživatelem a porovnáním s hodnotami, které vycházejí dosazením do řešení poskytnutém autorem testu.

Důsledek: můžeme napsat  $(x + 1)^2$ ,  $|(x + 2)^2| - 2x - 3$  nebo  $x^2 + 2x +$ 1, všechny možnosti jsou ekvivalentní.

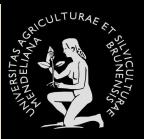

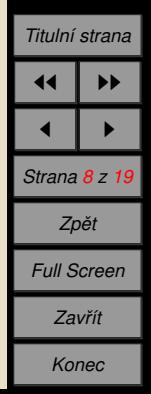

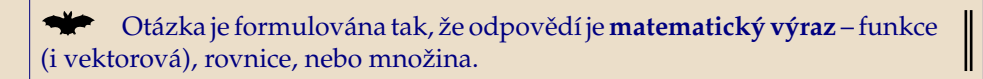

Test na správnost odpovědi (v případě že odpovědí je funkce) probíhá dosazením několika náhodných hodnot z předem zadaného intervalu do odpovědi zadané uživatelem a porovnáním s hodnotami, které vycházejí dosazením do řešení poskytnutém autorem testu.

 $\sum_{x=1}^{\infty}$  Důsledek: můžeme napsat  $(x + 1)^2$ ,  $|(x + 2)^2| - 2x - 3$  nebo  $x^2 + 2x +$ 1, všechny možnosti jsou ekvivalentní.

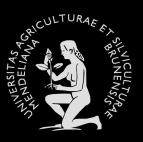

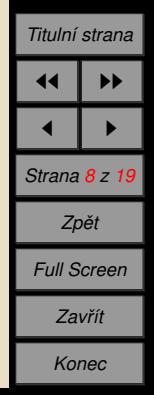

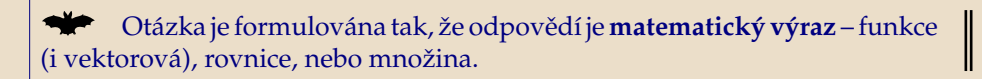

Test na správnost odpovědi (v případě že odpovědí je funkce) probíhá dosazením několika náhodných hodnot z předem zadaného intervalu do odpovědi zadané uživatelem a porovnáním s hodnotami, které vycházejí dosazením do řešení poskytnutém autorem testu.

 $\sum_{x=1}^{\infty}$  Důsledek: můžeme napsat  $(x + 1)^2$ ,  $|(x + 2)^2| - 2x - 3$  nebo  $x^2 + 2x +$ 1, všechny možnosti jsou ekvivalentní.

<sup>ý</sup> Je mozˇno pouzˇı´t funkce **libovolny´ ch promeˇnny´ ch** (zatı´m jednopı´s- menny´ ch).

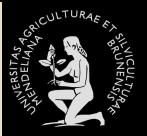

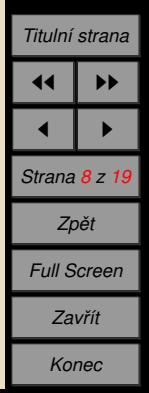

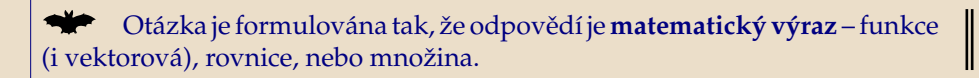

Test na správnost odpovědi (v případě že odpovědí je funkce) probíhá dosazením několika náhodných hodnot z předem zadaného intervalu do odpovědi zadané uživatelem a porovnáním s hodnotami, které vycházejí dosazením do řešení poskytnutém autorem testu.

 $\sum_{x=1}^{\infty}$  Důsledek: můžeme napsat  $(x + 1)^2$ ,  $|(x + 2)^2| - 2x - 3$  nebo  $x^2 + 2x +$ 1, všechny možnosti jsou ekvivalentní.

<sup>ý</sup> Je mozˇno pouzˇı´t funkce **libovolny´ ch promeˇnny´ ch** (zatı´m jednopı´s- menny´ ch).

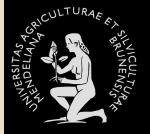

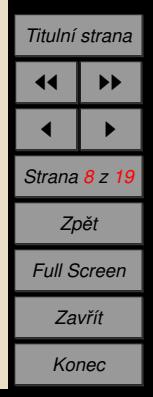

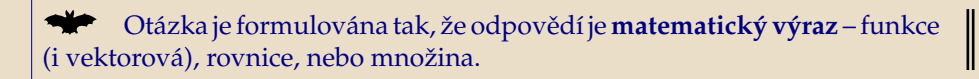

Test na správnost odpovědi (v případě že odpovědí je funkce) probíhá dosazením několika náhodných hodnot z předem zadaného intervalu do odpovědi zadané uživatelem a porovnáním s hodnotami, které vycházejí dosazením do řešení poskytnutém autorem testu.

 $\sum_{x=1}^{\infty}$  Důsledek: můžeme napsat  $(x + 1)^2$ ,  $|(x + 2)^2| - 2x - 3$  nebo  $x^2 + 2x +$ 1, všechny možnosti jsou ekvivalentní.

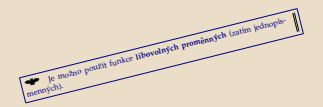

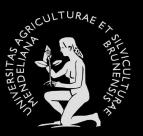

*U´ [vod](#page-61-0)*

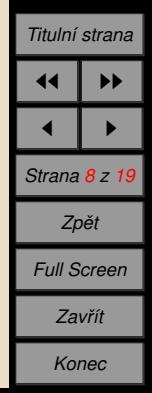

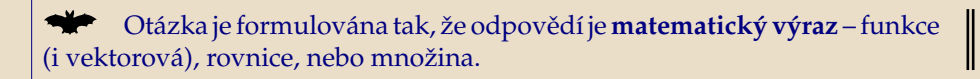

Test na správnost odpovědi (v případě že odpovědí je funkce) probíhá dosazením několika náhodných hodnot z předem zadaného intervalu do odpovědi zadané uživatelem a porovnáním s hodnotami, které vycházejí dosazením do řešení poskytnutém autorem testu.

 $\sum_{x=1}^{\infty}$  Důsledek: můžeme napsat  $(x + 1)^2$ ,  $|(x + 2)^2| - 2x - 3$  nebo  $x^2 + 2x +$ 1, všechny možnosti jsou ekvivalentní.

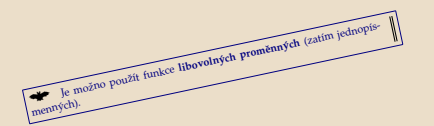

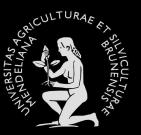

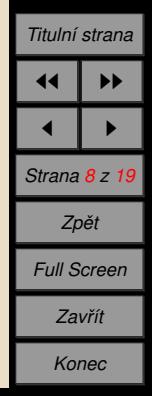

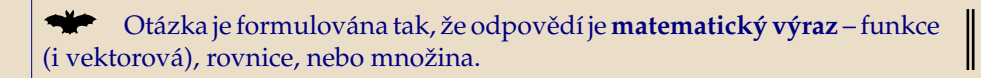

Test na správnost odpovědi (v případě že odpovědí je funkce) probíhá dosazením několika náhodných hodnot z předem zadaného intervalu do odpovědi zadané uživatelem a porovnáním s hodnotami, které vycházejí dosazením do řešení poskytnutém autorem testu.

 $\sum_{x=1}^{\infty}$  Důsledek: můžeme napsat  $(x + 1)^2$ ,  $|(x + 2)^2| - 2x - 3$  nebo  $x^2 + 2x +$ 1, všechny možnosti jsou ekvivalentní.

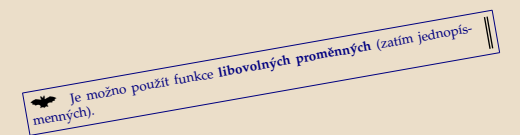

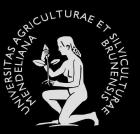

*U´ [vod](#page-61-0)*

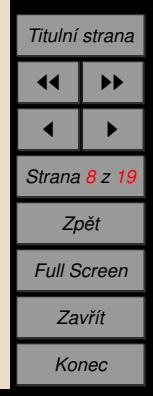

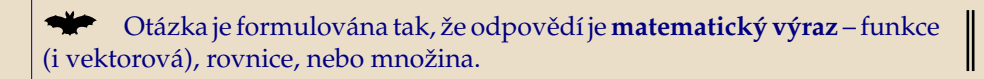

Test na správnost odpovědi (v případě že odpovědí je funkce) probíhá dosazením několika náhodných hodnot z předem zadaného intervalu do odpovědi zadané uživatelem a porovnáním s hodnotami, které vycházejí dosazením do řešení poskytnutém autorem testu.

 $\sum_{x=1}^{\infty}$  Důsledek: můžeme napsat  $(x + 1)^2$ ,  $|(x + 2)^2| - 2x - 3$  nebo  $x^2 + 2x +$ 1, všechny možnosti jsou ekvivalentní.

 $\blacktriangleright$  Je možno použít funkce libovolných proměnných (zatím jednopísmenných).

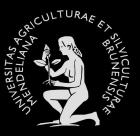

*U´ [vod](#page-61-0)*

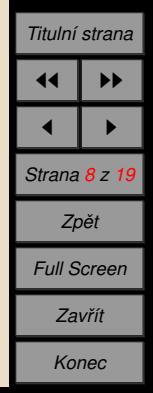

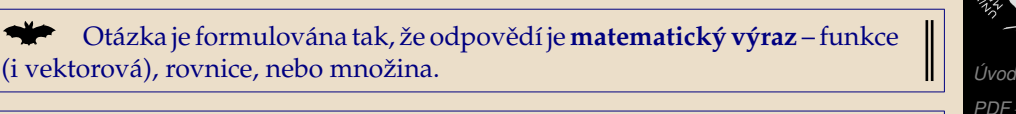

Test na správnost odpovědi (v případě že odpovědí je funkce) probíhá dosazením několika náhodných hodnot z předem zadaného intervalu do odpovědi zadané uživatelem a porovnáním s hodnotami, které vycházejí dosazením do řešení poskytnutém autorem testu.

 $\sum_{x=1}^{\infty}$  Důsledek: můžeme napsat  $(x + 1)^2$ ,  $|(x + 2)^2| - 2x - 3$  nebo  $x^2 + 2x +$ 1, všechny možnosti jsou ekvivalentní.

 $\blacktriangleright$  Je možno použít funkce libovolných proměnných (zatím jednopís-

menných).

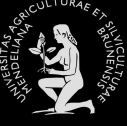

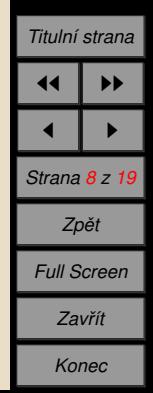

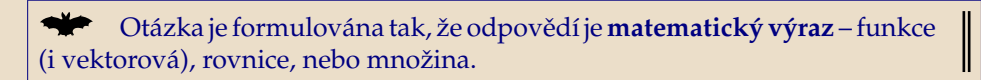

Test na správnost odpovědi (v případě že odpovědí je funkce) probíhá dosazením několika náhodných hodnot z předem zadaného intervalu do odpovědi zadané uživatelem a porovnáním s hodnotami, které vycházejí dosazením do řešení poskytnutém autorem testu.

 $\sum_{x=1}^{\infty}$  Důsledek: můžeme napsat  $(x + 1)^2$ ,  $|(x + 2)^2| - 2x - 3$  nebo  $x^2 + 2x +$ 1, všechny možnosti jsou ekvivalentní.

 $\blacktriangleright$  Je možno použít funkce libovolných proměnných (zatím jednopís-

menných).

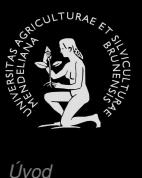

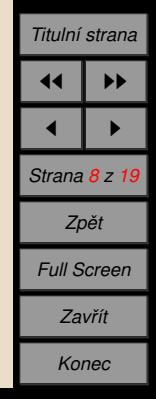

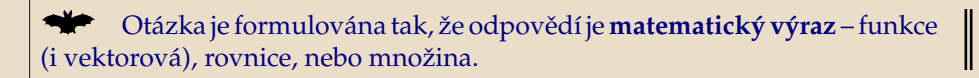

Test na správnost odpovědi (v případě že odpovědí je funkce) probíhá dosazením několika náhodných hodnot z předem zadaného intervalu do odpovědi zadané uživatelem a porovnáním s hodnotami, které vycházejí dosazením do řešení poskytnutém autorem testu.

 $\sum_{x=1}^{\infty}$  Důsledek: můžeme napsat  $(x + 1)^2$ ,  $|(x + 2)^2| - 2x - 3$  nebo  $x^2 + 2x +$ 1, všechny možnosti jsou ekvivalentní.

 $\blacktriangleright$  Je možno použít funkce libovolných proměnných (zatím jednopísmenných).

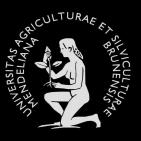

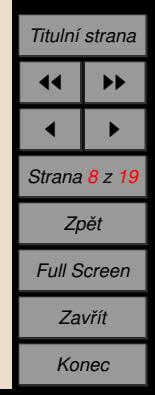

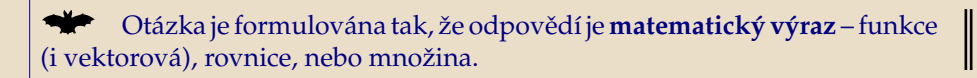

Test na správnost odpovědi (v případě že odpovědí je funkce) probíhá dosazením několika náhodných hodnot z předem zadaného intervalu do odpovědi zadané uživatelem a porovnáním s hodnotami, které vycházejí dosazením do řešení poskytnutém autorem testu.

 $\sum_{x=1}^{\infty}$  Důsledek: můžeme napsat  $(x + 1)^2$ ,  $|(x + 2)^2| - 2x - 3$  nebo  $x^2 + 2x +$ 1, všechny možnosti jsou ekvivalentní.

Je možno použít funkce libovolných proměnných (zatím jednopísmenných).

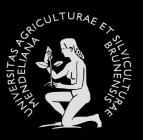

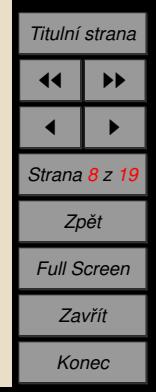

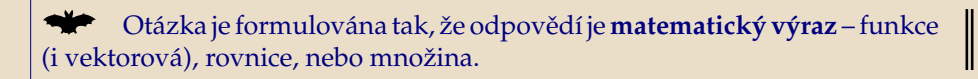

Test na správnost odpovědi (v případě že odpovědí je funkce) probíhá dosazením několika náhodných hodnot z předem zadaného intervalu do odpovědi zadané uživatelem a porovnáním s hodnotami, které vycházejí dosazením do řešení poskytnutém autorem testu.

 $\sum_{x=1}^{\infty}$  Důsledek: můžeme napsat  $(x + 1)^2$ ,  $|(x + 2)^2| - 2x - 3$  nebo  $x^2 + 2x +$ 1, všechny možnosti jsou ekvivalentní.

Je možno použít funkce libovolných proměnných (zatím jednopísmenných).

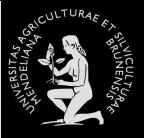

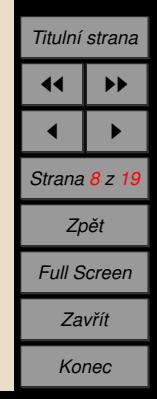

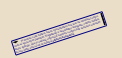

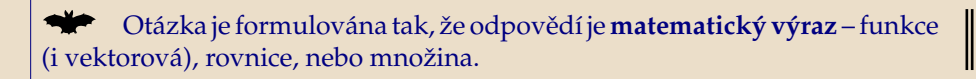

Test na správnost odpovědi (v případě že odpovědí je funkce) probíhá dosazením několika náhodných hodnot z předem zadaného intervalu do odpovědi zadané uživatelem a porovnáním s hodnotami, které vycházejí dosazením do řešení poskytnutém autorem testu.

 $\sum_{x=1}^{\infty}$  Důsledek: můžeme napsat  $(x + 1)^2$ ,  $|(x + 2)^2| - 2x - 3$  nebo  $x^2 + 2x +$ 1, všechny možnosti jsou ekvivalentní.

Je možno použít funkce libovolných proměnných (zatím jednopísmenných).

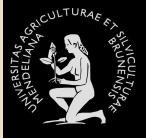

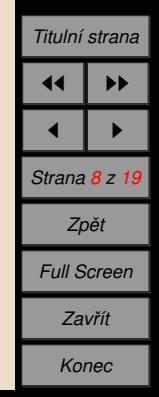

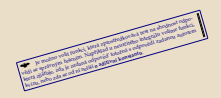

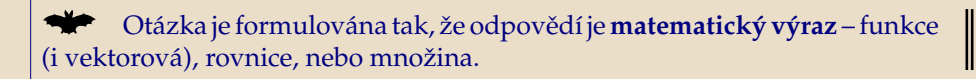

Test na správnost odpovědi (v případě že odpovědí je funkce) probíhá dosazením několika náhodných hodnot z předem zadaného intervalu do odpovědi zadané uživatelem a porovnáním s hodnotami, které vycházejí dosazením do řešení poskytnutém autorem testu.

 $\sum_{x=1}^{\infty}$  Důsledek: můžeme napsat  $(x + 1)^2$ ,  $|(x + 2)^2| - 2x - 3$  nebo  $x^2 + 2x +$ 1, všechny možnosti jsou ekvivalentní.

Je možno použít funkce libovolných proměnných (zatím jednopísmenných).

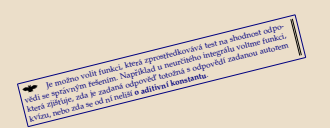

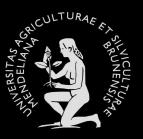

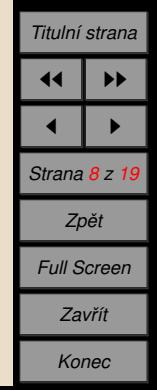

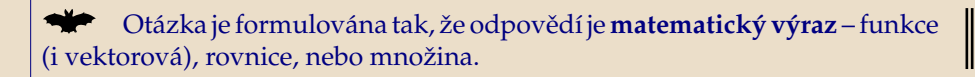

Test na správnost odpovědi (v případě že odpovědí je funkce) probíhá dosazením několika náhodných hodnot z předem zadaného intervalu do odpovědi zadané uživatelem a porovnáním s hodnotami, které vycházejí dosazením do řešení poskytnutém autorem testu.

 $\sum_{x=1}^{\infty}$  Důsledek: můžeme napsat  $(x + 1)^2$ ,  $|(x + 2)^2| - 2x - 3$  nebo  $x^2 + 2x +$ 1, všechny možnosti jsou ekvivalentní.

Je možno použít funkce libovolných proměnných (zatím jednopísmenných).

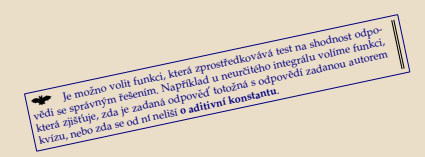

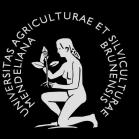

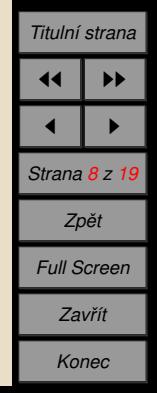

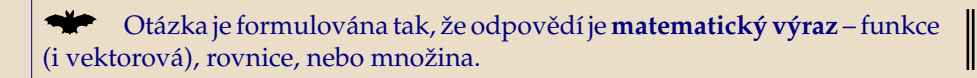

Test na správnost odpovědi (v případě že odpovědí je funkce) probíhá dosazením několika náhodných hodnot z předem zadaného intervalu do odpovědi zadané uživatelem a porovnáním s hodnotami, které vycházejí dosazením do řešení poskytnutém autorem testu.

 $\sum_{x=1}^{\infty}$  Důsledek: můžeme napsat  $(x + 1)^2$ ,  $|(x + 2)^2| - 2x - 3$  nebo  $x^2 + 2x +$ 1, všechny možnosti jsou ekvivalentní.

Je možno použít funkce libovolných proměnných (zatím jednopísmenných).

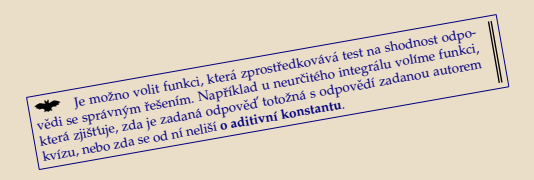

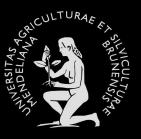

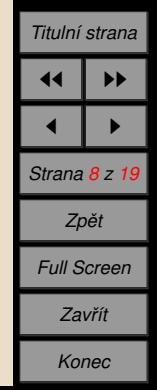

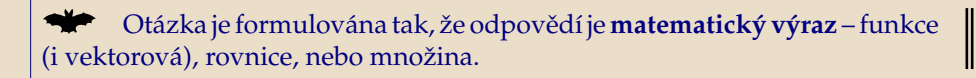

Test na správnost odpovědi (v případě že odpovědí je funkce) probíhá dosazením několika náhodných hodnot z předem zadaného intervalu do odpovědi zadané uživatelem a porovnáním s hodnotami, které vycházejí dosazením do řešení poskytnutém autorem testu.

 $\sum_{x=1}^{\infty}$  Důsledek: můžeme napsat  $(x + 1)^2$ ,  $|(x + 2)^2| - 2x - 3$  nebo  $x^2 + 2x +$ 1, všechny možnosti jsou ekvivalentní.

Je možno použít funkce libovolných proměnných (zatím jednopísmenných).

Je možno volit funkci, která zprostředkovává test na shodnost odpovečdi se správným řešením. Například u neurcítého integrálu volíme funkci, ktera ze spravujum reserantu i supranaču u technologicka parašiana volanou autorem kvı´zu, nebo zda se od nı´ nelisˇı´ **<sup>o</sup> aditivnı´ konstantu**.

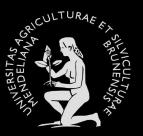

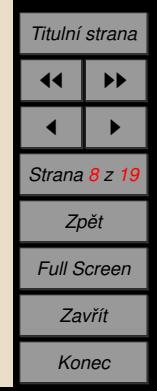

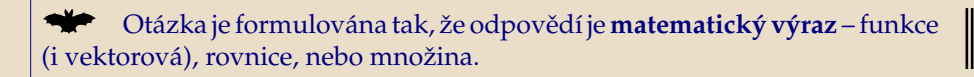

Test na správnost odpovědi (v případě že odpovědí je funkce) probíhá dosazením několika náhodných hodnot z předem zadaného intervalu do odpovědi zadané uživatelem a porovnáním s hodnotami, které vycházejí dosazením do řešení poskytnutém autorem testu.

 $\sum_{x=1}^{\infty}$  Důsledek: můžeme napsat  $(x + 1)^2$ ,  $|(x + 2)^2| - 2x - 3$  nebo  $x^2 + 2x +$ 1, všechny možnosti jsou ekvivalentní.

Je možno použít funkce libovolných proměnných (zatím jednopísmenných).

Ú Je možno volit funkci, která zprostředkovává test na shodnost odpovědi se správným řešením. Například u neurčitého integrálu volíme funkci, která zjišťuje, zda je zadaná odpověď totožná s odpovědí zadanou autorem kvı´zu, nebo zda se od nı´ nelisˇı´ **<sup>o</sup> aditivnı´ konstantu**.

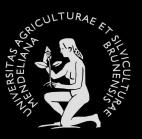

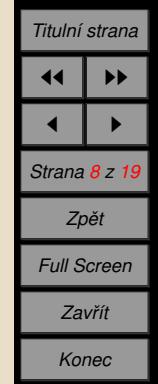

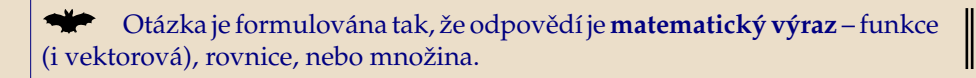

Test na správnost odpovědi (v případě že odpovědí je funkce) probíhá dosazením několika náhodných hodnot z předem zadaného intervalu do odpovědi zadané uživatelem a porovnáním s hodnotami, které vycházejí dosazením do řešení poskytnutém autorem testu.

 $\sum_{x=1}^{\infty}$  Důsledek: můžeme napsat  $(x + 1)^2$ ,  $|(x + 2)^2| - 2x - 3$  nebo  $x^2 + 2x +$ 1, všechny možnosti jsou ekvivalentní.

Je možno použít funkce libovolných proměnných (zatím jednopísmenných).

₩ Je možno volit funkci, která zprostředkovává test na shodnost odpovědi se správným řešením. Například u neurčitého integrálu volíme funkci, která zjišťuje, zda je zadaná odpověď totožná s odpovědí zadanou autorem kvı´zu, nebo zda se od nı´ nelisˇı´ **<sup>o</sup> aditivnı´ konstantu**.

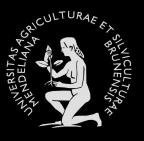

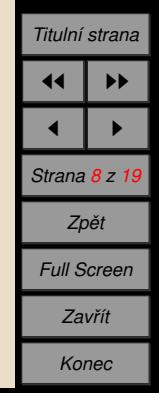

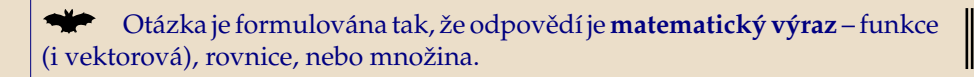

Test na správnost odpovědi (v případě že odpovědí je funkce) probíhá dosazením několika náhodných hodnot z předem zadaného intervalu do odpovědi zadané uživatelem a porovnáním s hodnotami, které vycházejí dosazením do řešení poskytnutém autorem testu.

 $\sum_{x=1}^{\infty}$  Důsledek: můžeme napsat  $(x + 1)^2$ ,  $|(x + 2)^2| - 2x - 3$  nebo  $x^2 + 2x +$ 1, všechny možnosti jsou ekvivalentní.

Je možno použít funkce libovolných proměnných (zatím jednopísmenných).

₩ Je možno volit funkci, která zprostředkovává test na shodnost odpovědi se správným řešením. Například u neurčitého integrálu volíme funkci, která zjišťuje, zda je zadaná odpověď totožná s odpovědí zadanou autorem kvı´zu, nebo zda se od nı´ nelisˇı´ **<sup>o</sup> aditivnı´ konstantu**.

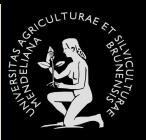

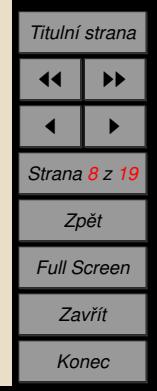

<span id="page-167-0"></span>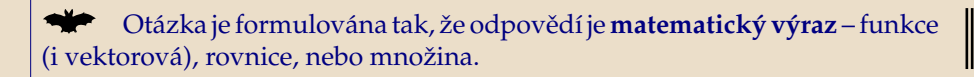

Test na správnost odpovědi (v případě že odpovědí je funkce) probíhá dosazením několika náhodných hodnot z předem zadaného intervalu do odpovědi zadané uživatelem a porovnáním s hodnotami, které vycházejí dosazením do řešení poskytnutém autorem testu.

 $\sum_{x=1}^{\infty}$  Důsledek: můžeme napsat  $(x + 1)^2$ ,  $|(x + 2)^2| - 2x - 3$  nebo  $x^2 + 2x +$ 1, všechny možnosti jsou ekvivalentní.

Je možno použít funkce libovolných proměnných (zatím jednopísmenných).

<u>₩</u> Je možno volit funkci, která zprostředkovává test na shodnost odpovědi se správným řešením. Například u neurčitého integrálu volíme funkci, která zjišťuje, zda je zadaná odpověď totožná s odpovědí zadanou autorem kvízu, nebo zda se od ní neliší o aditivní konstantu.

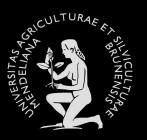

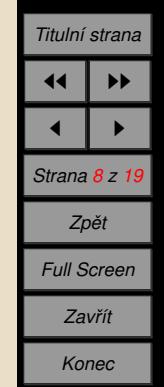

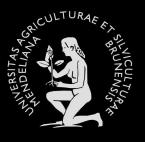

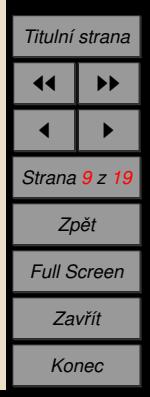

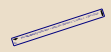

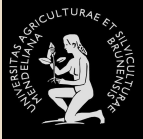

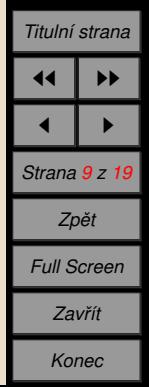

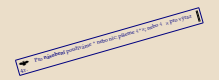

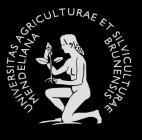

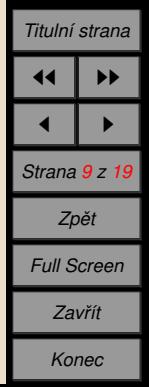

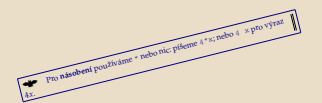

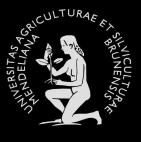

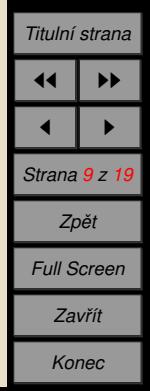

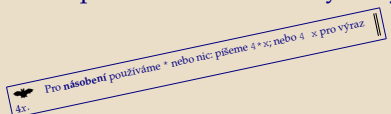

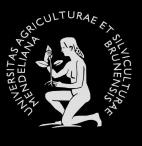

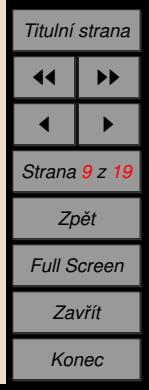

# Pro zapisování matematických výrazů lze použít následující notaci. Pro násobení používáme \* nebo nic: píšeme 4\*x; nebo 4 × pro výraz

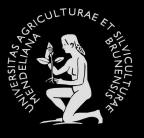

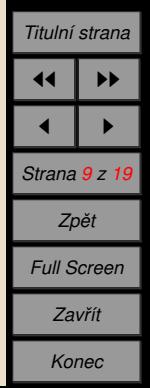

## Pro zapisování matematických výrazů lze použít následující notaci. Pro násobení používáme \* nebo nic: píšeme  $4 \times x$ ; nebo  $4 \times p$ ro výraz  $4x.$

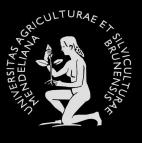

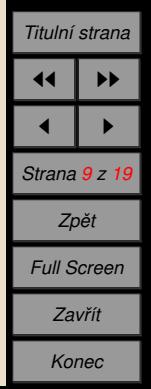

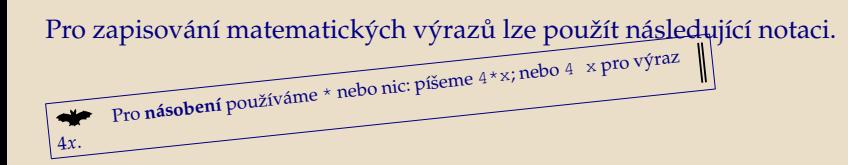

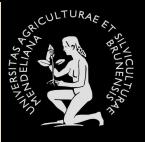

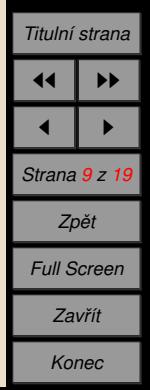

**Pro násobení** používáme \* nebo nic: píšeme  $4 \times x$ ; nebo  $4 \times x$  pro výraz

 $4x.$ 

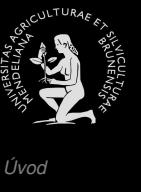

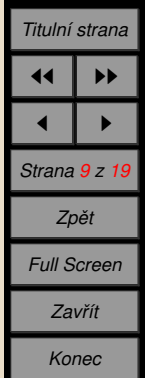

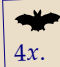

Pro násobení používáme \* nebo nic: píšeme  $4 \times x$ ; nebo  $4 \times x$  pro výraz

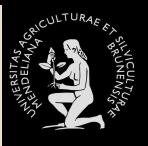

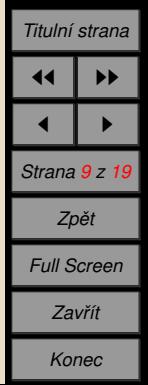

Pro násobení používáme \* nebo nic: píšeme 4 \* x; nebo 4 x pro výraz  $4x.$ 

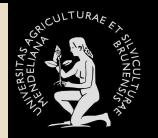

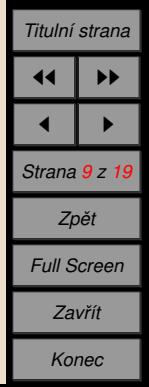

Pro násobení používáme \* nebo nic: píšeme 4\*x; nebo 4 x pro výraz 4*x*.

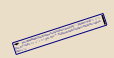

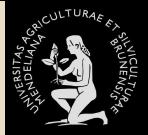

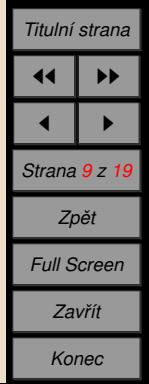
Pro násobení používáme \* nebo nic: píšeme 4\*x; nebo 4 x pro výraz 4*x*.

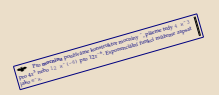

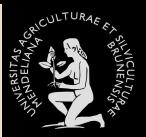

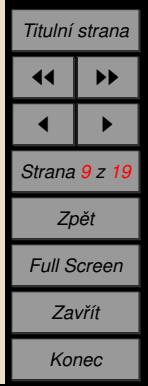

Pro **násobení** používáme \* nebo nic: píšeme 4\*x; nebo 4 x pro výraz 4*x*.

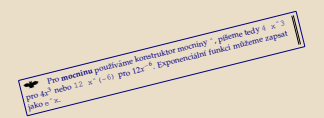

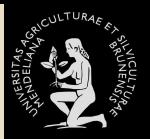

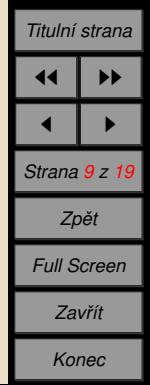

Pro **násobení** používáme \* nebo nic: píšeme 4\*x; nebo 4 x pro výraz 4*x*.

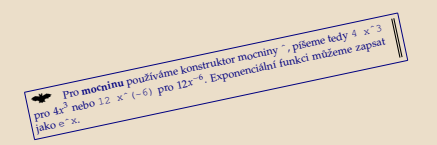

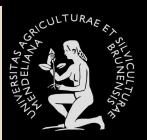

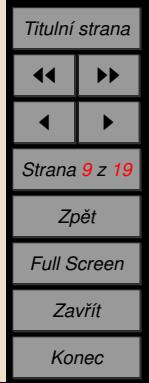

Pro **násobení** používáme \* nebo nic: píšeme 4\*x; nebo 4 x pro výraz 4*x*.

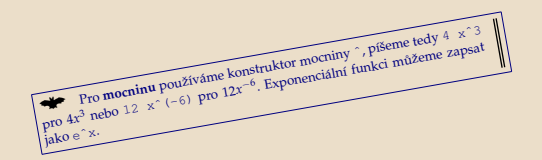

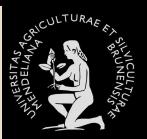

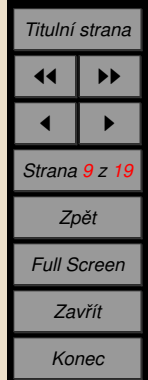

Pro **násobení** používáme \* nebo nic: píšeme 4\*x; nebo 4 x pro výraz 4*x*.

Pro **mocninu** používáme konstruktor mocniny  $\hat{p}$  píšeme tedy 4 x<sup> $\hat{p}$ </sup>3  $\overline{\text{pro~moninu~pouzivani}}$ <br>pro  $4x^3$  nebo 12 x<sup>o</sup> (-6) pro  $12x^{-6}$ . jako <sup>e</sup>ˆx.

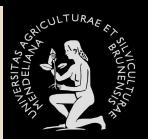

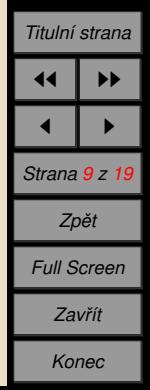

Pro **násobení** používáme \* nebo nic: píšeme 4\*x; nebo 4 x pro výraz 4*x*.

**Exponencial pouz**ívame konstruktor mocniny  $\hat{p}$  píšeme tedy 4 x<sup>o</sup> 3 pro  $4x^3$  nebo  $12x^6$ <br>pro  $4x^3$  nebo  $12x^6$  (-6) pro  $12x^{-6}$ jako <sup>e</sup>ˆx.

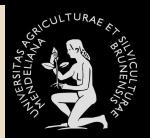

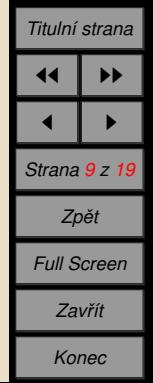

Pro **násobení** používáme \* nebo nic: píšeme 4\*x; nebo 4 x pro výraz 4*x*.

**External pouz**íváme konstruktor mocniny ˆ, píšeme tedy 4 x<sup>↑3</sup><br>
Pro **mocninu** používáme konstruktor mocniny ˆ, píšeme tedy 4 x<sup>↑3</sup> **Pro mocninu** používáme konstruktor mocniny za pro 4 $x^3$  nebo 12  $x^2$  (-6) pro  $12x^{-6}$ . Exponenciální funkci můžeme zapsat jako <sup>e</sup>ˆx.

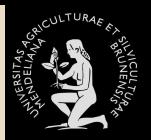

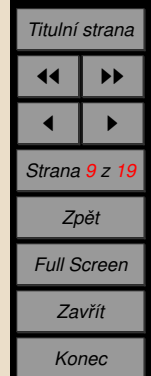

Pro **násobení** používáme \* nebo nic: píšeme 4\*x; nebo 4 x pro výraz 4*x*.

Pro **mocninu** používáme konstruktor mocniny ^, píšeme tedy 4 x^3 pro 12 x<sup>2</sup> (−6) pro 12*x*<sup>-6</sup>. Exponenciální funkci můžeme zapsat jako <sup>e</sup>ˆx.

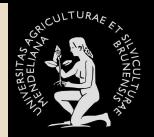

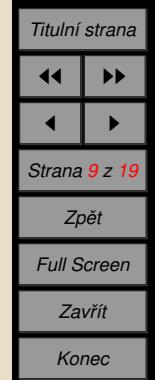

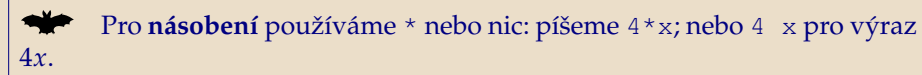

**† Pro mocninu** používáme konstruktor mocniny ˆ, píšeme tedy 4 xˆ3 pro 4*x*<sup>3</sup> nebo 12 x^ (−6) pro 12*x*<sup>−6</sup>. Exponenciální funkci můžeme zapsat jako eˆx.

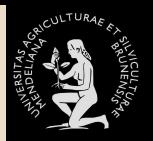

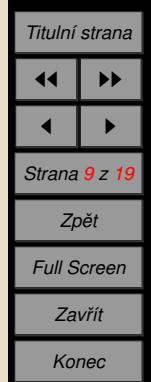

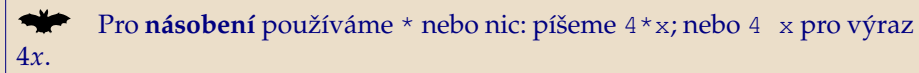

**★★** Pro **mocninu** používáme konstruktor mocniny ˆ, píšeme tedy 4 xˆ3 pro 4*x*<sup>3</sup> nebo 12 x^ (−6) pro 12*x*<sup>−6</sup>. Exponenciální funkci můžeme zapsat jako eˆx.

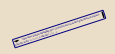

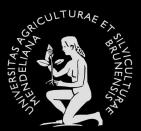

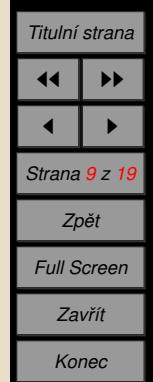

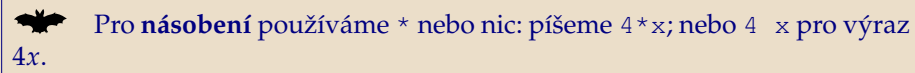

**★★** Pro **mocninu** používáme konstruktor mocniny ˆ, píšeme tedy 4 xˆ3 pro 4*x*<sup>3</sup> nebo 12 x^ (−6) pro 12*x*<sup>−6</sup>. Exponenciální funkci můžeme zapsat jako eˆx.

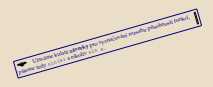

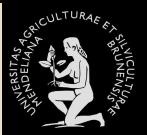

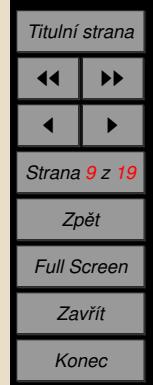

Pro **násobení** používáme \* nebo nic: píšeme 4\*x; nebo 4 x pro výraz 4*x*.

**★** Pro **mocninu** používáme konstruktor mocniny ˆ, píšeme tedy 4 xˆ3 pro 4*x*<sup>3</sup> nebo 12 x^ (−6) pro 12*x*<sup>−6</sup>. Exponenciální funkci můžeme zapsat jako eˆx.

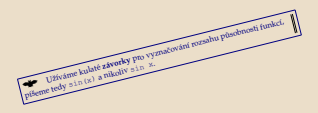

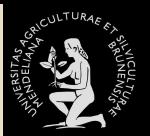

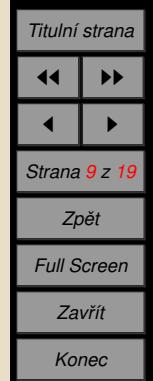

Pro **násobení** používáme \* nebo nic: píšeme 4\*x; nebo 4 x pro výraz 4*x*.

**† Pro mocninu** používáme konstruktor mocniny ˆ, píšeme tedy 4 xˆ3 pro 4*x*<sup>3</sup> nebo 12 x^ (−6) pro 12*x*<sup>−6</sup>. Exponenciální funkci můžeme zapsat jako eˆx.

$$
\boxed{\underbrace{\text{Pizvame kulae zkroeky pro vyznačovšn i rozshu pizoknosi funkci}}_{\text{Pizevme krys i, p. (x) a rukoliv s i. n. x. }}}\\
$$

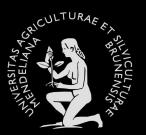

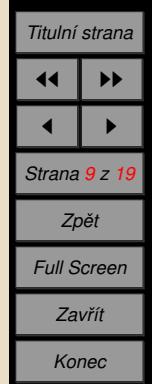

Pro **násobení** používáme \* nebo nic: píšeme 4\*x; nebo 4 x pro výraz 4*x*.

**† Pro mocninu** používáme konstruktor mocniny ˆ, píšeme tedy 4 xˆ3 pro 4*x*<sup>3</sup> nebo 12 x^ (−6) pro 12*x*<sup>−6</sup>. Exponenciální funkci můžeme zapsat jako eˆx.

<sup>ý</sup> Uzˇı´va´me kulate´ **za´vorky** pro vyznacˇova´nı´ rozsahu pu˚ sobnosti funkcı´, pı´sˇeme tedy sin(x) <sup>a</sup> nikoliv sin <sup>x</sup>.

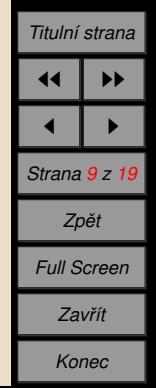

Pro **násobení** používáme \* nebo nic: píšeme 4\*x; nebo 4 x pro výraz 4*x*.

**∀ Pro mocninu** používáme konstruktor mocniny ˆ, píšeme tedy 4 xˆ3 pro 4*x*<sup>3</sup> nebo 12 x^ (−6) pro 12*x*<sup>−6</sup>. Exponenciální funkci můžeme zapsat jako eˆx.

Vzíváme kulaté závorky pro vyznačování rozsahu působnosti funkcí, píšeme tedy sin(x) a nikoliv sin x.

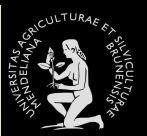

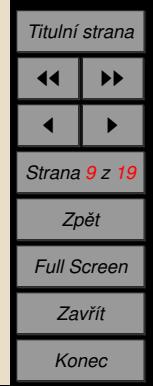

Pro **násobení** používáme \* nebo nic: píšeme 4\*x; nebo 4 x pro výraz 4*x*.

**∀ Pro mocninu** používáme konstruktor mocniny ˆ, píšeme tedy 4 xˆ3 pro 4*x*<sup>3</sup> nebo 12 x^ (−6) pro 12*x*<sup>−6</sup>. Exponenciální funkci můžeme zapsat jako eˆx.

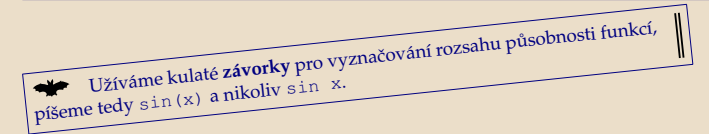

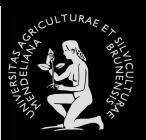

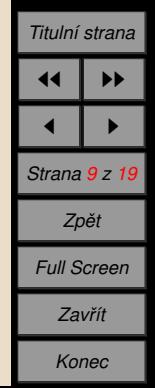

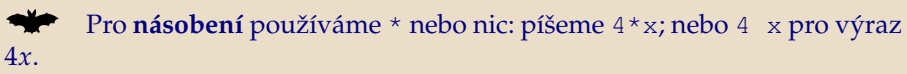

**∀ Pro mocninu** používáme konstruktor mocniny ˆ, píšeme tedy 4 xˆ3 pro 4*x*<sup>3</sup> nebo 12 x^ (−6) pro 12*x*<sup>−6</sup>. Exponenciální funkci můžeme zapsat jako eˆx.

Užíváme kulaté závorky pro vyznačování rozsahu působnosti funkcí,

píšeme tedy sin(x) a nikoliv sin x.

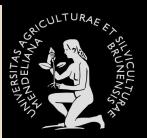

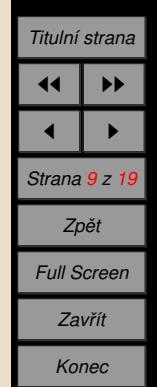

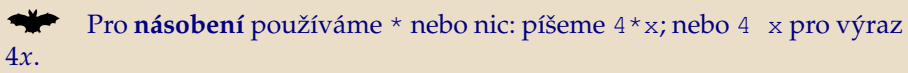

**∀ Pro mocninu** používáme konstruktor mocniny ˆ, píšeme tedy 4 xˆ3 pro 4*x*<sup>3</sup> nebo 12 x^ (−6) pro 12*x*<sup>−6</sup>. Exponenciální funkci můžeme zapsat jako eˆx.

Užíváme kulaté závorky pro vyznačování rozsahu působnosti funkcí, píšeme tedy sin(x) a nikoliv sin x.

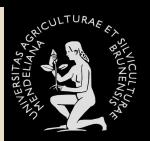

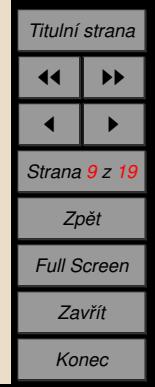

Pro **násobení** používáme \* nebo nic: píšeme 4\*x; nebo 4 x pro výraz 4*x*.

**★** Pro **mocninu** používáme konstruktor mocniny ˆ, píšeme tedy 4 xˆ3 pro 4*x*<sup>3</sup> nebo 12 x^ (−6) pro 12*x*<sup>−6</sup>. Exponenciální funkci můžeme zapsat jako eˆx.

Užíváme kulaté závorky pro vyznačování rozsahu působnosti funkcí,  $p$ išeme tedy sin(x) a nikoliv sin x.

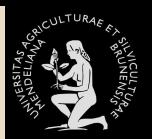

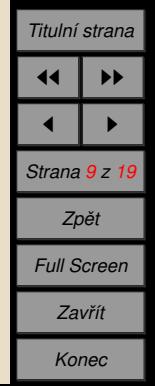

 $\mathbb{Z}^2$ (xˆ2+1)ˆ3 pro <sup>4</sup>*x*(*<sup>x</sup>*  $\sim$  1)  $\sim$  $\leq$  $\geq$ 

(x) pro (sin(*x*))<sup>2</sup>

Pro **násobení** používáme \* nebo nic: píšeme 4\*x; nebo 4 x pro výraz 4*x*.

**★★** Pro **mocninu** používáme konstruktor mocniny ˆ, píšeme tedy 4 xˆ3 pro 4*x*<sup>3</sup> nebo 12 x^ (−6) pro 12*x*<sup>−6</sup>. Exponenciální funkci můžeme zapsat jako eˆx.

Užíváme kulaté závorky pro vyznačování rozsahu působnosti funkcí,  $p$ íšeme tedy sin $(x)$  a nikoliv sin x.

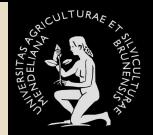

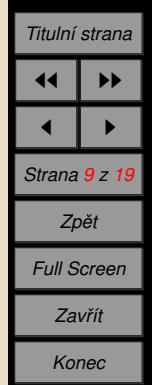

Pro **násobení** používáme \* nebo nic: píšeme 4\*x; nebo 4 x pro výraz 4*x*.

**★★** Pro **mocninu** používáme konstruktor mocniny ˆ, píšeme tedy 4 xˆ3 pro 4*x*<sup>3</sup> nebo 12 x^ (−6) pro 12*x*<sup>−6</sup>. Exponenciální funkci můžeme zapsat jako eˆx.

Užíváme kulaté závorky pro vyznačování rozsahu působnosti funkcí,  $p$ išeme tedy sin(x) a nikoliv sin x.

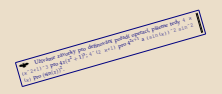

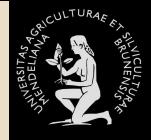

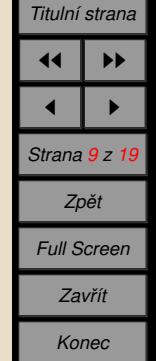

Pro **násobení** používáme \* nebo nic: píšeme 4\*x; nebo 4 x pro výraz 4*x*.

**★** Pro **mocninu** používáme konstruktor mocniny ˆ, píšeme tedy 4 xˆ3 pro 4*x*<sup>3</sup> nebo 12 x^ (−6) pro 12*x*<sup>−6</sup>. Exponenciální funkci můžeme zapsat jako eˆx.

Užíváme kulaté závorky pro vyznačování rozsahu působnosti funkcí,  $p$ išeme tedy sin(x) a nikoliv sin x.

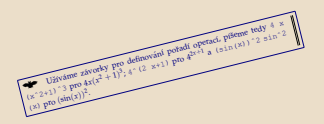

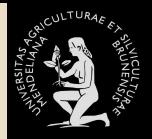

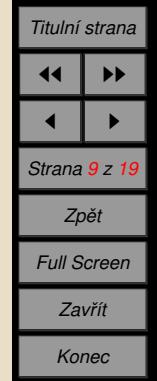

Pro **násobení** používáme \* nebo nic: píšeme 4\*x; nebo 4 x pro výraz 4*x*.

**★★** Pro **mocninu** používáme konstruktor mocniny ˆ, píšeme tedy 4 xˆ3 pro 4*x*<sup>3</sup> nebo 12 x^ (−6) pro 12*x*<sup>−6</sup>. Exponenciální funkci můžeme zapsat jako eˆx.

Užíváme kulaté závorky pro vyznačování rozsahu působnosti funkcí,  $p$ išeme tedy sin(x) a nikoliv sin x.

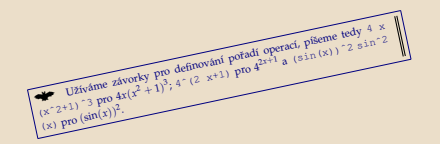

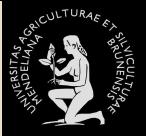

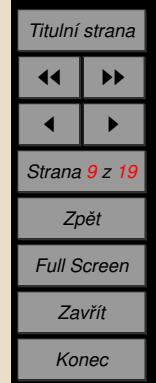

Pro **násobení** používáme \* nebo nic: píšeme 4\*x; nebo 4 x pro výraz 4*x*.

**★★** Pro **mocninu** používáme konstruktor mocniny ˆ, píšeme tedy 4 xˆ3 pro 4*x*<sup>3</sup> nebo 12 x^ (−6) pro 12*x*<sup>−6</sup>. Exponenciální funkci můžeme zapsat jako eˆx.

Užíváme kulaté závorky pro vyznačování rozsahu působnosti funkcí, píšeme tedy sin $(x)$  a nikoliv sin x.

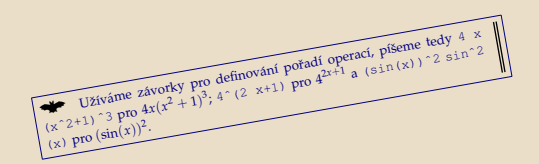

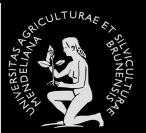

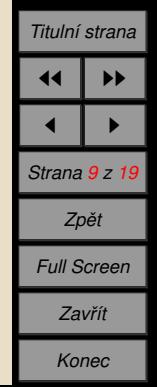

Pro **násobení** používáme \* nebo nic: píšeme 4\*x; nebo 4 x pro výraz 4*x*.

**★★** Pro **mocninu** používáme konstruktor mocniny ˆ, píšeme tedy 4 xˆ3 pro 4*x*<sup>3</sup> nebo 12 x^ (−6) pro 12*x*<sup>−6</sup>. Exponenciální funkci můžeme zapsat jako eˆx.

Užíváme kulaté závorky pro vyznačování rozsahu působnosti funkcí,  $p$ išeme tedy sin $(x)$  a nikoliv sin x.

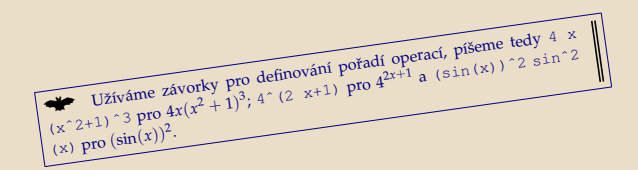

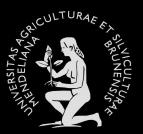

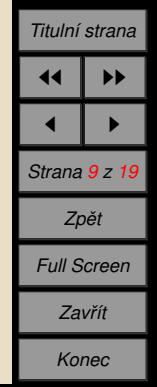

Pro **násobení** používáme \* nebo nic: píšeme 4\*x; nebo 4 x pro výraz 4*x*.

**★★** Pro **mocninu** používáme konstruktor mocniny ˆ, píšeme tedy 4 xˆ3 pro 4*x*<sup>3</sup> nebo 12 x^ (−6) pro 12*x*<sup>−6</sup>. Exponenciální funkci můžeme zapsat jako eˆx.

Užíváme kulaté závorky pro vyznačování rozsahu působnosti funkcí,  $p$ išeme tedy sin(x) a nikoliv sin x.

<sup>ý</sup> Uzˇı´va´me za´vorky pro definova´nı´ porˇadı´ operacı´, pı´sˇeme tedy <sup>4</sup> <sup>x</sup> (xˆ2+1)ˆ3 pro <sup>4</sup>*x*(*<sup>x</sup>* <sup>2</sup> + <sup>1</sup>) 3 ; <sup>4</sup>ˆ(2 x+1) pro <sup>4</sup> <sup>2</sup>*x*+<sup>1</sup> <sup>a</sup> (sin(x))ˆ2 sinˆ2 (x) pro (sin(*x*))<sup>2</sup>

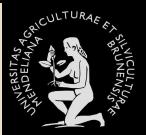

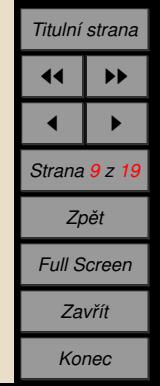

Pro **násobení** používáme \* nebo nic: píšeme 4\*x; nebo 4 x pro výraz 4*x*.

**★★** Pro **mocninu** používáme konstruktor mocniny ˆ, píšeme tedy 4 xˆ3 pro 4*x*<sup>3</sup> nebo 12 x^ (−6) pro 12*x*<sup>−6</sup>. Exponenciální funkci můžeme zapsat jako eˆx.

Užíváme kulaté závorky pro vyznačování rozsahu působnosti funkcí,  $p$ išeme tedy sin(x) a nikoliv sin x.

<sup>ý</sup> Uzˇı´va´me za´vorky pro definova´nı´ porˇadı´ operacı´, pı´sˇeme tedy <sup>4</sup> <sup>x</sup> (xˆ2+1)ˆ3 pro <sup>4</sup>*x*(*<sup>x</sup>* <sup>2</sup> <sup>+</sup> <sup>1</sup>) 3 ; <sup>4</sup>ˆ(2 x+1) pro <sup>4</sup> <sup>2</sup>*x*+<sup>1</sup> <sup>a</sup> (sin(x))ˆ2 sinˆ2 (x) pro (sin(*x*))<sup>2</sup>

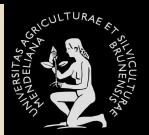

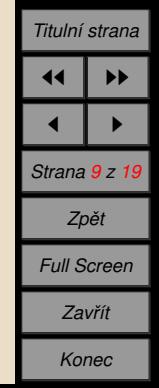

Pro **násobení** používáme \* nebo nic: píšeme 4\*x; nebo 4 x pro výraz 4*x*.

**<sup>t</sup>** Pro **mocninu** používáme konstruktor mocniny  $\hat{ }$ , píšeme tedy 4 x $\hat{ }$ 3 pro 4*x*<sup>3</sup> nebo 12 x^ (−6) pro 12*x*<sup>−6</sup>. Exponenciální funkci můžeme zapsat jako eˆx.

Užíváme kulaté závorky pro vyznačování rozsahu působnosti funkcí,  $p$ išeme tedy sin $(x)$  a nikoliv sin x.

₩ Užíváme závorky pro definování pořadí operací, píšeme tedy 4 x Uzivame zavorký pro definemental pro  $4^{2x+1}$  a (sin(x)) ^2 sin<sup>o</sup>2  $(x)$  pro  $(\sin(x))^2$ .

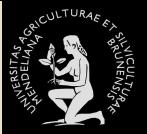

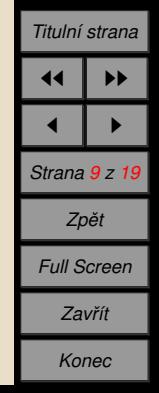

Pro **násobení** používáme \* nebo nic: píšeme 4\*x; nebo 4 x pro výraz 4*x*.

**<sup>t</sup>** Pro **mocninu** používáme konstruktor mocniny  $\hat{ }$ , píšeme tedy 4 x $\hat{ }$ 3 pro 4*x*<sup>3</sup> nebo 12 x^ (−6) pro 12*x*<sup>−6</sup>. Exponenciální funkci můžeme zapsat jako eˆx.

Užíváme kulaté závorky pro vyznačování rozsahu působnosti funkcí,  $p$ išeme tedy sin $(x)$  a nikoliv sin x.

Užíváme závorky pro definování pořadí operací, píšeme tedy 4 x  $(x^2+1)^3$  pro  $4x(x^2+1)^3$ ;  $4^2(2x+1)$  pro  $4^{2x+1}$  a  $(\sin(x))^2$  sin<sup>2</sup> (x) pro  $(\sin(x))^2$ .

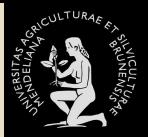

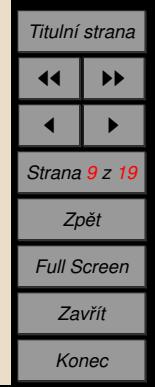

Pro **násobení** používáme \* nebo nic: píšeme 4\*x; nebo 4 x pro výraz 4*x*.

**Tro mocninu** používáme konstruktor mocniny  $\hat{ }$ , píšeme tedy 4 x<sup> $\hat{ }$ </sup>3 pro 4*x*<sup>3</sup> nebo 12 x^ (−6) pro 12*x*<sup>−6</sup>. Exponenciální funkci můžeme zapsat jako eˆx.

Užíváme kulaté závorky pro vyznačování rozsahu působnosti funkcí,  $p$ išeme tedy sin $(x)$  a nikoliv sin x.

Užíváme závorky pro definování pořadí operací, píšeme tedy 4 x  $(x^2+1)^3$  pro  $4x(x^2+1)^3$ ;  $4^2(2x+1)$  pro  $4^{2x+1}$  a  $(\sin(x))^2$  sin<sup>2</sup> (x) pro  $(\sin(x))^2$ .

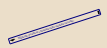

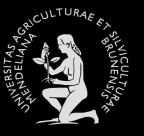

*U´ [vod](#page-61-0) PDF* + *[Java](#page-62-0) [Volba z . . .](#page-113-0) Ukázky použití* Odpověď... *Ukázky použití [Textova´ . . .](#page-283-0) Ukázky použití [Solutions to . . .](#page-285-0) Titulnı´ strana*

 $\blacktriangleright$ 

1 I P *Strana 9 z 19 Zpeˇt Full Screen Zavrˇı´t Konec*

Pro **násobení** používáme \* nebo nic: píšeme 4\*x; nebo 4 x pro výraz 4*x*.

**Tro mocninu** používáme konstruktor mocniny  $\hat{ }$ , píšeme tedy 4 x<sup> $\hat{ }$ </sup>3 pro 4*x*<sup>3</sup> nebo 12 x^ (−6) pro 12*x*<sup>−6</sup>. Exponenciální funkci můžeme zapsat jako eˆx.

Užíváme kulaté **závorky** pro vyznačování rozsahu působnosti funkcí,  $p$ išeme tedy sin $(x)$  a nikoliv sin x.

Užíváme závorky pro definování pořadí operací, píšeme tedy 4 x  $(x^2+1)^3$  pro  $4x(x^2+1)^3$ ;  $4^2(2x+1)$  pro  $4^{2x+1}$  a  $(\sin(x))^2$  sin<sup>2</sup> (x) pro  $(\sin(x))^2$ .

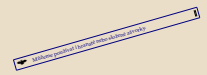

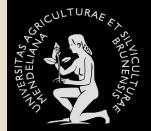

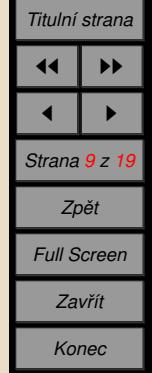

Pro **násobení** používáme \* nebo nic: píšeme 4\*x; nebo 4 x pro výraz 4*x*.

**<sup>t</sup>** Pro **mocninu** používáme konstruktor mocniny  $\hat{ }$ , píšeme tedy 4 x $\hat{ }$ 3 pro 4*x*<sup>3</sup> nebo 12 x^ (−6) pro 12*x*<sup>−6</sup>. Exponenciální funkci můžeme zapsat jako eˆx.

Užíváme kulaté závorky pro vyznačování rozsahu působnosti funkcí,  $p$ išeme tedy sin $(x)$  a nikoliv sin x.

Užíváme závorky pro definování pořadí operací, píšeme tedy 4 x  $(x^2+1)^3$  pro  $4x(x^2+1)^3$ ;  $4^2(2x+1)$  pro  $4^{2x+1}$  a  $(\sin(x))^2$  sin<sup>2</sup> (x) pro  $(\sin(x))^2$ .

<sup>ý</sup> Mu˚ zˇeme pouzˇı´vat <sup>i</sup> hranate´ nebo slozˇene´ za´vorky.

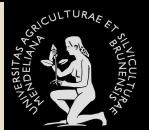

*U´ [vod](#page-61-0) PDF* + *[Java](#page-62-0) [Volba z . . .](#page-113-0) Ukázky použití* Odpověď... *Ukázky použití [Textova´ . . .](#page-283-0) Ukázky použití [Solutions to . . .](#page-285-0)*

*Titulnı´ strana*

1 I P *Strana 9 z 19 Zpeˇt Full Screen Zavrˇı´t Konec*

 $\blacktriangleright$ 

Pro **násobení** používáme \* nebo nic: píšeme 4\*x; nebo 4 x pro výraz 4*x*.

**Tro mocninu** používáme konstruktor mocniny  $\hat{ }$ , píšeme tedy 4 x<sup> $\hat{ }$ </sup>3 pro 4*x*<sup>3</sup> nebo 12 x^ (−6) pro 12*x*<sup>−6</sup>. Exponenciální funkci můžeme zapsat jako eˆx.

Užíváme kulaté závorky pro vyznačování rozsahu působnosti funkcí,  $p$ išeme tedy sin $(x)$  a nikoliv sin x.

Užíváme závorky pro definování pořadí operací, píšeme tedy 4 x  $(x^2+1)^3$  pro  $4x(x^2+1)^3$ ;  $4^2(2x+1)$  pro  $4^{2x+1}$  a  $(\sin(x))^2$  sin<sup>2</sup> (x) pro  $(\sin(x))^2$ .

Mużeme pouzívat i hranate nebo složene zavorky.

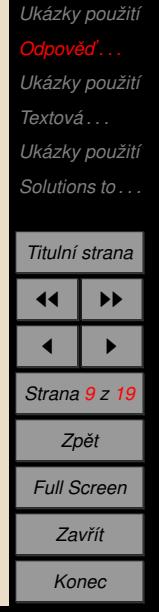

*U´ [vod](#page-61-0) PDF* + *[Java](#page-62-0) [Volba z . . .](#page-113-0)*

Pro **násobení** používáme \* nebo nic: píšeme 4\*x; nebo 4 x pro výraz 4*x*.

**★★** Pro **mocninu** používáme konstruktor mocniny ˆ, píšeme tedy 4 xˆ3 pro 4*x*<sup>3</sup> nebo 12 x^ (−6) pro 12*x*<sup>−6</sup>. Exponenciální funkci můžeme zapsat jako eˆx.

Užíváme kulaté závorky pro vyznačování rozsahu působnosti funkcí, píšeme tedy sin $(x)$  a nikoliv sin x.

Užíváme závorky pro definování pořadí operací, píšeme tedy 4 x  $(x^2+1)^3$  pro  $4x(x^2+1)^3$ ;  $4^2(2x+1)$  pro  $4^{2x+1}$  a  $(\sin(x))^2$  sin<sup>2</sup> (x) pro  $(\sin(x))^2$ .

Můžeme používat i hranaté nebo složené závorky.

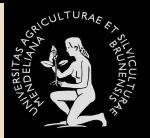

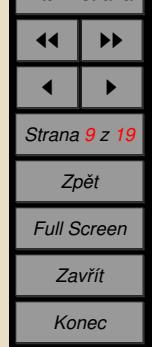

Pro **násobení** používáme \* nebo nic: píšeme 4\*x; nebo 4 x pro výraz 4*x*.

**★★** Pro **mocninu** používáme konstruktor mocniny ˆ, píšeme tedy 4 xˆ3 pro 4*x*<sup>3</sup> nebo 12 x^ (−6) pro 12*x*<sup>−6</sup>. Exponenciální funkci můžeme zapsat jako eˆx.

Užíváme kulaté závorky pro vyznačování rozsahu působnosti funkcí, píšeme tedy sin $(x)$  a nikoliv sin x.

Užíváme závorky pro definování pořadí operací, píšeme tedy 4 x  $(x^2+1)^3$  pro  $4x(x^2+1)^3$ ;  $4^2(2x+1)$  pro  $4^{2x+1}$  a  $(\sin(x))^2$  sin<sup>2</sup> (x) pro  $(\sin(x))^2$ .

Můžeme používat i hranaté nebo složené závorky.

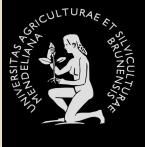

*U´ [vod](#page-61-0) PDF* + *[Java](#page-62-0) [Volba z . . .](#page-113-0) Ukázky použití* Odpověď... *Ukázky použití [Textova´ . . .](#page-283-0) Ukázky použití [Solutions to . . .](#page-285-0)*

*Titulnı´ strana*

1 I P *Strana 9 z 19 Zpeˇt Full Screen Zavrˇı´t Konec*

 $\blacktriangleright$ 

Pro **násobení** používáme \* nebo nic: píšeme 4\*x; nebo 4 x pro výraz 4*x*.

**★★** Pro **mocninu** používáme konstruktor mocniny ˆ, píšeme tedy 4 xˆ3 pro 4*x*<sup>3</sup> nebo 12 x^ (−6) pro 12*x*<sup>−6</sup>. Exponenciální funkci můžeme zapsat jako eˆx.

Užíváme kulaté závorky pro vyznačování rozsahu působnosti funkcí, píšeme tedy sin $(x)$  a nikoliv sin x.

Užíváme závorky pro definování pořadí operací, píšeme tedy 4 x  $(x^2+1)^3$  pro  $4x(x^2+1)^3$ ;  $4^2(2x+1)$  pro  $4^{2x+1}$  a  $(\sin(x))^2$  sin<sup>2</sup> (x) pro  $(\sin(x))^2$ .

Můžeme používat i hranaté nebo složené závorky.

*PDF* + *[Java](#page-62-0) [Volba z . . .](#page-113-0) Ukázky použití* Odpověď... *Ukázky použití [Textova´ . . .](#page-283-0) Ukázky použití [Solutions to . . .](#page-285-0)*

*U´ [vod](#page-61-0)*

*Titulnı´ strana*  $\blacktriangleright$ 1 I P *Strana 9 z 19 Zpeˇt Full Screen Zavrˇı´t*
Pro **násobení** používáme \* nebo nic: píšeme 4\*x; nebo 4 x pro výraz 4*x*.

**★★** Pro **mocninu** používáme konstruktor mocniny ˆ, píšeme tedy 4 xˆ3 pro 4*x*<sup>3</sup> nebo 12 x^ (−6) pro 12*x*<sup>−6</sup>. Exponenciální funkci můžeme zapsat jako eˆx.

Užíváme kulaté závorky pro vyznačování rozsahu působnosti funkcí,  $p$ išeme tedy sin $(x)$  a nikoliv sin x.

Užíváme závorky pro definování pořadí operací, píšeme tedy 4 x  $(x^2+1)^3$  pro  $4x(x^2+1)^3$ ;  $4^2(2x+1)$  pro  $4^{2x+1}$  a  $(\sin(x))^2$  sin<sup>2</sup>  $(x)$  pro  $(\sin(x))^2$ .

Můžeme používat i hranaté nebo složené závorky.

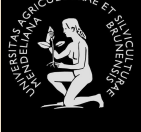

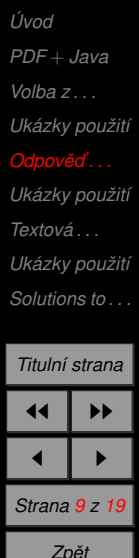

*Full Screen*

*Zavrˇı´t Konec*

Pro **násobení** používáme \* nebo nic: píšeme 4\*x; nebo 4 x pro výraz 4*x*.

**Tro mocninu** používáme konstruktor mocniny  $\hat{ }$ , píšeme tedy 4 x<sup> $\hat{ }$ </sup>3 pro 4*x*<sup>3</sup> nebo 12 x^ (−6) pro 12*x*<sup>−6</sup>. Exponenciální funkci můžeme zapsat jako eˆx.

Užíváme kulaté závorky pro vyznačování rozsahu působnosti funkcí,  $p$ išeme tedy sin $(x)$  a nikoliv sin x.

Užíváme závorky pro definování pořadí operací, píšeme tedy 4 x  $(x^2+1)^3$  pro  $4x(x^2+1)^3$ ;  $4^2(2x+1)$  pro  $4^{2x+1}$  a  $(\sin(x))^2$  sin<sup>2</sup>  $(x)$  pro  $(\sin(x))^2$ .

Můžeme používat i hranaté nebo složené závorky.

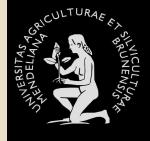

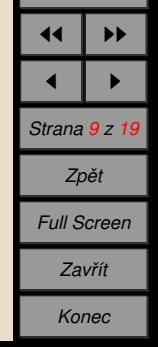

Pro **násobení** používáme \* nebo nic: píšeme 4\*x; nebo 4 x pro výraz 4*x*.

**Tro mocninu** používáme konstruktor mocniny  $\hat{ }$ , píšeme tedy 4 x<sup> $\hat{ }$ </sup>3 pro 4*x*<sup>3</sup> nebo 12 x^ (−6) pro 12*x*<sup>−6</sup>. Exponenciální funkci můžeme zapsat jako eˆx.

Užíváme kulaté závorky pro vyznačování rozsahu působnosti funkcí,  $p$ išeme tedy sin $(x)$  a nikoliv sin x.

Užíváme závorky pro definování pořadí operací, píšeme tedy 4 x  $(x^2+1)^3$  pro  $4x(x^2+1)^3$ ;  $4^2(2x+1)$  pro  $4^{2x+1}$  a  $(\sin(x))^2$  sin<sup>2</sup> (x) pro  $(\sin(x))^2$ .

Můžeme používat i hranaté nebo složené závorky.

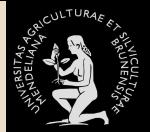

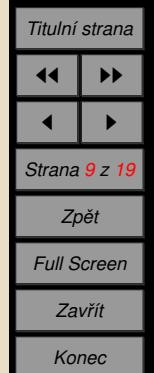

Pro **násobení** používáme \* nebo nic: píšeme 4\*x; nebo 4 x pro výraz 4*x*.

**→ Pro mocninu** používáme konstruktor mocniny ˆ, píšeme tedy 4 xˆ3 pro 4*x*<sup>3</sup> nebo 12 x^ (−6) pro 12*x*<sup>−6</sup>. Exponenciální funkci můžeme zapsat jako eˆx.

Užíváme kulaté závorky pro vyznačování rozsahu působnosti funkcí,  $p$ išeme tedy sin $(x)$  a nikoliv sin x.

 $\blacktriangleright$  Užíváme závorky pro definování pořadí operací, píšeme tedy 4 x  $(x^2+1)^3$  pro  $4x(x^2+1)^3$ ;  $4^2(2x+1)$  pro  $4^{2x+1}$  a  $(\sin(x))^2$  sin<sup>2</sup> (x) pro  $(\sin(x))^2$ .

Můžeme používat i hranaté nebo složené závorky.

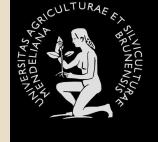

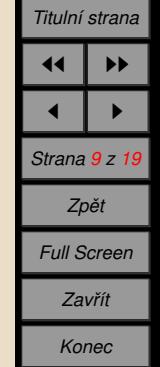

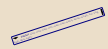

Pro **násobení** používáme \* nebo nic: píšeme 4\*x; nebo 4 x pro výraz 4*x*.

**→ Pro mocninu** používáme konstruktor mocniny ˆ, píšeme tedy 4 xˆ3 pro 4*x*<sup>3</sup> nebo 12 x^ (−6) pro 12*x*<sup>−6</sup>. Exponenciální funkci můžeme zapsat jako eˆx.

Užíváme kulaté **závorky** pro vyznačování rozsahu působnosti funkcí,  $p$ išeme tedy sin $(x)$  a nikoliv sin x.

 $\blacktriangleright$  Užíváme závorky pro definování pořadí operací, píšeme tedy 4 x  $(x^2+1)^3$  pro  $4x(x^2+1)^3$ ;  $4^2(2x+1)$  pro  $4^{2x+1}$  a  $(\sin(x))^2$  sin<sup>2</sup> (x) pro  $(\sin(x))^2$ .

Můžeme používat i hranaté nebo složené závorky.

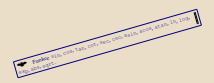

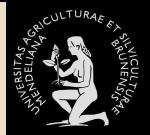

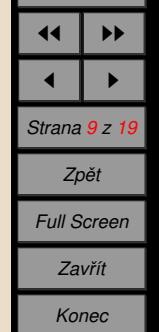

Pro **násobení** používáme \* nebo nic: píšeme 4\*x; nebo 4 x pro výraz 4*x*.

**Tro mocninu** používáme konstruktor mocniny  $\hat{ }$ , píšeme tedy 4 x<sup> $\hat{ }$ </sup>3 pro 4*x*<sup>3</sup> nebo 12 x^ (−6) pro 12*x*<sup>−6</sup>. Exponenciální funkci můžeme zapsat jako eˆx.

Užíváme kulaté **závorky** pro vyznačování rozsahu působnosti funkcí,  $p$ išeme tedy sin $(x)$  a nikoliv sin x.

 $\blacktriangleright$  Užíváme závorky pro definování pořadí operací, píšeme tedy 4 x  $(x^2+1)^3$  pro  $4x(x^2+1)^3$ ;  $4^2(2x+1)$  pro  $4^{2x+1}$  a  $(\sin(x))^2$  sin<sup>2</sup> (x) pro  $(\sin(x))^2$ .

Můžeme používat i hranaté nebo složené závorky.

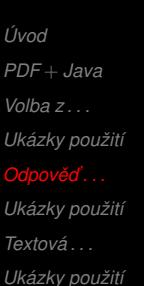

*[Solutions to . . .](#page-285-0)*

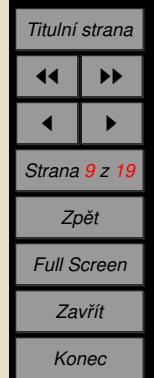

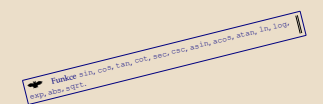

Pro **násobení** používáme \* nebo nic: píšeme 4\*x; nebo 4 x pro výraz 4*x*.

**→ Pro mocninu** používáme konstruktor mocniny ˆ, píšeme tedy 4 xˆ3 pro 4*x*<sup>3</sup> nebo 12 x^ (−6) pro 12*x*<sup>−6</sup>. Exponenciální funkci můžeme zapsat jako eˆx.

Užíváme kulaté závorky pro vyznačování rozsahu působnosti funkcí,  $p$ išeme tedy sin $(x)$  a nikoliv sin x.

 $\blacktriangleright$  Užíváme závorky pro definování pořadí operací, píšeme tedy 4 x  $(x^2+1)^3$  pro  $4x(x^2+1)^3$ ;  $4^2(2x+1)$  pro  $4^{2x+1}$  a  $(\sin(x))^2$  sin<sup>2</sup> (x) pro  $(\sin(x))^2$ .

Můžeme používat i hranaté nebo složené závorky.

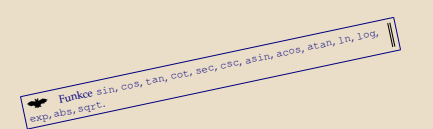

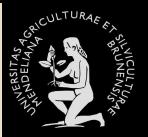

*U´ [vod](#page-61-0) PDF* + *[Java](#page-62-0) [Volba z . . .](#page-113-0) Ukázky použití* Odpověď... *Ukázky použití [Textova´ . . .](#page-283-0) Ukázky použití [Solutions to . . .](#page-285-0) Titulnı´ strana*  $\blacktriangleright$ 

1 I P *Strana 9 z 19 Zpeˇt Full Screen Zavrˇı´t Konec*

Pro **násobení** používáme \* nebo nic: píšeme 4\*x; nebo 4 x pro výraz 4*x*.

**→ Pro mocninu** používáme konstruktor mocniny ˆ, píšeme tedy 4 xˆ3 pro 4*x*<sup>3</sup> nebo 12 x^ (−6) pro 12*x*<sup>−6</sup>. Exponenciální funkci můžeme zapsat jako eˆx.

Užíváme kulaté závorky pro vyznačování rozsahu působnosti funkcí,  $p$ išeme tedy sin $(x)$  a nikoliv sin x.

Užíváme závorky pro definování pořadí operací, píšeme tedy 4 x  $(x^2+1)^3$  pro  $4x(x^2+1)^3$ ;  $4^2(2x+1)$  pro  $4^{2x+1}$  a  $(\sin(x))^2$  sin<sup>2</sup> (x) pro  $(\sin(x))^2$ .

Můžeme používat i hranaté nebo složené závorky.

<sup>ý</sup> Funkce sin, cos, tan, cot, sec, csc, asin, acos, ata<sup>n</sup>, ln, log, exp, abs, sqrt.

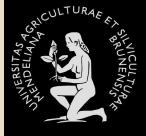

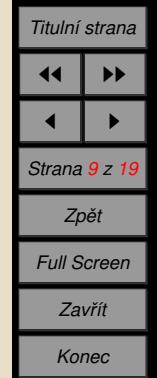

Pro **násobení** používáme \* nebo nic: píšeme 4\*x; nebo 4 x pro výraz 4*x*.

**→ Pro mocninu** používáme konstruktor mocniny ˆ, píšeme tedy 4 xˆ3 pro 4*x*<sup>3</sup> nebo 12 x^ (−6) pro 12*x*<sup>−6</sup>. Exponenciální funkci můžeme zapsat jako eˆx.

Užíváme kulaté závorky pro vyznačování rozsahu působnosti funkcí,  $p$ išeme tedy sin $(x)$  a nikoliv sin x.

 $\blacktriangleright$  Užíváme závorky pro definování pořadí operací, píšeme tedy 4 x  $(x^2+1)^3$  pro  $4x(x^2+1)^3$ ;  $4^2(2x+1)$  pro  $4^{2x+1}$  a  $(\sin(x))^2$  sin<sup>2</sup> (x) pro  $(\sin(x))^2$ .

Můžeme používat i hranaté nebo složené závorky. Funkce sin, cos, tan, cot, sec, csc, asin, acos, atan, ln, log,

exp, abs, sqrt.

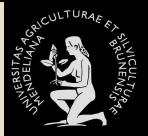

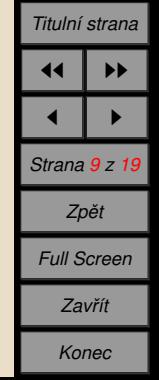

Pro **násobení** používáme \* nebo nic: píšeme 4\*x; nebo 4 x pro výraz 4*x*.

**→ Pro mocninu** používáme konstruktor mocniny ˆ, píšeme tedy 4 xˆ3 pro 4*x*<sup>3</sup> nebo 12 x^ (−6) pro 12*x*<sup>−6</sup>. Exponenciální funkci můžeme zapsat jako eˆx.

Užíváme kulaté závorky pro vyznačování rozsahu působnosti funkcí,  $p$ išeme tedy sin $(x)$  a nikoliv sin x.

 $\blacktriangleright$  Užíváme závorky pro definování pořadí operací, píšeme tedy 4 x  $(x^2+1)^3$  pro  $4x(x^2+1)^3$ ;  $4^2(2x+1)$  pro  $4^{2x+1}$  a  $(\sin(x))^2$  sin<sup>2</sup> (x) pro  $(\sin(x))^2$ .

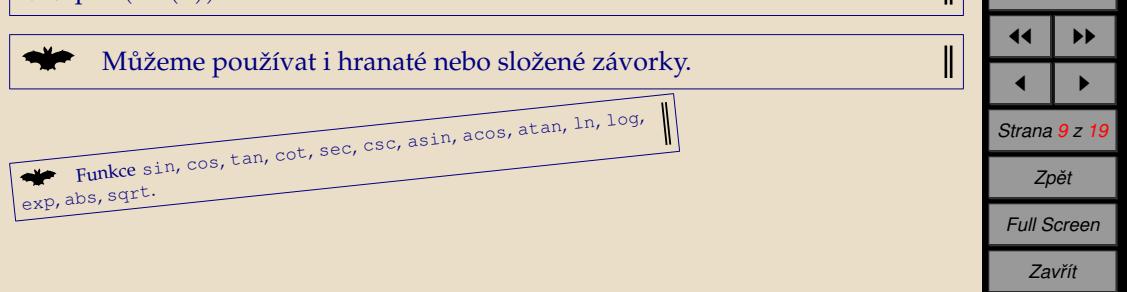

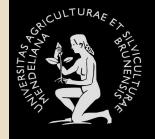

*Titulnı´ strana*

*Konec*

Pro **násobení** používáme \* nebo nic: píšeme 4\*x; nebo 4 x pro výraz 4*x*.

**→ Pro mocninu** používáme konstruktor mocniny ˆ, píšeme tedy 4 xˆ3 pro 4*x*<sup>3</sup> nebo 12 x^ (−6) pro 12*x*<sup>−6</sup>. Exponenciální funkci můžeme zapsat jako eˆx.

Užíváme kulaté závorky pro vyznačování rozsahu působnosti funkcí,  $p$ išeme tedy sin $(x)$  a nikoliv sin x.

 $\blacktriangleright$  Užíváme závorky pro definování pořadí operací, píšeme tedy 4 x  $(x^2+1)^3$  pro  $4x(x^2+1)^3$ ;  $4^2(2x+1)$  pro  $4^{2x+1}$  a  $(\sin(x))^2$  sin<sup>2</sup> (x) pro  $(\sin(x))^2$ .

Můžeme používat i hranaté nebo složené závorky.

**Funkce** sin, cos, tan, cot, sec, csc, asin, acos, atan, ln, log,

exp, abs, sqrt.

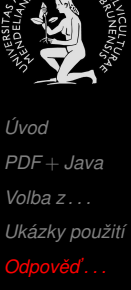

*Ukázky použití [Textova´ . . .](#page-283-0) Ukázky použití [Solutions to . . .](#page-285-0)*

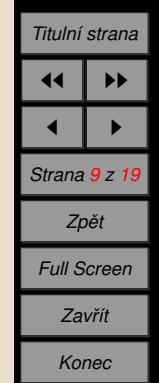

Pro **násobení** používáme \* nebo nic: píšeme 4\*x; nebo 4 x pro výraz 4*x*.

**Tro mocninu** používáme konstruktor mocniny  $\hat{ }$ , píšeme tedy 4 x<sup> $\hat{ }$ </sup>3 pro 4*x*<sup>3</sup> nebo 12 x^ (−6) pro 12*x*<sup>−6</sup>. Exponenciální funkci můžeme zapsat jako eˆx.

Užíváme kulaté závorky pro vyznačování rozsahu působnosti funkcí,  $p$ išeme tedy sin $(x)$  a nikoliv sin x.

 $\blacktriangleright$  Užíváme závorky pro definování pořadí operací, píšeme tedy 4 x  $(x^2+1)^3$  pro  $4x(x^2+1)^3$ ;  $4^2(2x+1)$  pro  $4^{2x+1}$  a  $(\sin(x))^2$  sin<sup>2</sup> (x) pro  $(\sin(x))^2$ .

Můžeme používat i hranaté nebo složené závorky.

Funkce sin, cos, tan, cot, sec, csc, asin, acos, atan, ln, log, exp, abs, sqrt.

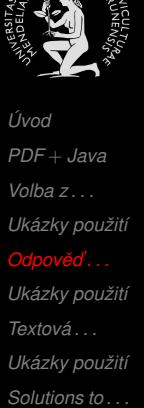

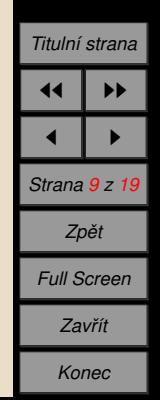

Pro **násobení** používáme \* nebo nic: píšeme 4\*x; nebo 4 x pro výraz 4*x*.

**→ Pro mocninu** používáme konstruktor mocniny ˆ, píšeme tedy 4 xˆ3 pro 4*x*<sup>3</sup> nebo 12 x^ (−6) pro 12*x*<sup>−6</sup>. Exponenciální funkci můžeme zapsat jako eˆx.

Užíváme kulaté závorky pro vyznačování rozsahu působnosti funkcí,  $p$ išeme tedy sin $(x)$  a nikoliv sin x.

 $\blacktriangleright$  Užíváme závorky pro definování pořadí operací, píšeme tedy 4 x  $(x^2+1)^3$  pro  $4x(x^2+1)^3$ ;  $4^2(2x+1)$  pro  $4^{2x+1}$  a  $(\sin(x))^2$  sin<sup>2</sup> (x) pro  $(\sin(x))^2$ .

Můžeme používat i hranaté nebo složené závorky.

Funkce sin, cos, tan, cot, sec, csc, asin, acos, atan, ln, log, exp, abs, sqrt.

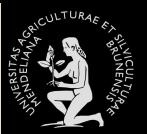

*U´ [vod](#page-61-0) PDF* + *[Java](#page-62-0) [Volba z . . .](#page-113-0) Ukázky použití* Odpověď... *Ukázky použití [Textova´ . . .](#page-283-0) Ukázky použití [Solutions to . . .](#page-285-0) Titulnı´ strana*  $\blacktriangleright$ 1 I P *Strana 9 z 19 Zpeˇt Full Screen Zavrˇı´t*

*Konec*

Pro **násobení** používáme \* nebo nic: píšeme 4\*x; nebo 4 x pro výraz 4*x*.

**<u>₩</u> Pro mocninu** používáme konstruktor mocniny  $\hat{ }$ , píšeme tedy 4 x<sup> $\hat{ }$ </sup> 3 pro 4*x*<sup>3</sup> nebo 12 x^ (−6) pro 12*x*<sup>−6</sup>. Exponenciální funkci můžeme zapsat jako eˆx.

Užíváme kulaté **závorky** pro vyznačování rozsahu působnosti funkcí,  $p$ išeme tedy sin $(x)$  a nikoliv sin x.

 $\blacktriangleright$  Užíváme závorky pro definování pořadí operací, píšeme tedy 4 x  $(x^2+1)^3$  pro  $4x(x^2+1)^3$ ;  $4^2(2x+1)$  pro  $4^{2x+1}$  a  $(\sin(x))^2$  sin<sup>2</sup> (x) pro  $(\sin(x))^2$ .

Můžeme používat i hranaté nebo složené závorky.

Funkce sin, cos, tan, cot, sec, csc, asin, acos, atan, ln, log, exp, abs, sqrt.

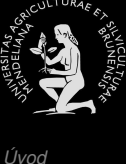

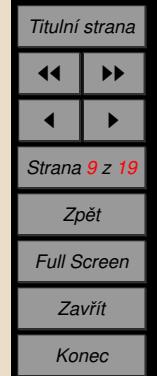

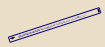

Pro **násobení** používáme \* nebo nic: píšeme 4\*x; nebo 4 x pro výraz 4*x*.

**<u>₩</u> Pro mocninu** používáme konstruktor mocniny  $\hat{ }$ , píšeme tedy 4 x  $\hat{ }$  3 pro 4*x*<sup>3</sup> nebo 12 x^ (−6) pro 12*x*<sup>−6</sup>. Exponenciální funkci můžeme zapsat jako eˆx.

Užíváme kulaté **závorky** pro vyznačování rozsahu působnosti funkcí,  $p$ išeme tedy sin $(x)$  a nikoliv sin x.

 $\blacktriangleright$  Užíváme závorky pro definování pořadí operací, píšeme tedy 4 x  $(x^2+1)^3$  pro  $4x(x^2+1)^3$ ;  $4^2(2x+1)$  pro  $4^{2x+1}$  a  $(\sin(x))^2$  sin<sup>2</sup> (x) pro  $(\sin(x))^2$ .

Můžeme používat i hranaté nebo složené závorky.

Funkce sin, cos, tan, cot, sec, csc, asin, acos, atan, ln, log, exp, abs, sqrt.

*U´ [vod](#page-61-0) PDF* + *[Java](#page-62-0) [Volba z . . .](#page-113-0)* **Ukázky použití** 

> *Odpověď... Ukázky použití [Textova´ . . .](#page-283-0) Ukázky použití [Solutions to . . .](#page-285-0)*

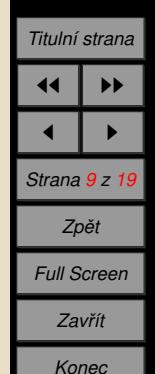

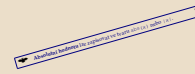

Pro **násobení** používáme \* nebo nic: píšeme 4\*x; nebo 4 x pro výraz 4*x*.

**→ Pro mocninu** používáme konstruktor mocniny ˆ, píšeme tedy 4 xˆ3 pro 4*x*<sup>3</sup> nebo 12 x^ (−6) pro 12*x*<sup>−6</sup>. Exponenciální funkci můžeme zapsat jako eˆx.

Užíváme kulaté **závorky** pro vyznačování rozsahu působnosti funkcí,  $p$ išeme tedy sin $(x)$  a nikoliv sin x.

 $\blacktriangleright$  Užíváme závorky pro definování pořadí operací, píšeme tedy 4 x  $(x^2+1)^3$  pro  $4x(x^2+1)^3$ ;  $4^2(2x+1)$  pro  $4^{2x+1}$  a  $(\sin(x))^2$  sin<sup>2</sup> (x) pro  $(\sin(x))^2$ .

Můžeme používat i hranaté nebo složené závorky.

Funkce sin, cos, tan, cot, sec, csc, asin, acos, atan, ln, log, exp, abs, sqrt.

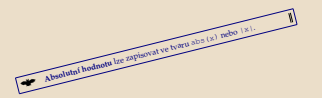

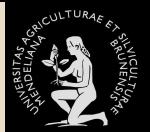

*U´ [vod](#page-61-0) PDF* + *[Java](#page-62-0) [Volba z . . .](#page-113-0)* **Ukázky použití** *Odpověď... Ukázky použití [Textova´ . . .](#page-283-0) Ukázky použití [Solutions to . . .](#page-285-0) Titulnı´ strana*

 $\blacktriangleright$ 

1 I P *Strana 9 z 19 Zpeˇt Full Screen Zavrˇı´t Konec*

Pro **násobení** používáme \* nebo nic: píšeme 4\*x; nebo 4 x pro výraz 4*x*.

**Tro mocninu** používáme konstruktor mocniny  $\hat{ }$ , píšeme tedy 4 x<sup> $\hat{ }$ </sup>3 pro 4*x*<sup>3</sup> nebo 12 x^ (−6) pro 12*x*<sup>−6</sup>. Exponenciální funkci můžeme zapsat jako eˆx.

Užíváme kulaté **závorky** pro vyznačování rozsahu působnosti funkcí,  $p$ išeme tedy sin $(x)$  a nikoliv sin x.

 $\blacktriangleright$  Užíváme závorky pro definování pořadí operací, píšeme tedy 4 x  $(x^2+1)^3$  pro  $4x(x^2+1)^3$ ;  $4^2(2x+1)$  pro  $4^{2x+1}$  a  $(\sin(x))^2$  sin<sup>2</sup>  $(x)$  pro  $(\sin(x))^2$ .

Můžeme používat i hranaté nebo složené závorky.

Funkce sin, cos, tan, cot, sec, csc, asin, acos, atan, ln, log, exp, abs, sqrt.

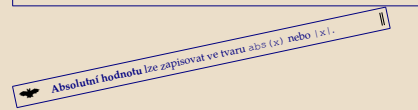

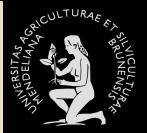

*U´ [vod](#page-61-0) PDF* + *[Java](#page-62-0) [Volba z . . .](#page-113-0)* **Ukázky použití** *Odpověď... Ukázky použití [Textova´ . . .](#page-283-0) Ukázky použití [Solutions to . . .](#page-285-0)*

*Titulnı´ strana*

1 I P *Strana 9 z 19 Zpeˇt Full Screen Zavrˇı´t Konec*

 $\blacktriangleright$ 

Pro **násobení** používáme \* nebo nic: píšeme 4\*x; nebo 4 x pro výraz 4*x*.

**Tro mocninu** používáme konstruktor mocniny  $\hat{ }$ , píšeme tedy 4 x<sup> $\hat{ }$ </sup>3 pro 4*x*<sup>3</sup> nebo 12 x^ (−6) pro 12*x*<sup>−6</sup>. Exponenciální funkci můžeme zapsat jako eˆx.

Užíváme kulaté **závorky** pro vyznačování rozsahu působnosti funkcí,  $p$ išeme tedy sin $(x)$  a nikoliv sin x.

 $\blacktriangleright$  Užíváme závorky pro definování pořadí operací, píšeme tedy 4 x  $(x^2+1)^3$  pro  $4x(x^2+1)^3$ ;  $4^2(2x+1)$  pro  $4^{2x+1}$  a  $(\sin(x))^2$  sin<sup>2</sup>  $(x)$  pro  $(\sin(x))^2$ .

Můžeme používat i hranaté nebo složené závorky.

*Strana 9 z 19 Zpeˇt Full Screen Zavrˇı´t Konec* Funkce sin, cos, tan, cot, sec, csc, asin, acos, atan, ln, log, exp, abs, sqrt. Absolutní hodnotu lze zapisovat ve tvaru abs(x) nebo |x|.

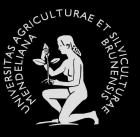

*Titulnı´ strana*

1 I P

 $\blacktriangleright$ 

Pro **násobení** používáme \* nebo nic: píšeme 4\*x; nebo 4 x pro výraz 4*x*.

**Tro mocninu** používáme konstruktor mocniny  $\hat{ }$ , píšeme tedy 4 x<sup> $\hat{ }$ </sup>3 pro 4*x*<sup>3</sup> nebo 12 x^ (−6) pro 12*x*<sup>−6</sup>. Exponenciální funkci můžeme zapsat jako eˆx.

Užíváme kulaté **závorky** pro vyznačování rozsahu působnosti funkcí,  $p$ išeme tedy sin $(x)$  a nikoliv sin x.

 $\blacktriangleright$  Užíváme závorky pro definování pořadí operací, píšeme tedy 4 x  $(x^2+1)^3$  pro  $4x(x^2+1)^3$ ;  $4^2(2x+1)$  pro  $4^{2x+1}$  a  $(\sin(x))^2$  sin<sup>2</sup>  $(x)$  pro  $(\sin(x))^2$ .

Můžeme používat i hranaté nebo složené závorky.

*Strana 9 z 19 Full Screen Zavrˇı´t* Funkce sin, cos, tan, cot, sec, csc, asin, acos, atan, ln, log, exp, abs, sqrt. **Absolutní hodnotu** lze zapisovat ve tvaru abs(x) nebo |x|.

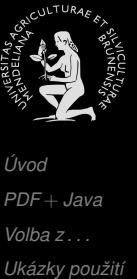

Odpověď... *Ukázky použití [Textova´ . . .](#page-283-0) Ukázky použití [Solutions to . . .](#page-285-0)*

*Titulnı´ strana*

1 I P

*Zpeˇt*

*Konec*

 $\blacktriangleright$ 

Pro **násobení** používáme \* nebo nic: píšeme 4\*x; nebo 4 x pro výraz 4*x*.

**Tro mocninu** používáme konstruktor mocniny  $\hat{ }$ , píšeme tedy 4 x<sup> $\hat{ }$ </sup>3 pro 4*x*<sup>3</sup> nebo 12 x^ (−6) pro 12*x*<sup>−6</sup>. Exponenciální funkci můžeme zapsat jako eˆx.

Užíváme kulaté **závorky** pro vyznačování rozsahu působnosti funkcí,  $p$ išeme tedy sin $(x)$  a nikoliv sin x.

 $\blacktriangleright$  Užíváme závorky pro definování pořadí operací, píšeme tedy 4 x  $(x^2+1)^3$  pro  $4x(x^2+1)^3$ ;  $4^2(2x+1)$  pro  $4^{2x+1}$  a  $(\sin(x))^2$  sin<sup>2</sup>  $(x)$  pro  $(\sin(x))^2$ .

Můžeme používat i hranaté nebo složené závorky.

Funkce sin, cos, tan, cot, sec, csc, asin, acos, atan, ln, log, exp, abs, sqrt. Absolutní hodnotu lze zapisovat ve tvaru abs $(x)$ nebo  $|x|$ .

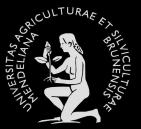

*U´ [vod](#page-61-0) PDF* + *[Java](#page-62-0) [Volba z . . .](#page-113-0)* **Ukázky použití** Odpověď... *Ukázky použití [Textova´ . . .](#page-283-0) Ukázky použití [Solutions to . . .](#page-285-0)*

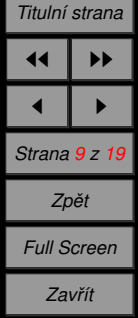

*Konec*

Pro **násobení** používáme \* nebo nic: píšeme 4\*x; nebo 4 x pro výraz 4*x*.

**Tro mocninu** používáme konstruktor mocniny  $\hat{ }$ , píšeme tedy 4 x<sup> $\hat{ }$ </sup>3 pro 4*x*<sup>3</sup> nebo 12 x^ (−6) pro 12*x*<sup>−6</sup>. Exponenciální funkci můžeme zapsat jako eˆx.

Užíváme kulaté **závorky** pro vyznačování rozsahu působnosti funkcí,  $p$ išeme tedy sin $(x)$  a nikoliv sin x.

 $\blacktriangleright$  Užíváme závorky pro definování pořadí operací, píšeme tedy 4 x  $(x^2+1)^3$  pro  $4x(x^2+1)^3$ ;  $4^2(2x+1)$  pro  $4^{2x+1}$  a  $(\sin(x))^2$  sin<sup>2</sup>  $(x)$  pro  $(\sin(x))^2$ .

Můžeme používat i hranaté nebo složené závorky.

Funkce sin, cos, tan, cot, sec, csc, asin, acos, atan, ln, log, exp, abs, sqrt.

W

**Absolutní hodnotu** lze zapisovat ve tvaru abs(x) nebo |x|.

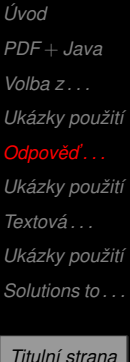

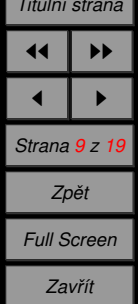

*Konec*

Pro **násobení** používáme \* nebo nic: píšeme 4\*x; nebo 4 x pro výraz 4*x*.

**Tro mocninu** používáme konstruktor mocniny  $\hat{ }$ , píšeme tedy 4 x $\hat{ }$ 3 pro 4*x*<sup>3</sup> nebo 12 x^ (−6) pro 12*x*<sup>−6</sup>. Exponenciální funkci můžeme zapsat jako eˆx.

Užíváme kulaté **závorky** pro vyznačování rozsahu působnosti funkcí,  $p$ išeme tedy sin $(x)$  a nikoliv sin x.

 $\blacktriangleright$  Užíváme závorky pro definování pořadí operací, píšeme tedy 4 x  $(x^2+1)^3$  pro  $4x(x^2+1)^3$ ;  $4^2(2x+1)$  pro  $4^{2x+1}$  a  $(\sin(x))^2$  sin<sup>2</sup>  $(x)$  pro  $(\sin(x))^2$ .

Můžeme používat i hranaté nebo složené závorky.

Funkce sin, cos, tan, cot, sec, csc, asin, acos, atan, ln, log, exp, abs, sqrt.

Absolutní hodnotu lze zapisovat ve tvaru abs(x) nebo |x|.

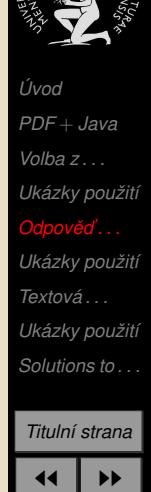

1 I P *Strana 9 z 19 Zpeˇt Full Screen Zavrˇı´t Konec*

Pro **násobení** používáme \* nebo nic: píšeme 4\*x; nebo 4 x pro výraz 4*x*.

**Tro mocninu** používáme konstruktor mocniny  $\hat{ }$ , píšeme tedy 4 x $\hat{ }$ 3 pro 4*x*<sup>3</sup> nebo 12 x^ (−6) pro 12*x*<sup>−6</sup>. Exponenciální funkci můžeme zapsat jako eˆx.

Užíváme kulaté **závorky** pro vyznačování rozsahu působnosti funkcí,  $p$ išeme tedy sin $(x)$  a nikoliv sin x.

 $\blacktriangleright$  Užíváme závorky pro definování pořadí operací, píšeme tedy 4 x  $(x^2+1)^3$  pro  $4x(x^2+1)^3$ ;  $4^2(2x+1)$  pro  $4^{2x+1}$  a  $(\sin(x))^2$  sin<sup>2</sup>  $(x)$  pro  $(\sin(x))^2$ .

Můžeme používat i hranaté nebo složené závorky.

Funkce sin, cos, tan, cot, sec, csc, asin, acos, atan, ln, log, exp, abs, sqrt.

**Absolutní hodnotu** lze zapisovat ve tvaru abs $(x)$  nebo  $|x|$ .

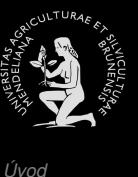

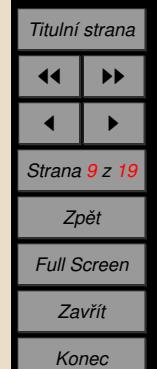

#### Ouiz OKAMŽITÁ ODEZVA NA ODPOVĚDI

```
1. \int 2 \sin x \cos x \, dx =2.
∂
   \frac{\partial}{\partial x} x^3 y^2 =\begin{shortquiz}[a2]
  \textsc{Okamžitá odezva na odpovědi}
  \begin{questions}
  \item \int 2\sin x\cos x\,mbox{d}x=5\RespBoxMath{\sin^2(x)}[integrall]{6}{0.001}{0}{3}[indefCo]\CorrAnsButton{[sin(x)]ˆ2}\sqTallyBox\sqClearButton
    \begin{solution}
      Správná odpověď k integrálu. Tady je řešení \dots
    \end{solution}
  \item $\frac\partial{\partial x}{xˆ3yˆ2}=$
    \RespBoxMath{3xˆ2yˆ2}(xy){6}{0.001}{[1,2]x[1,2]}
    \CorrAnsButton{3 * xˆ2 * yˆ2}
  \end{questions}
\end{shortquiz}
                                              Ans Clear
                                      Ans
```
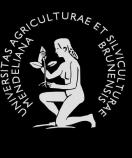

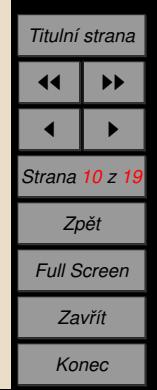

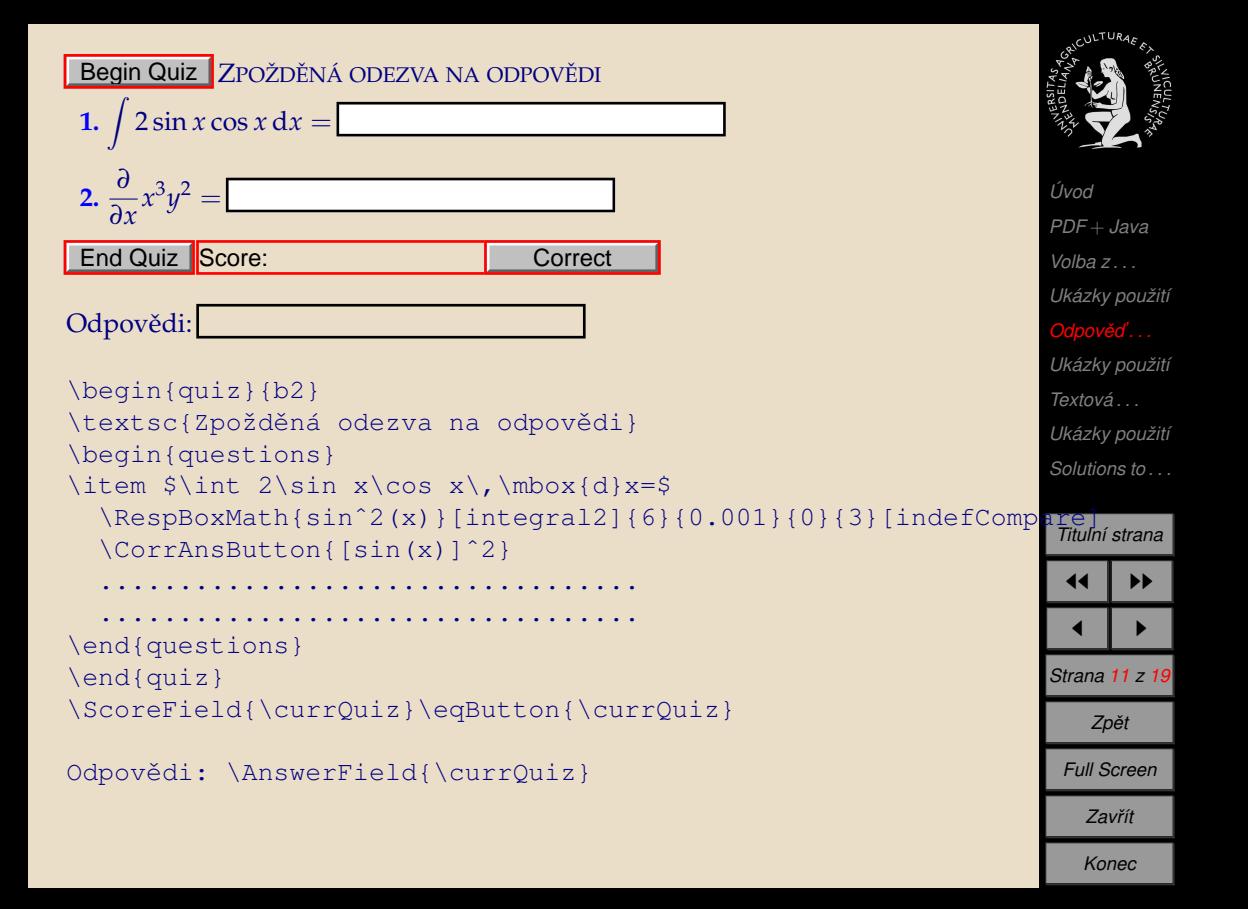

# <span id="page-241-0"></span>**6.** Ukázky použití

#### Tyto soubory jsou dostupné na <www.mendelu.cz/user/marik>.

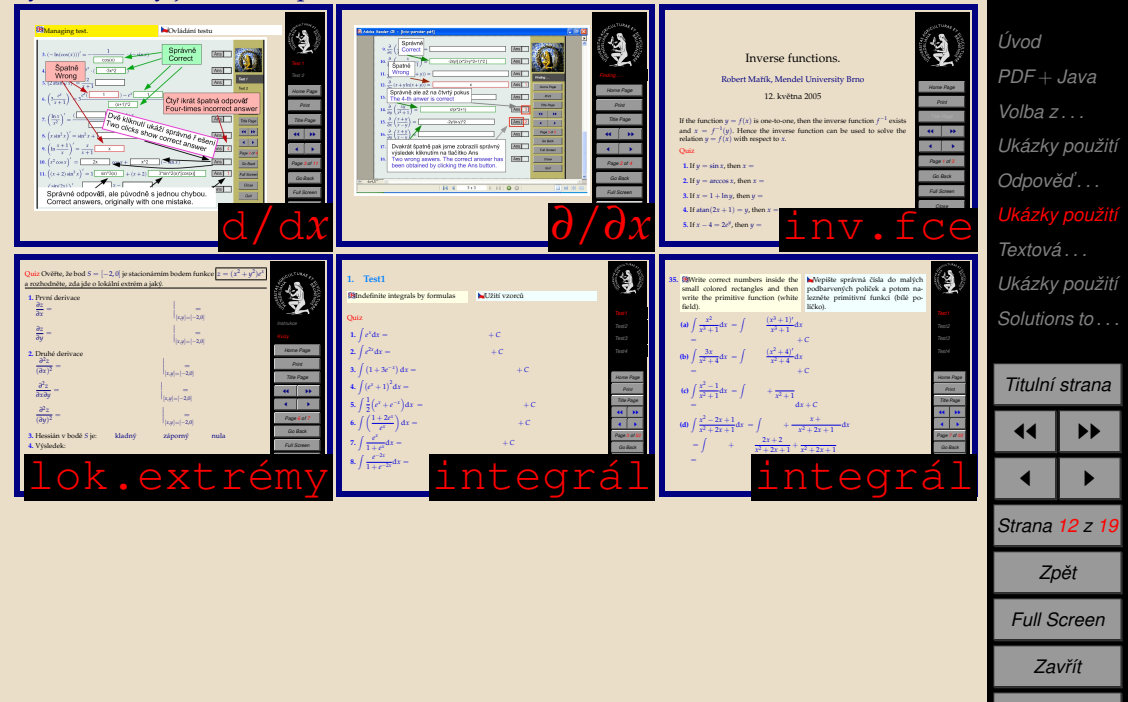

*Konec*

**ULTURAF** 

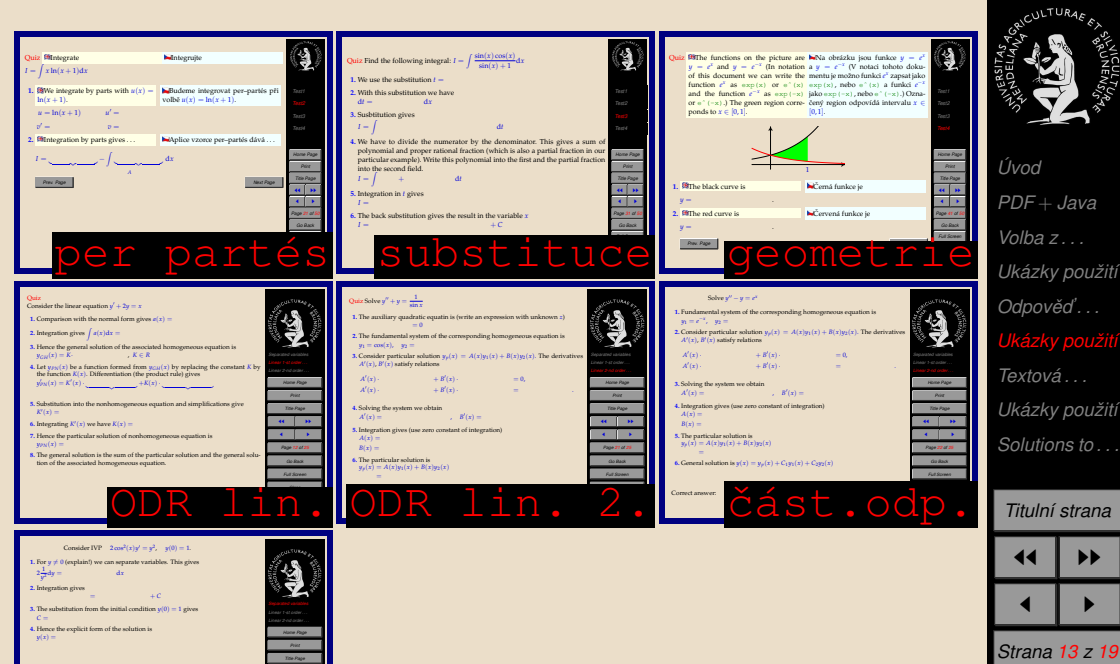

Correct answer:

*Go Back Full Screen Close DU* sep.

**H** III **II**  $\sqrt{1 + \epsilon}$ 

*Zpeˇt Full Screen Zavrˇı´t*

*Konec*

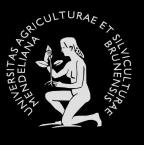

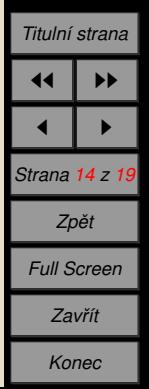

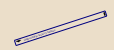

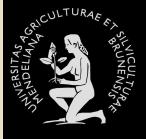

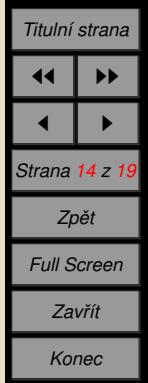

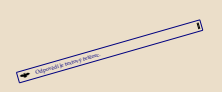

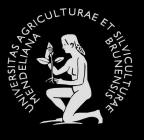

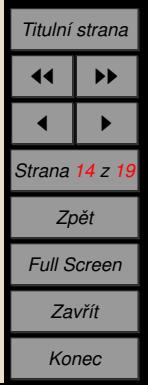

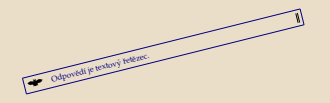

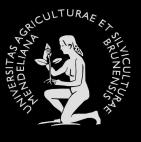

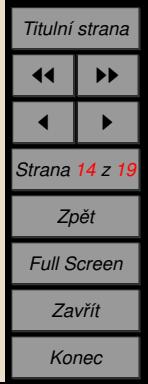

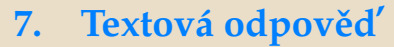

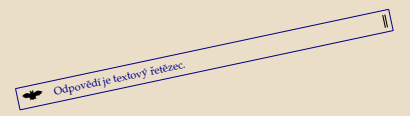

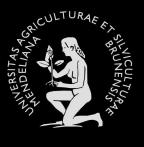

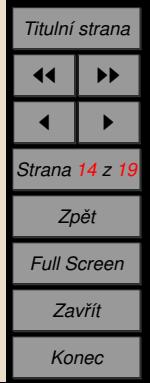

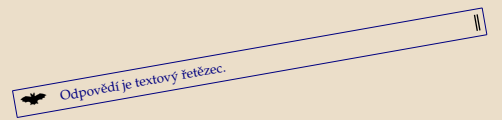

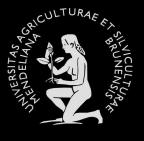

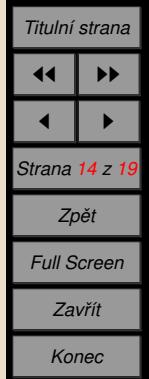

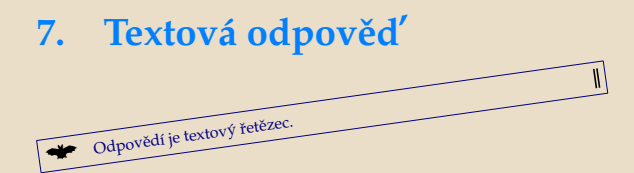

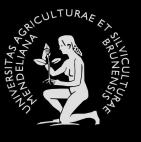

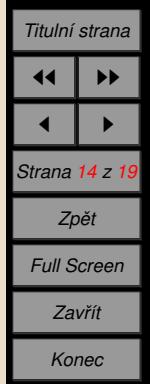

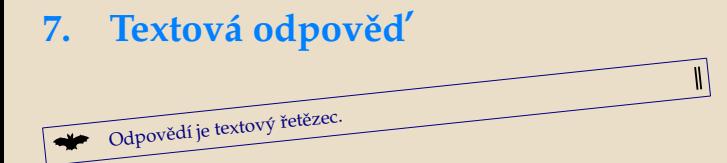

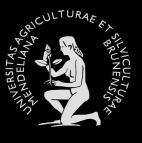

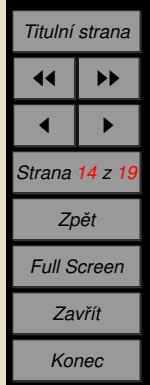

Odpovědí je textový řetězec.

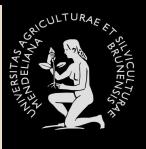

 $\mathbf{I}$ 

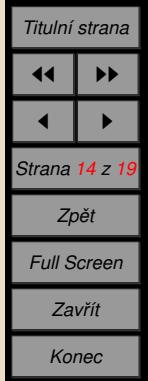
₩ Odpovědí je textový řetězec.

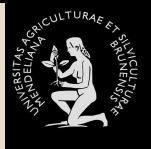

 $\mathsf{I}$ 

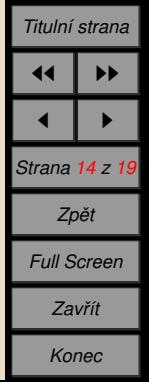

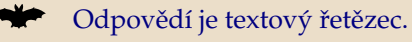

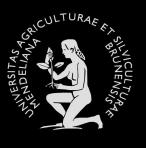

 $\parallel$ 

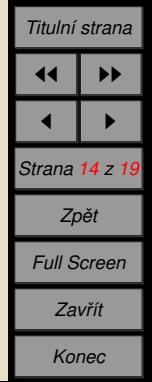

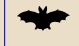

Odpovědí je textový řetězec.

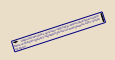

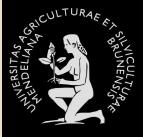

 $\parallel$ 

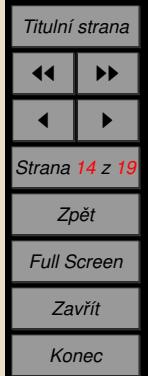

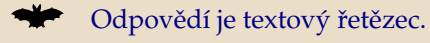

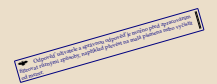

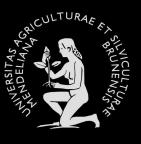

 $\parallel$ 

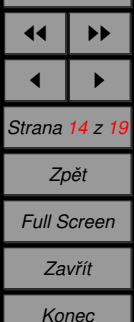

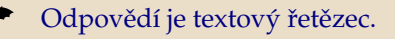

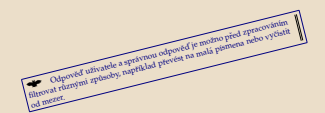

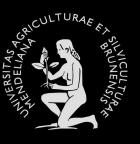

 $\parallel$ 

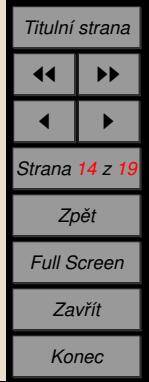

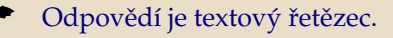

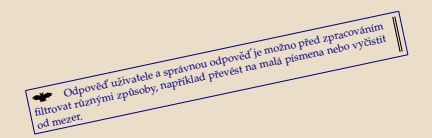

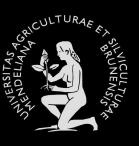

II

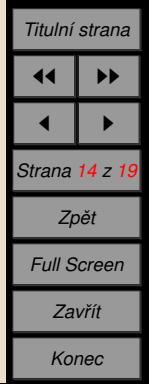

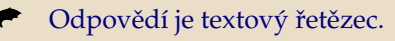

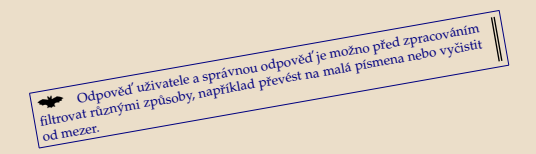

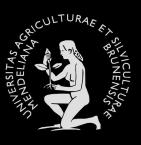

II

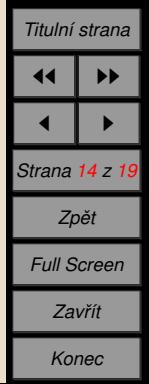

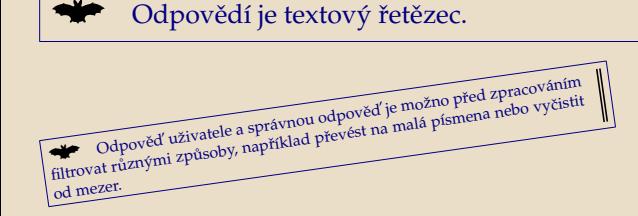

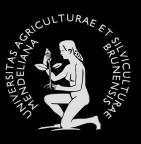

II

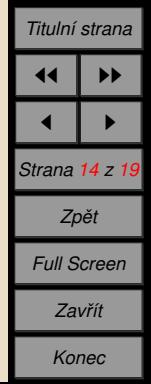

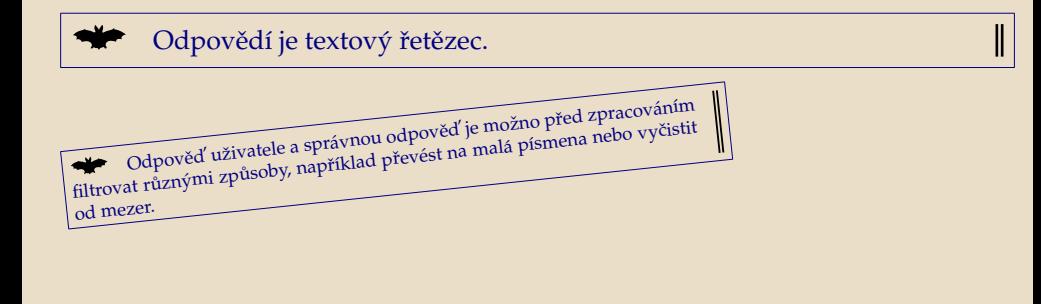

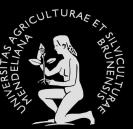

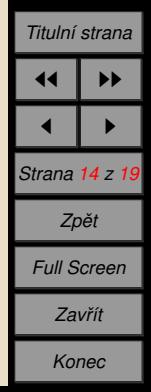

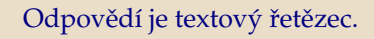

₩ Odpověď uživatele a správnou odpověď je možno před zpracováním filtrovat různými způsoby, například převést na malá písmena nebo vyčistit

od mezer.

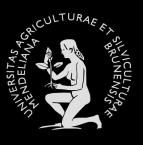

 $\parallel$ 

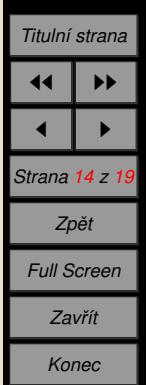

Odpovědí je textový řetězec.

₩ Odpověď uživatele a správnou odpověď je možno před zpracováním filtrovat různými způsoby, například převést na malá písmena nebo vyčistit od mezer.

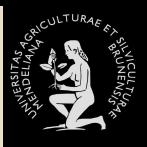

 $\parallel$ 

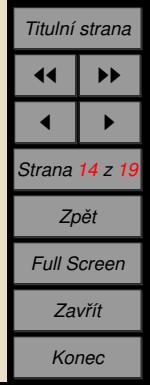

Odpovědí je textový řetězec.

Odpověď uživatele a správnou odpověď je možno před zpracováním filtrovat různými způsoby, například převést na malá písmena nebo vyčistit od mezer.

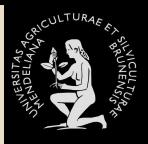

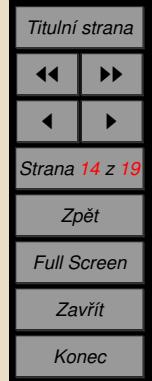

Odpovědí je textový řetězec.

Odpověď uživatele a správnou odpověď je možno před zpracováním filtrovat různými způsoby, například převést na malá písmena nebo vyčistit od mezer.

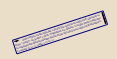

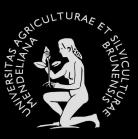

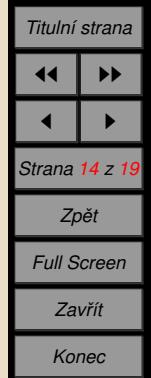

Odpovědí je textový řetězec.

Odpověď uživatele a správnou odpověď je možno před zpracováním filtrovat různými způsoby, například převést na malá písmena nebo vyčistit od mezer.

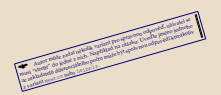

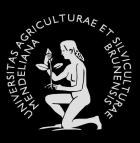

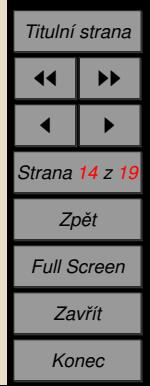

Odpovědí je textový řetězec.

Odpověď uživatele a správnou odpověď je možno před zpracováním filtrovat různými způsoby, například převést na malá písmena nebo vyčistit od mezer.

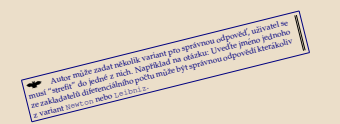

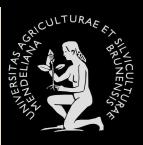

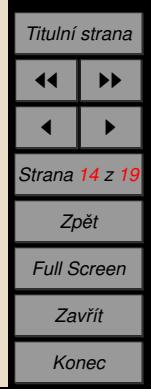

Odpovědí je textový řetězec.

Odpověď uživatele a správnou odpověď je možno před zpracováním filtrovat různými způsoby, například převést na malá písmena nebo vyčistit od mezer.

Autor muže zadat nekolik variant pro správnou odpoveď, užívatel s mus Autor muse zadat nekolik variant pin spravnou odpoved, uzivadni se<br>"strefit" do jedne z nich. Napriklad na otazku: Uved'te jmeno jednoho<br>mus stradinalo diferencialnih mešto motornih spravnou odpovedljeno jednoho ze zakladatelu diferencia zakladatelu zakladatelu music zakladatelu<br>zakladatelu music zakladatelu zakladatelu za ostatni odpovedi kterakoliv z<br>zakladatelu diferencialniho poetu muže byt spravnou odpovedi kterakoliv<br>z varia

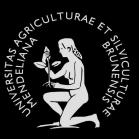

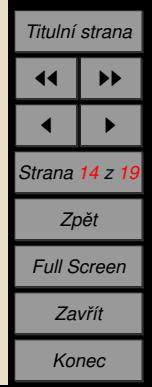

Odpovědí je textový řetězec.

Odpověď uživatele a správnou odpověď je možno před zpracováním filtrovat různými způsoby, například převést na malá písmena nebo vyčistit od mezer.

Autor může zadat nekolik variant pro správnou odpověď, uzívatel se Autor muze zadar nekolik vanam pro spravnou odpoved, uzivatel se<br>musí "strefit" do jedné z nich. Napríklad na otázku: Uvedje jmeno jednoho must sarent ao jeune z nact, vaprimau na viazku. Uvenie jineno jeunano.<br>Ze zakladatelu diferenciandho poctu muže být správnou odpovědí kterákoliv z variant Newto<sup>n</sup> nebo Leibniz.

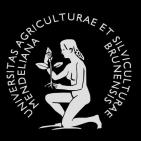

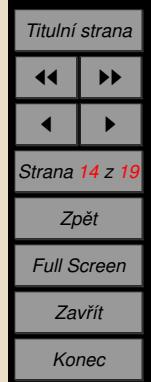

Odpovědí je textový řetězec.

Odpověď uživatele a správnou odpověď je možno před zpracováním filtrovat různými způsoby, například převést na malá písmena nebo vyčistit od mezer.

Autor může zadat několik variant pro správnou odpověď, uživatel se musi "strefit" do jedné z nich. Například na otázku: Uved'te jméno jednoho ze zakladatelů diferenciálního počtu může být správnou odpovědí kterákoliv<br>Ze zakladatelů diferenciálního počtu může být správnou odpovědí kterákoliv <sup>z</sup> variant Newton nebo Leibniz.

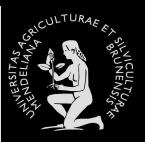

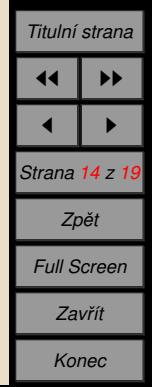

Odpovědí je textový řetězec.

Odpověď uživatele a správnou odpověď je možno před zpracováním filtrovat různými způsoby, například převést na malá písmena nebo vyčistit od mezer.

Autor může zadat několik variant pro správnou odpověď, uživatel se musí "strefit" do jedné z nich. Například na otázku: Uved'te jméno jednoho ze zakladatelů diferenciálního počtu může být správnou odpovědí kterákoliv <sup>z</sup> variant Newton nebo Leibniz.

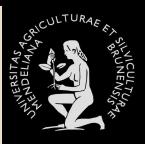

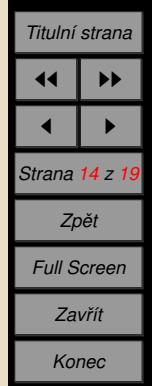

Odpovědí je textový řetězec.

Odpověď uživatele a správnou odpověď je možno před zpracováním filtrovat různými způsoby, například převést na malá písmena nebo vyčistit od mezer.

► Autor může zadat několik variant pro správnou odpověď, uživatel se musí "strefit" do jedné z nich. Například na otázku: Uved'te jméno jednoho ze zakladatelů diferenciálního počtu může být správnou odpovědí kterákoliv <sup>z</sup> variant Newton nebo Leibniz.

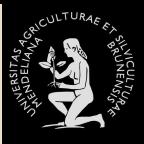

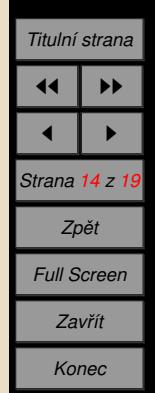

Odpovědí je textový řetězec.

Odpověď uživatele a správnou odpověď je možno před zpracováním filtrovat různými způsoby, například převést na malá písmena nebo vyčistit od mezer.

Autor může zadat několik variant pro správnou odpověď, uživatel se musí "strefit" do jedné z nich. Například na otázku: Uvedte jméno jednoho ze zakladatelů diferenciálního počtu může být správnou odpovědí kterákoliv <sup>z</sup> variant Newton nebo Leibniz.

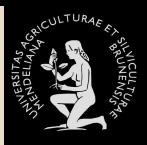

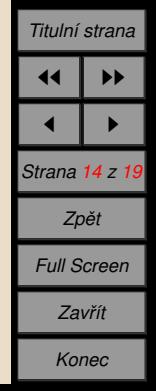

Odpovědí je textový řetězec.

Odpověď uživatele a správnou odpověď je možno před zpracováním filtrovat různými způsoby, například převést na malá písmena nebo vyčistit od mezer.

Autor může zadat několik variant pro správnou odpověď, uživatel se musí "strefit" do jedné z nich. Například na otázku: Uved'te jméno jednoho ze zakladatelů diferenciálního počtu může být správnou odpovědí kterákoliv z variant Newton nebo Leibniz.

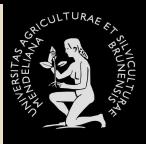

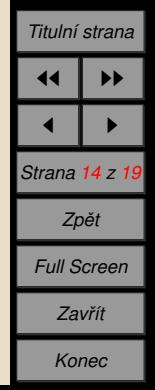

Odpovědí je textový řetězec.

Odpověď uživatele a správnou odpověď je možno před zpracováním filtrovat různými způsoby, například převést na malá písmena nebo vyčistit od mezer.

Autor může zadat několik variant pro správnou odpověď, uživatel se musí "strefit" do jedné z nich. Například na otázku: Uved'te jméno jednoho ze zakladatelů diferenciálního počtu může být správnou odpovědí kterákoliv z variant Newton nebo Leibniz.

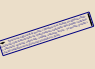

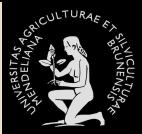

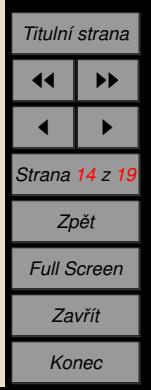

Odpovědí je textový řetězec.

Odpověď uživatele a správnou odpověď je možno před zpracováním filtrovat různými způsoby, například převést na malá písmena nebo vyčistit od mezer.

Autor může zadat několik variant pro správnou odpověď, uživatel se musí "strefit" do jedné z nich. Například na otázku: Uved'te jméno jednoho ze zakladatelů diferenciálního počtu může být správnou odpovědí kterákoliv z variant Newton nebo Leibniz.

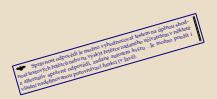

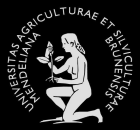

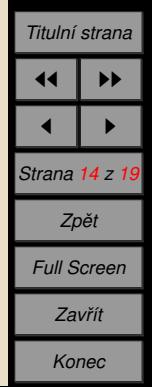

Odpovědí je textový řetězec.

Odpověď uživatele a správnou odpověď je možno před zpracováním filtrovat různými způsoby, například převést na malá písmena nebo vyčistit od mezer.

Autor může zadat několik variant pro správnou odpověď, uživatel se musí "strefit" do jedné z nich. Například na otázku: Uved'te jméno jednoho ze zakladatelů diferenciálního počtu může být správnou odpovědí kterákoliv z variant Newton nebo Leibniz.

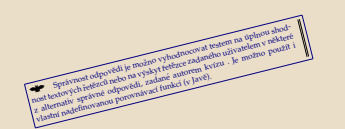

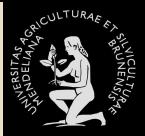

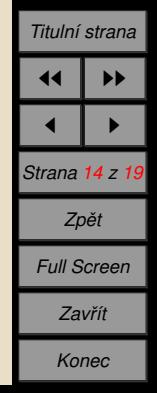

Odpovědí je textový řetězec.

Odpověď uživatele a správnou odpověď je možno před zpracováním filtrovat různými způsoby, například převést na malá písmena nebo vyčistit od mezer.

Autor může zadat několik variant pro správnou odpověď, uživatel se musí "strefit" do jedné z nich. Například na otázku: Uveďte jméno jednoho ze zakladatelů diferenciálního počtu může být správnou odpovědí kterákoliv z variant Newton nebo Leibniz.

Spračnost odpovedi je mozeo vyhodnocovat testem na uplnou shod- nost textovyč odpovení vyhodnocovat testem na uplnou shodzprávnost spravědi je mozno vyhodnosovat testemna úplnou splave<br>Spravnost spravné odpovedí je mozno vyhodnosovat testemna polnou splave<br>nost testenty spravné odpovedí za funkci (v Jave).<br>vlastní nadefinovanou porovnávací f

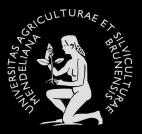

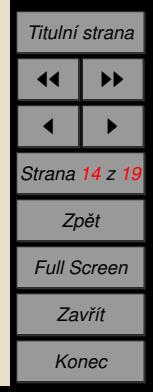

Odpovědí je textový řetězec.

Odpověď uživatele a správnou odpověď je možno před zpracováním filtrovat různými způsoby, například převést na malá písmena nebo vyčistit od mezer.

Autor může zadat několik variant pro správnou odpověď, uživatel se musí "strefit" do jedné z nich. Například na otázku: Uveďte jméno jednoho ze zakladatelů diferenciálního počtu může být správnou odpovědí kterákoliv z variant Newton nebo Leibniz.

Spraynost odpovedi je možno vyhodnocovat testem na uplnou shod-<br>Spraynost odpovedi je možno vyhodnocovat testem na uplnou shod-<br>sostektových řetězců nebovedů, zadané autorem kvízu . Je možno použít i<br>z aletmativ správné od opravious vapoveu je nozivo vynamava resiem na upnov sirkere z alternativ spravnečecu neovona vyskyvnečece zavanienu ozivanenu v neklezi<br><sup>1</sup>z alternativ správně odpovedů, zadané autorem kvízu . Je možno použít i

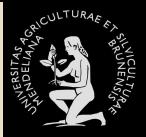

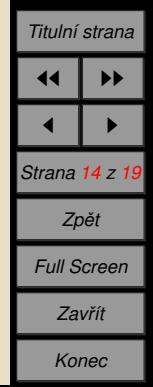

Odpovědí je textový řetězec.

Odpověď uživatele a správnou odpověď je možno před zpracováním filtrovat různými způsoby, například převést na malá písmena nebo vyčistit od mezer.

Autor může zadat několik variant pro správnou odpověď, uživatel se musí "strefit" do jedné z nich. Například na otázku: Uveďte jméno jednoho ze zakladatelů diferenciálního počtu může být správnou odpovědí kterákoliv z variant Newton nebo Leibniz.

Správnost odpovědi je možno vyhodnocovat testem na úplnou shodnost textových řetězců nebo na výskyt řetězce zadaného uživatelem v některé z alternativ správně odpovědi, zadané autorem kvízu. Je možno použít i z alternativ opravnost textových řetězců nebo na výskyt řetězce zadaného užívatelem v některé z alternativ správné odpovědi, zadané autorem kvízu . Je možno použít i vlastnosti v porovnačit (v Javečinovanou porovnačit).

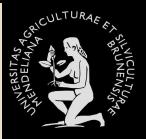

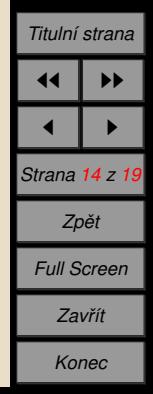

Odpovědí je textový řetězec.

Odpověď uživatele a správnou odpověď je možno před zpracováním filtrovat různými způsoby, například převést na malá písmena nebo vyčistit od mezer.

Autor může zadat několik variant pro správnou odpověď, uživatel se musí "strefit" do jedné z nich. Například na otázku: Uveďte jméno jednoho ze zakladatelů diferenciálního počtu může být správnou odpovědí kterákoliv z variant Newton nebo Leibniz.

Správnost odpovědi je možno vyhodnocovat testem na úplnou shodnost textových řetězců nebo na výskyt řetězce zadaného uživatelem v některé z alternativ správné odpovědi, zadané autorem kvízu. Je možno použít i vlastní nadef nost textových řetězců nebo na výskyt řetězce zadaného uživatelem v některé z alternativ správné odpovědi, zadané autorem kvízu . Je možno použít i vlastní porovnační porovnační velika.

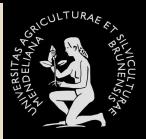

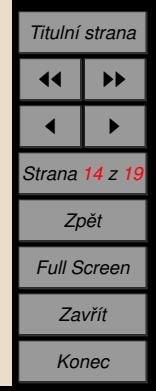

Odpovědí je textový řetězec.

Odpověď uživatele a správnou odpověď je možno před zpracováním filtrovat různými způsoby, například převést na malá písmena nebo vyčistit od mezer.

Autor může zadat několik variant pro správnou odpověď, uživatel se musí "strefit" do jedné z nich. Například na otázku: Uved'te jméno jednoho ze zakladatelů diferenciálního počtu může být správnou odpovědí kterákoliv z variant Newton nebo Leibniz.

Správnost odpovědi je možno vyhodnocovat testem na úplnou shodnost textových řetězců nebo na výskyt řetězce zadaného uživatelem v některé z alternativ správné odpovědi, zadané autorem kvízu . Je možno použít i vlastní nadefinovanou porovnávací funkci (v Javě).

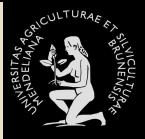

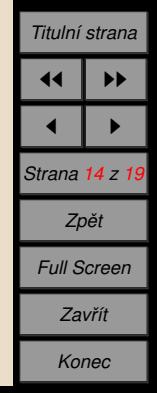

Odpovědí je textový řetězec.

Odpověď uživatele a správnou odpověď je možno před zpracováním filtrovat různými způsoby, například převést na malá písmena nebo vyčistit od mezer.

Autor může zadat několik variant pro správnou odpověď, uživatel se musí "strefit" do jedné z nich. Například na otázku: Uveďte jméno jednoho ze zakladatelů diferenciálního počtu může být správnou odpovědí kterákoliv z variant Newton nebo Leibniz.

Správnost odpovědi je možno vyhodnocovat testem na úplnou shodnost textových řetězců nebo na výskyt řetězce zadaného uživatelem v některé z alternativ správné odpovědi, zadané autorem kvízu . Je možno použít i vlastní nadefinovanou porovnávací funkci (v Javě).

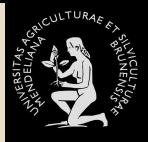

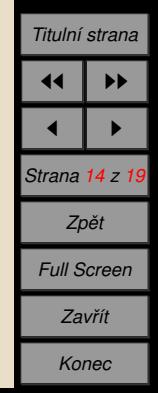

<span id="page-283-0"></span>Odpovědí je textový řetězec.

Odpověď uživatele a správnou odpověď je možno před zpracováním filtrovat různými způsoby, například převést na malá písmena nebo vyčistit od mezer.

Autor může zadat několik variant pro správnou odpověď, uživatel se musí "strefit" do jedné z nich. Například na otázku: Uveďte jméno jednoho ze zakladatelů diferenciálního počtu může být správnou odpovědí kterákoliv z variant Newton nebo Leibniz.

Správnost odpovědi je možno vyhodnocovat testem na úplnou shodnost textových řetězců nebo na výskyt řetězce zadaného uživatelem v některé z alternativ správné odpovědi, zadané autorem kvízu . Je možno použít i vlastní nadefinovanou porovnávací funkci (v Javě).

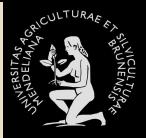

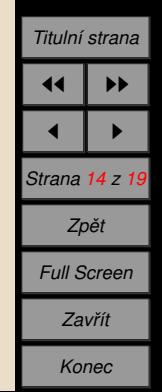

# <span id="page-284-0"></span>8. Ukázky použití

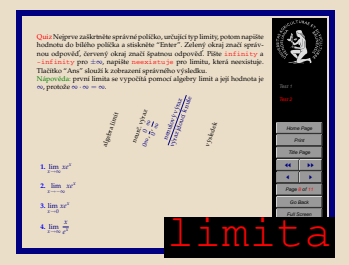

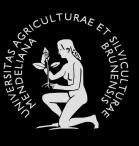

*U´ [vod](#page-61-0) PDF* + *[Java](#page-62-0) [Volba z . . .](#page-113-0)* **Ukázky použití** *[Odpoveˇ d](#page-167-0) '. . .* **Ukázky použití** *[Textova´ . . .](#page-283-0) [Solutions to . . .](#page-285-0)*

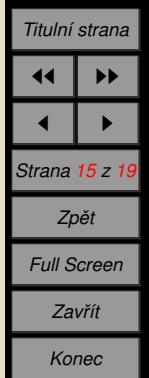

#### <span id="page-285-0"></span>**Solutions to Quizzes**

**Solution to Quiz:** Správná odpověď. Tady je řešení ...

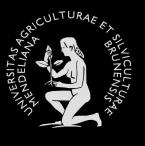

Ξ

*U´ [vod](#page-61-0) PDF* + *[Java](#page-62-0) [Volba z . . .](#page-113-0)* **Ukázky použití** *[Odpoveˇ d'. . .](#page-167-0)* **Ukázky použití** *[Textova´ . . .](#page-283-0)* **Ukázky použití** 

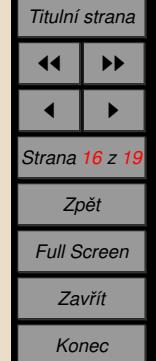

**Solution to Quiz:** Správná odpověď. Tady je řešení ...

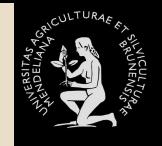

Ξ

*U´ [vod](#page-61-0) PDF* + *[Java](#page-62-0) [Volba z . . .](#page-113-0)* **Ukázky použití** *[Odpoveˇ d'. . .](#page-167-0)* **Ukázky použití** *[Textova´ . . .](#page-283-0)* **Ukázky použití** 

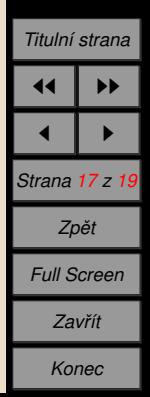

#### Solution to Quiz: Správná odpověď k integrálu. Tady je řešení ...

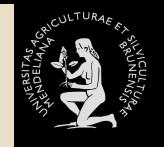

Ξ

*U´ [vod](#page-61-0) PDF* + *[Java](#page-62-0) [Volba z . . .](#page-113-0)* **Ukázky použití** *[Odpoveˇ d'. . .](#page-167-0)* **Ukázky použití** *[Textova´ . . .](#page-283-0)* **Ukázky použití** 

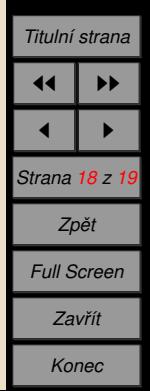
Solution to Quiz: Správná odpověď k integrálu. Tady je řešení ...